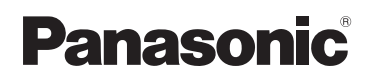

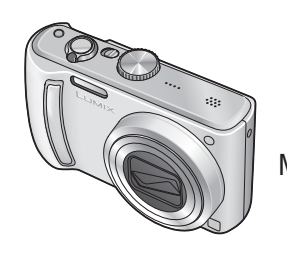

### **Istruzioni d'uso** Fotocamera digitale

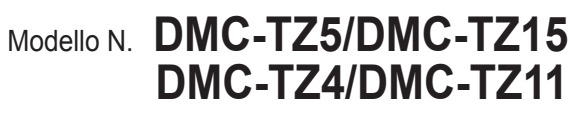

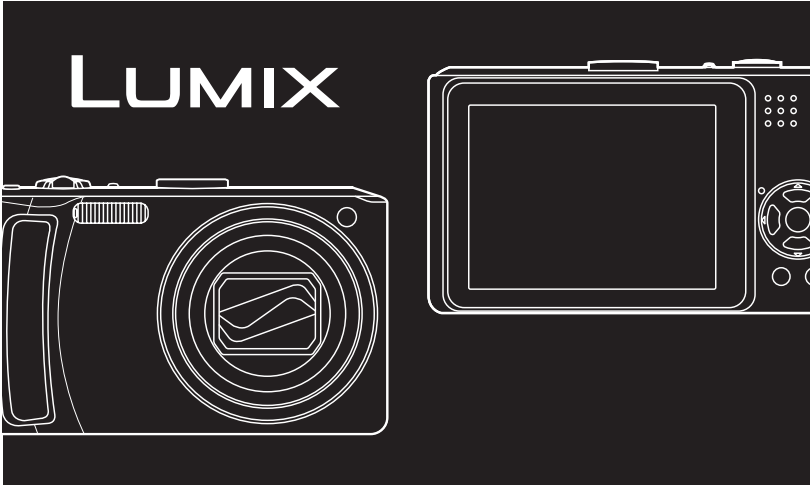

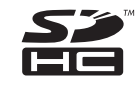

Leggere completamente queste istruzioni prima dell'uso. Questo manuale è basato sul modello DMC-TZ5. Le illustrazioni del prodotto e le schermate potrebbero variare.

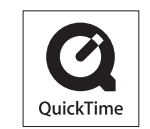

QuickTime e il logo QuickTime sono marchi o marchi registrati di Apple Inc., uitilizzati su licenza.

### <span id="page-1-0"></span>**Egregio cliente,**

Grazie per aver acquistato una fotocamera digitale Panasonic. Legga attentamente queste istruzioni per l'uso e le conservi per consultare quando ne avesse bisogno.

### **Informazioni per la sua sicurezza**

### **ATTENZIONE:**

PER RIDURRE IL RISCHIO DI INCENDIO, DI SCOSSE ELETTRICHE O DI DANNI:

- **· NON ESPORRE QUESTO** PRODOTTO ALLA PIOGGIA, UMIDITÀ, GOCCIOLAMENTI O SPRUZZI, E NON METTERVI SOPRA OGGETTI PIENI DI LIQUIDI, COME I **VASI**
- **· USARE SOLTANTO GLI ACCESSORI** CONSIGLIATI.
- ï L'INVOLUCRO O LA PARTE POSTERIORE NON DEVONO ESSERE RIMOSSI. ALL'INTERNO NON CI SONO PARTI RIPARABILI DALL'UTENTE PER LE RIPARAZIONI, RIVOLGERSI A PERSONALE TECNICO QUALIFICATO.

### **Osservare attentamente le leggi sul copyright.**

**La registrazione di nastri o dischi preregistrati, o di altro materiale pubblicato o trasmesso, per scopi che non siano il puro utilizzo personale può costituire una violazione delle leggi sul copyright. Anche in caso di utilizzo personale, la registrazione di alcuni materiali può essere soggetta a limitazioni.**

LA PRESA DEVE ESSERE INSTALLATA VICINO ALL'APPARECCHIO ED ESSERE FACILMENTE RAGGIUNGIBILE.

### **PRECAUZIONE**

Se la batteria non è sostituita correttamente, potrebbe verificarsi un'esplosione. Per la sostituzione utilizzare solo batterie dello stesso tipo o di tipo equivalente consigliate dal produttore. Per lo smaltimento delle batterie usate attenersi alle istruzioni del produttore.

- Non riscaldare o esporre a una fiamma.
- $\cdot$  La batteria non deve essere lasciata all'interno di una automobile esposta per un lungo periodo di tempo alla luce diretta del sole con le portiere e i finestrini chiusi.

#### **Attenzione**

Pericolo d'incendio, esplosione e bruciature. Non smontare, riscaldare oltre i 60 °C o incenerire.

Il marchio di identificazione del prodotto si trova sulla parte inferiore delle unità.

**Informazioni per gli utenti sullo smaltimento di apparecchiature elettriche ed elettroniche obsolete (per i nuclei familiari privati)**

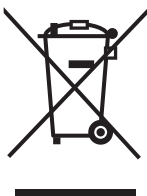

Questo simbolo sui prodotti e/o sulla documentazione di accompagnamento significa che i prodotti elettrici ed elettronici usati non devono essere mescolati con i rifiuti domestici generici. Per un corretto trattamento, recupero e riciclaggio, portare questi prodotti ai punti di raccolta designati, dove verranno accettati gratuitamente. In alternativa, in alcune nazioni potrebbe essere possibile restituire i prodotti al rivenditore locale, al momento dell'acquisto di un nuovo prodotto equivalente.

Uno smaltimento corretto di questo prodotto contribuirà a far risparmiare preziose risorse ed evitare potenziali effetti negativi

sulla salute umana e sull'ambiente, che potrebbero derivare, altrimenti, da uno smaltimento inappropriato. Per ulteriori dettagli, contattare la propria autorità locale o il punto di raccolta designato più vicino.

In caso di smaltimento errato di questo materiale di scarto, potrebbero venire applicate delle penali, in base alle leggi nazionali.

### **Per gli utenti aziendali nell'Unione Europea**

Qualora si desideri smaltire apparecchiature elettriche ed elettroniche, contattare il rivenditore o il fornitore per ulteriori informazioni.

### **Informazioni sullo smaltimento in nazioni al di fuori dell'Unione Europea**

Questo simbolo è valido solo nell'Unione Europea.

Qualora si desideri smaltire questo prodotto, contattare le autorità locali o il rivenditore e chiedere informazioni sul metodo corretto di smaltimento.

 Il logo SDHC è un marchio di fabbrica. Altri nomi, nomi di ditte e nomi di prodotti stampati in queste istruzioni sono marchi di fabbrica o marchi di fabbrica registrati delle relative ditte.

### **Riguardo al caricabatteria**

#### **ATTENZIONE!**

- **PER MANTENERE UNA BUONA** VENTILAZIONE, NON INSTALLARE O SISTEMARE QUESTA UNITÀ IN UNO SCAFFALE DEI LIBRI, ARMADIETTO INCORPORATO OD ALTRO SPAZIO RISTRETTO. PER PREVENIRE I RISCHI DI SCOSSE O INCENDIO DOVUTI A SURRISCALDAMENTO, ACCERTARSI CHE TENDE OD ALTRO MATERIALE NON OSTRUISCANO LE CONDIZIONI DI VENTILAZIONE.
- **· NON OSTRUIRE LE APERTURE DI** VENTILAZIONE DELL'UNITÀ CON GIORNALI, TOVAGLIE, TENDE ED ALTRI OGGETTI SIMILI.
- NON METTERE SULL'UNITÀ SORGENTI DI FIAMME NUDE, COME CANDELE ACCESE.
- **· DISFARSI DELLE PILE** RISPETTANDO L'AMBIENTE.

## **Guida rapida**

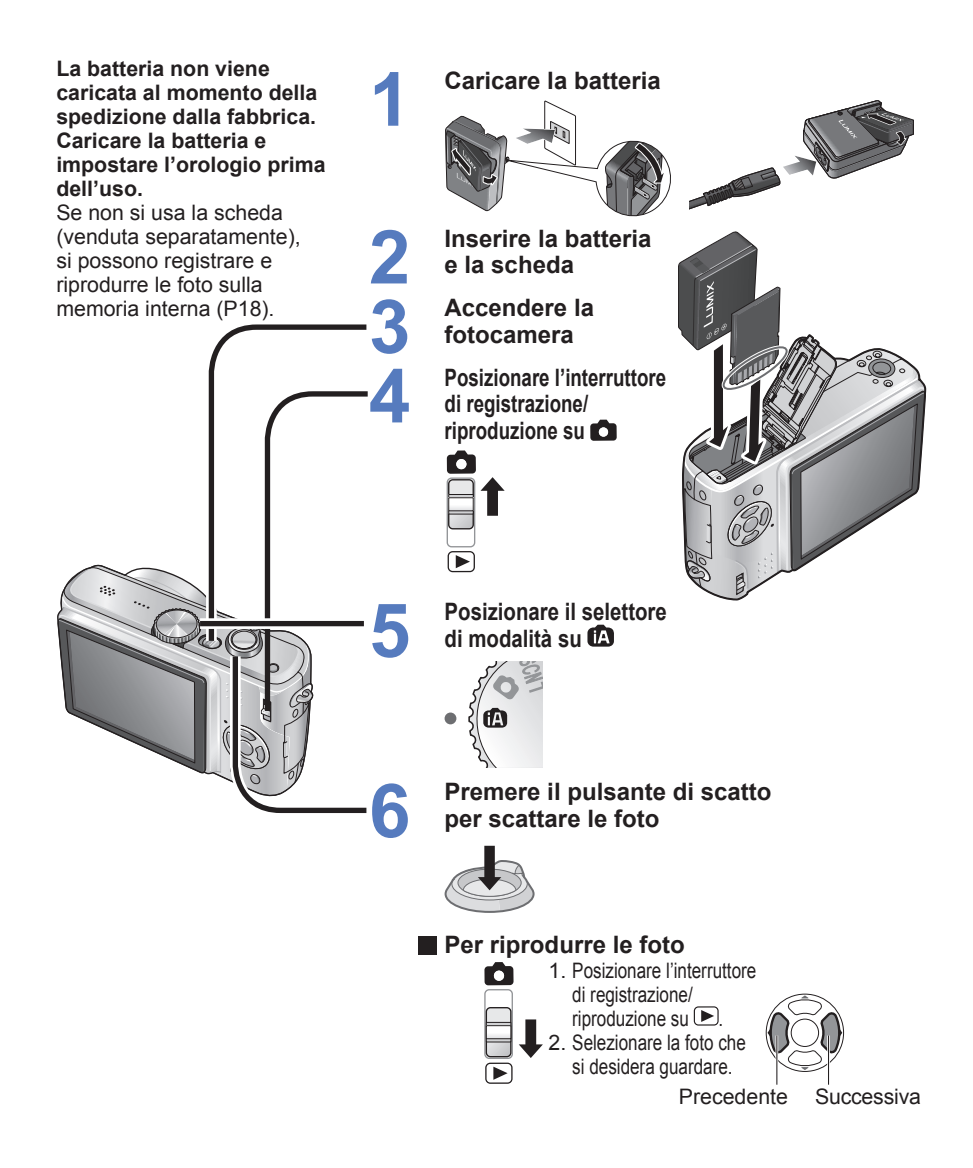

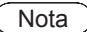

Le schermate di esempio visualizzate in questo manuale sono per il modello DMC-TZ5.

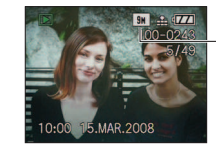

 $-DMC-TZ4/DMC-TZ11: 8M$ 

# **Fotografa, guarda e salva quei preziosi momenti.**

## **Scatto delle foto [\(P28\)](#page-14-0)**

Legge automaticamente la scena per lo scatto di foto più nitide!

## **AUTO INTELLIGENTE**

**●** Produce le impostazioni ideali per il soggetto e la distanza puntando semplicemente la fotocamera!

### **Foto con zoom**

**●** Foto ravvicinate di persone distanti 'Zoom ottico 10x' Zoom rapido 'EASY ZOOM' [\(P33\)](#page-16-0)

### **Filmati**

**●** Per catturare scene in movimento 'IMM. IN MOV.' **<sup>1</sup>** [\(P52\)](#page-26-0)

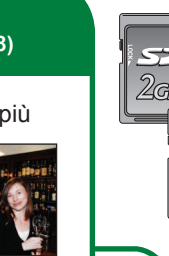

뚡  $16<sub>GB</sub>$ 

Le schede possono essere inserite direttamente nei dispositivi dotati degli slot per schede di memoria SD.

**●** Schede di memoria SD/ Schede di memoria SDHC<sup>\*2</sup> (vendute separatamente)

## **Visione**

**(riproduzione) su grande schermo [\(P86\)](#page-43-0)**

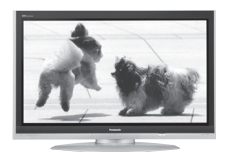

### **Visione di immagini nitide su grandi schermi!**

- **●** Cavo AV (in dotazione)
- **●** Cavo component (venduto separatamente) Visione dei video dell'HD<sup>\*3</sup> con un televisore dotato dei terminali component (1080i) usando un cavo component.

## **Stampa**

in casa o in un negozio fotografico digitale**[\(P78,](#page-39-0) [83\)](#page-41-0)**

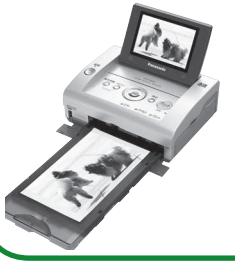

### **Con la stampante <sup>4</sup>**

Collegare direttamente per stampare facilmente le foto a casa. Usare una stampante compatibile PictBridge.

**●** Cavo di collegamento USB (in dotazione)

### **Nel negozio fotografico digitale** Consegnare la scheda al fotografo

per la stampa delle foto.

**Salvataggio e visione delle foto!**

### **Con il computer <sup>4</sup>**

Per inviare le e-mail, salvare su disco rigido. Per stampare le foto.

**●** Cavo di collegamento USB (in dotazione)

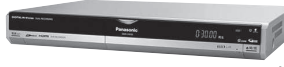

### **Con il registratore DVD <sup>4</sup>** Per il salvataggio su DVD o disco rigido

**●** Cavo AV (in dotazione)

**1** I rumori dello zoom e di altre operazioni potrebbero venire registrati. **2** Possono essere usate con i dispositivi compatibili con le schede di memoria SDHC. **3** DMC-TZ5/DMC-TZ15 soltanto

**4** Per i dettagli, vedere i manuali di istruzioni dei relativi prodotti.

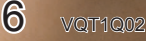

## **Indice**

### **[Prima dell'uso](#page-6-0)**

- **Prima dell'uso** [.................... 12](#page-6-0)
- • [Leggere per primo/](#page-6-0) [Per evitare danni e guasti](#page-6-0)

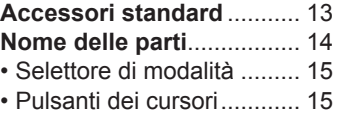

### **[Preparativi](#page-8-0)**

- **1 [Carica della batteria](#page-8-0)** .......... 16 **[Inserimento della batteria](#page-8-0)**
- **2 e della scheda** .................... 17
	- Destinazione di salvataggio foto (schede e memoria [incorporata\) ....................... 18](#page-9-0)
	- Capacità restante della batteria e della memoria.... 18
- **3 [Impostazione dell'orologio](#page-9-0)**.... 19
- **4 Uso dei menu** [..................... 20](#page-10-0) • Tipo di menu ........................ 21
- **[Uso del menu SETUP](#page-11-0)** ... 22
- ① IMP. OROL. ................. 22
- $\cdot$   $\circ$  ORA MONDIALE
- $\cdot$   $\frac{1}{25}$  MONITOR

**5**

- **ICO MODO LCD**
- ï [BIP ............................... 23](#page-11-0)
- II®VOLUME
- $\cdot$  **FELINEE GUIDA**
- $\cdot$   $\blacksquare$  ISTOGRAMMA
- $\cdot$  III DATA VIAGGIO
- ECOECONOMIA .................. 24
- $\cdot \mathbb{K}$  REVIS. AUTO
- **@ [RIPRIST. ZOOM .......... 25](#page-12-0)**
- nmm AZZERA NUM.
- $\cdot$   $\hat{\mathbf{x}}$  RAZZERA
- **· IUSBI MODO USB**
- $\cdot \overline{\mathbf{F}}$ USC.VIDEO ...................... 26
- $\cdot$  **E** FORMATO TV
- $\cdot$  m/ft
- $\cdot$   $\overline{\text{SCN}}$  MENU SCENA
- $\cdot$  O SELEZ. DISPL.
- **TO FORMATO** ...................... 27
- $\cdot$  Q $\parallel$ LINGUA
- $\cdot$  DEMOMODALITÀ DEMO

### **[Operazioni di base](#page-14-0) (Scatto delle foto**・**Visione)**

**5**

- **1** *C* Scatto delle foto con le **[impostazioni automatiche](#page-14-0)** ... 28
- **2 Scatto delle foto con le proprie impostazioni** .... 30  $\cdot$  Messa a fuoco per la [composizione desiderata ... 31](#page-15-0)
- **3** [Scatto delle foto con lo zoom](#page-16-0)... 32
	- Ulteriore ingrandimento ['ZOOM DIGIT.' ................... 34](#page-17-0)
- **[Visione delle foto](#page-17-0)  (Riproduzione)** ................ 35 **4**
	- **[Eliminazione delle foto](#page-18-0)** ...... 36 • Per eliminare multiple [foto \(finõ a 50\) o tutte ........ 36](#page-18-0)

- **[Applicazioni \(Scatto delle foto\)](#page-18-0)**
	- **1 2 3 [Cambiamento delle informazioni](#page-18-0)  di registrazione visualizzate** ...... 37 **[Scatto delle foto con il flash](#page-19-0)**.. 38 **[Scatto delle foto dei primi piani](#page-20-0)** ... 40 ï Scatto delle foto dei primi piani senza essere vicini al soggetto [Funzione 'TELE MACRO' ........ 40](#page-20-0) **7**
	- **4 [Posizionamento della fotocamera e](#page-20-0)  del soggetto entro una gamma accessibile per la messa a fuoco** .... 41
	- **5 [Scatto delle foto con l'autoscatto](#page-21-0)** ... 42
	- **6 Scatto delle foto con la** 
		- **[compensazione dell'esposizione](#page-21-0)** ... 43 • ESPOSIZIONE ................... 43
		- BRACKETING AUTO ...... 43
- **SCN1** [Scatto delle foto secondo](#page-22-0) SCN<sub>2</sub> **la scena 'MODALITÀ SCENA'** ......................... 44 • [Tipi di scene ...................... 45](#page-22-0) **· RITRATTO/SOFT SKIN/** AUTORITRATTO/ PANORAMA/SPORT.......... 46 **· RITRATTO NOTT./** PANORAMA NOTT./CIBO/ [PARTY/LUME DI CANDELA ... 47](#page-23-0) • BAMBINI/ ANIM. DOMESTICI/ [TRAMONTO ......................... 48](#page-24-0) **• ALTA SENSIB./** [RAFF. ALTA V. ................... 49](#page-24-0) ï CIELO STELLATO/FUOCHI [ARTIFIC./SPIAGGIA/NEVE ... 50](#page-25-0) **• [FOTO AEREA/SUBACQUEA/](#page-25-0)** MULTIFORMATO (DMC-TZ5/DMC-TZ15 soltanto) ... 51

## **Indice (seguito)**

### **Applicazioni (Scatto delle foto) (seguito)**

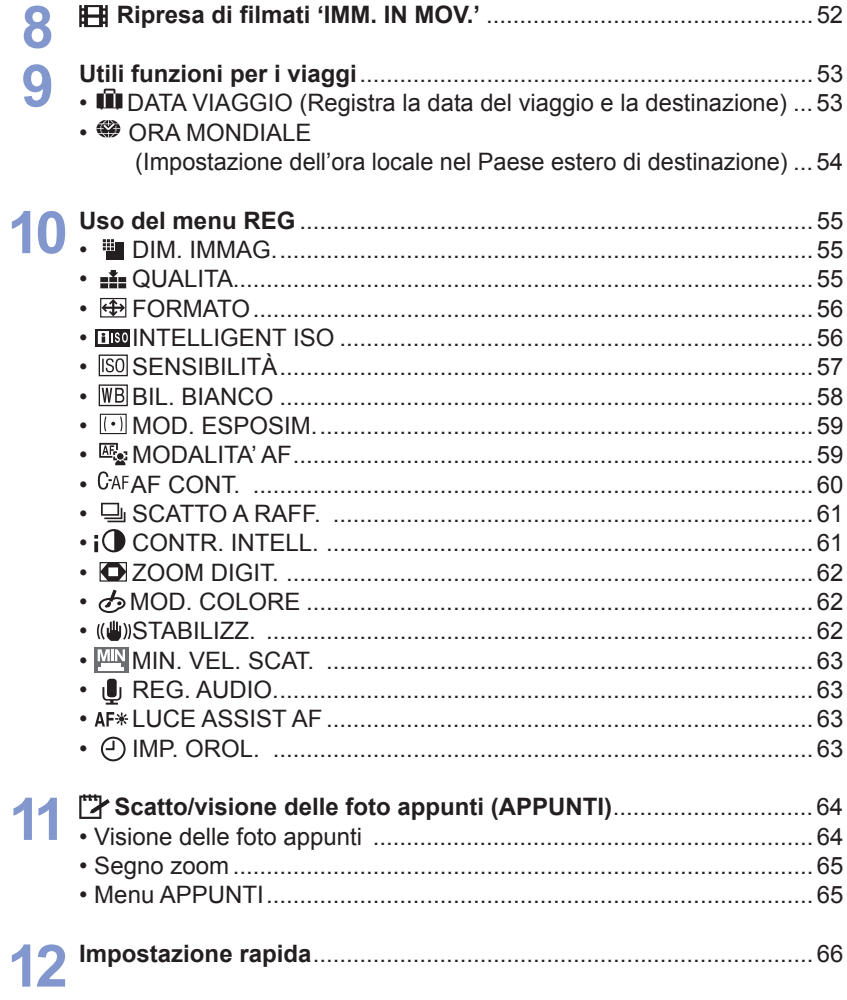

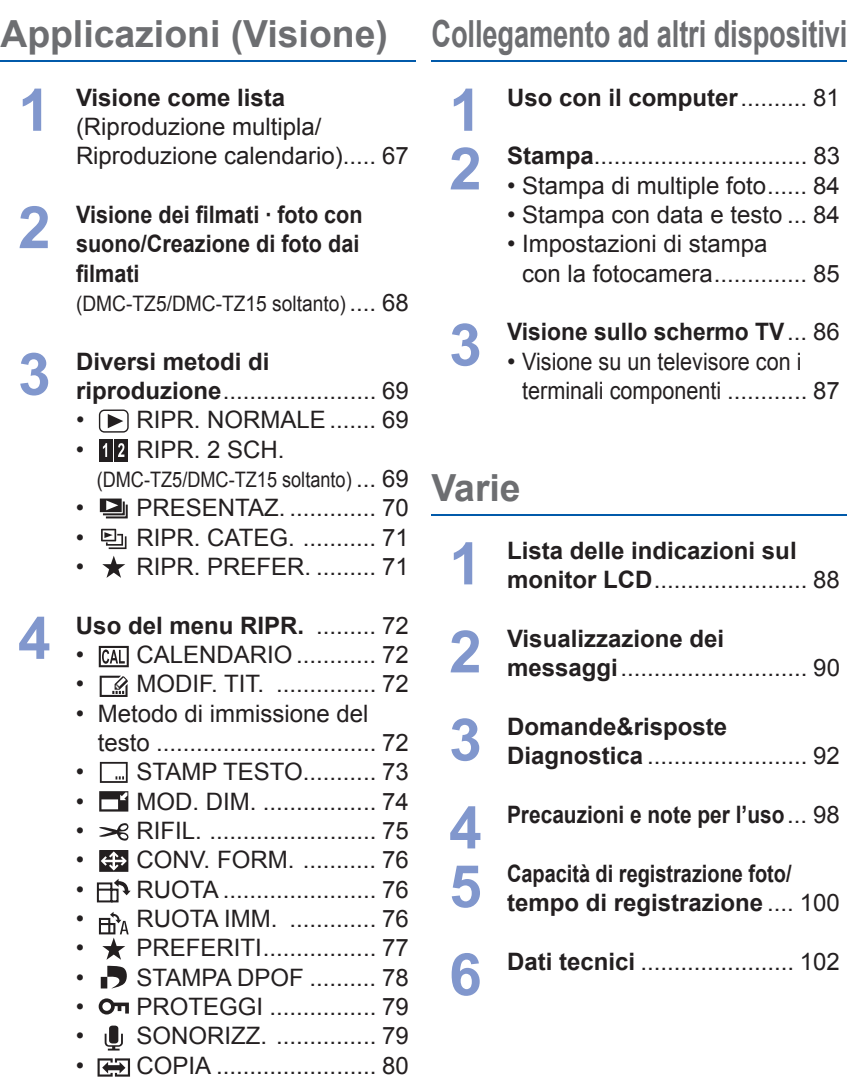

# <span id="page-6-0"></span>**Prima dell'uso Accessori**

### **Leggere per primo**

### **Scattare prima una foto di prova!**

 Accertarsi prima se è possibile scattare con successo le foto e registrare il suono (filmati/foto con suono).

#### ■ Non viene dato alcun risarcimento **per le registrazioni non riuscite/ perse o per i danni diretti/indiretti.**

 Panasonic non è tenuto a risarcire anche se il danno è stato causato da difetti della fotocamera o scheda.

### **Alcune foto non possono essere riprodotte**

- Foto modificate con un computer
- ï Foto scattate o modificate con una fotocamera diversa (Potrebbe anche non essere possibile riprodurre con altre fotocamere le foto scattate o modificate con questa fotocamera)

### **Software sul CD-ROM in dotazione**

- È proibito quanto segue:
- ï Fare duplicazioni (copie) per la vendita o il noleggio
- ï Copiare sulle reti

### **Per evitare danni e guasti**

### **Evitare colpi, vibrazioni e pressioni**

- **·** Evitare di esporre la fotocamera a forti vibrazioni o colpi, per es., facendola cadere o urtandola contro oggetti, oppure sedendosi con la fotocamera in tasca. (Attaccare il cinturino per evitare di far cadere la fotocamera)
- Non fare pressioni sull'obiettivo o sul monitor LCD.

### **Fare attenzione che la fotocamera non si bagni, e non inserirvi dentro oggetti estranei**

- Non esporre la fotocamera all'acqua, pioggia o acqua di mare.
- (Se la fotocamera si bagna, asciugarla con un panno morbido e asciutto. Strizzare prima completamente il panno se è bagnato di acqua di mare, ecc.)
- ï Evitare l'esposizione dell'obiettivo e delle prese alla polvere o sabbia, e fare attenzione che nelle aperture intorno ai pulsanti non penetrino liquidi.

### **Evitare la condensa causata dagli improvvisi sbalzi di temperatura e umidità**

- Dovendo spostarsi tra luoghi con temperature e umidità diverse, mettere la fotocamera in una borsa di plastica e lasciare che si adatti alle nuove condizioni prima di usarla.
- Se l'obiettivo si appanna, spegnere la fotocamera e non usarla per circa due ore, per lasciare che si adatti alle nuove condizioni. • Se il monitor LCD si appanna, pulirlo
- con un panno morbido e asciutto.

### **Caratteristiche del monitor LCD**

Per la fabbricazione del monitor LCD si utilizza una tecnologia di grandissima precisione. Tuttavia, è possibile che vi siano alcuni punti scuri o luminosi (rossi, blu o verdi) sullo schermo. Non si tratta di un malfunzionamento. Il monitor LCD presenta oltre il 99,99% dei pixel effettivamente utilizzabili, mentre appena lo 0,01% dei pixel è inattivo o sempre acceso. I punti non saranno registrati nelle immagini memorizzate nella memoria incorporata o su una scheda.

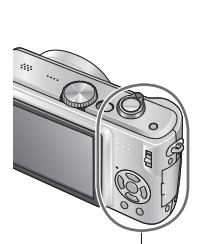

Area impugnatura

### **Temperatura della fotocamera**

La fotocamera potrebbe riscaldarsi durante l'uso. (Soprattutto l'area dell'impugnatura, ecc.)

### Ciò non causa problemi con le prestazioni o la qualità della fotocamera.

### **Obiettivo**

- ï Se l'obiettivo è sporco: Se l'obiettivo è sporco (impronte digitali, ecc.), le immagini potrebbero apparire leggermente bianche. Accendere la fotocamera, tenere con le dita il cilindro estratto e pulire delicatamente la superficie della lente con un panno morbido e asciutto.
- ï Non lasciarlo esposto alla luce diretta del sole.

#### **Interruttore di accensione/ spegnimento fotocamera**

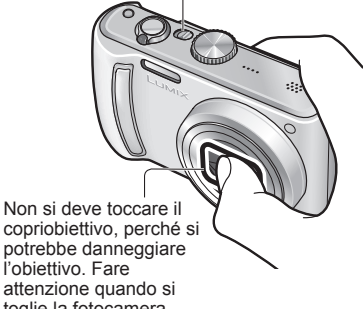

attenzione quando si toglie la fotocamera dalla sua custodia, ecc.

### **Usando un treppiede**

- Non usare forza eccessiva o stringere le viti obliqua (si potrebbe danneggiare la fotocamera, il foro della vite o l'etichetta.)
- ï Accertarsi che il treppiede sia stabile. (Leggere il manuale di istruzioni del treppiede.)

### **Per il trasporto**

 Spegnere la fotocamera. Si consiglia di usare una custodia in pelle genuina (DMW-CT3, venduta separatamente).

Vedere anche 'Precauzioni e note per l'uso' [\(P98\).](#page-49-0)

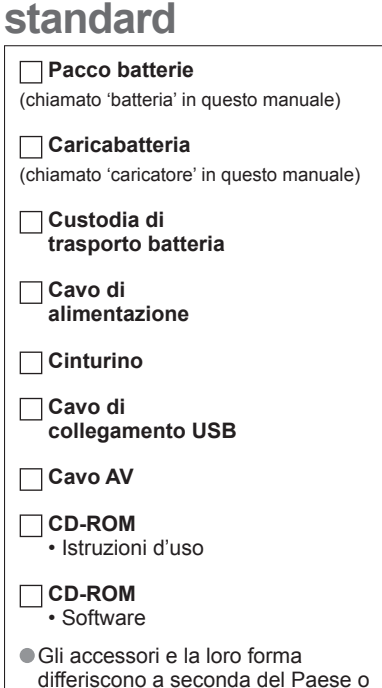

- dell'area di acquisto della fotocamera.
- Disfarsi in modo appropriato di tutto il materiale d'imballaggio.
- Le schede sono opzionali. Quando non si usa una scheda, le foto possono essere registrate o riprodotte sulla memoria interna. [\(P18\)](#page-9-0)
- In caso di perdita degli accessori in dotazione, rivolgersi al rivenditore o al centro di assistenza più vicino. (Gli accessori possono essere acquistati separatamente.)

# <span id="page-7-0"></span>**Nome delle parti**

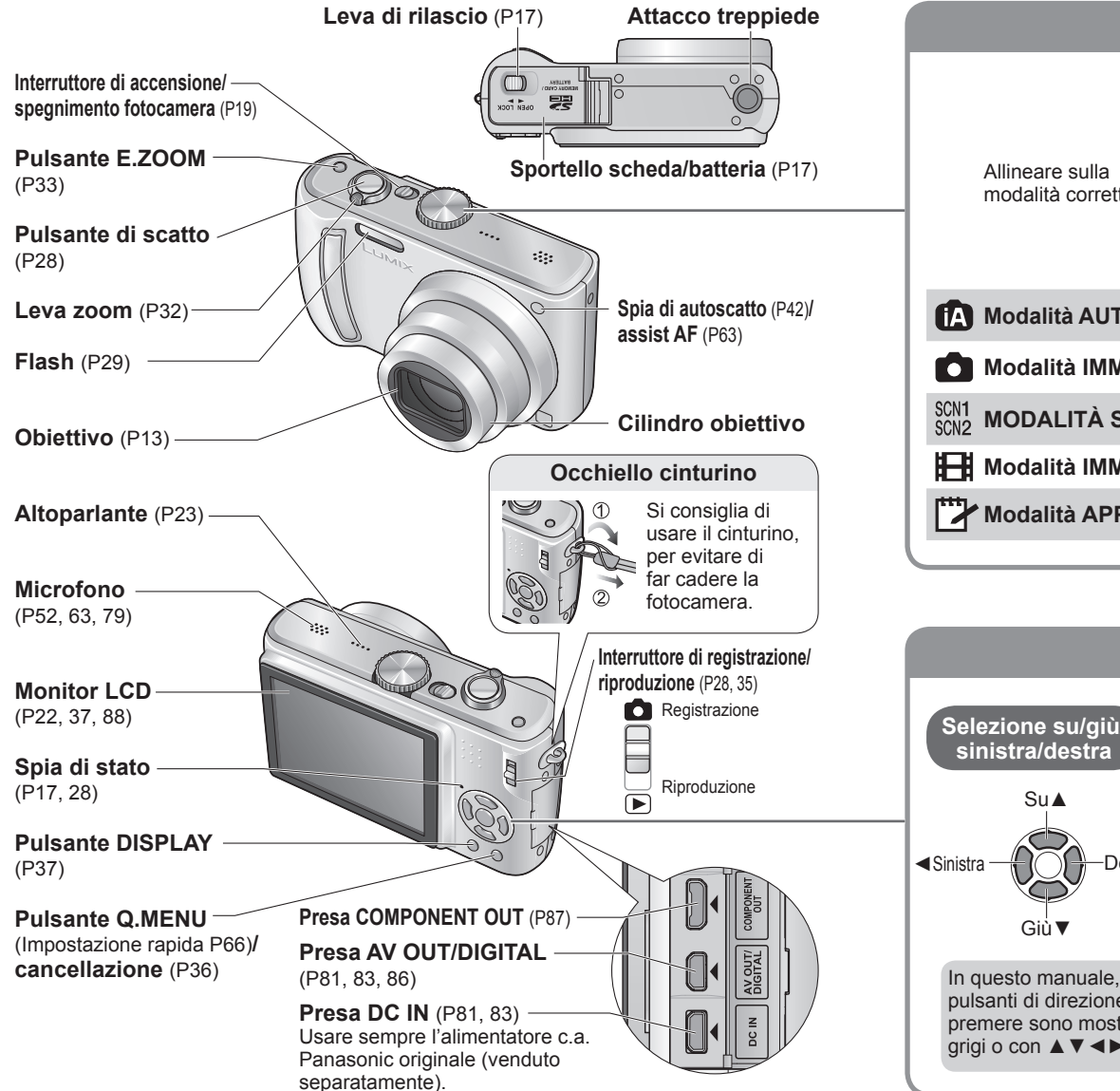

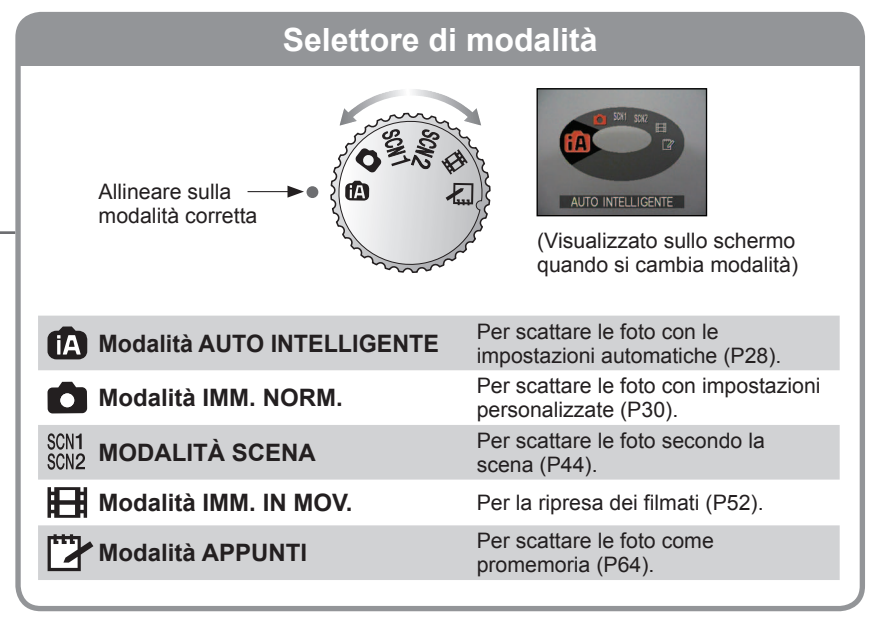

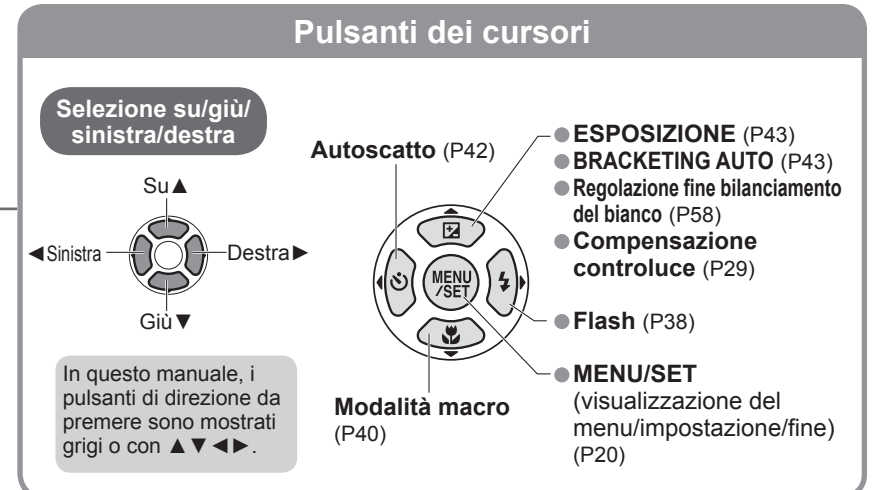

### <span id="page-8-0"></span>Preparativi

### **Carica della batteria**

**Caricare sempre la batteria prima dell'uso!** (non venduta già caricata)

#### **1 Inserire i terminali della batteria e attaccare la batteria al caricatore** Accertarsi che 'LUMIX' sia rivolto all'esterno.

### **2 Collegare il caricatore a una presa di corrente**

 Tipo di spina inseribile

 $\bullet$  Tipo a ingresso

Batteria (progettata per questo modello)

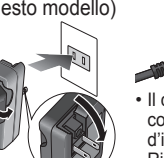

Il cavo di alimentazione non entra completamente nel terminale d'ingresso c.a. Rimane un

**Caricatore** (progettato per questo modello)

gioco, come mostrato sopra.

**3 Staccare la batteria al completamento della carica**

 Staccare il caricatore e la batteria al completamento della carica.

### **Vita di servizio approssimativa della batteria**

- $\cdot$  **Numero di foto**<sup>\*1</sup>: 300 [330<sup>\*2</sup>] (a intervalli di 30 sec.)
- (equivalenti a 150 [165 **2**] min. circa)
- **<sup>1</sup>** Valori basati sugli standard CIPA. [\(P99\)](#page-49-0)

Numero ridotto se gli intervalli sono più lunghi – 75 [82 **<sup>2</sup>**] immagini a intervalli di 2 minuti

 $\cdot$  Tempo di riproduzione: 360 [380<sup>\*2</sup>] min.

 Le cifre sopra potrebbero ridursi se gli intervalli tra le registrazioni sono più lunghi, se il flash, lo zoom o il MODO LCD vengono usati frequentemente, oppure con climi più freddi (a seconda dell'utilizzo reale). **<sup>2</sup>**DMC-TZ4/DMC-TZ11

La batteria si riscalda durante la carica e rimane calda per qualche tempo dopo la carica.

La batteria si scarica se non viene usata per lunghi periodi di tempo, anche dopo che è stata caricata. Caricare in interni la batteria con il caricatore (10 °C-35 °C).

Non smontare o modificare il caricatore.

- Se la corrente disponibile della batteria si riduce notevolmente, vuol dire che la batteria sta finendo la sua vita di servizio. Acquistare allora una nuova batteria.
- Il caricatore della batteria è nella modalità di standby quando la corrente alternata viene alimentata. Il circuito primario è sempre 'sotto tensione' per tutto il tempo che il caricatore della batteria è collegato alla presa di corrente.
- Si sconsiglia di caricare frequentemente la batteria.
- (La carica frequente della batteria riduce il suo tempo massimo di utilizzo e potrebbe causarne la dilatazione.)

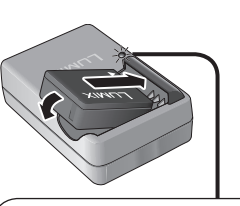

### **Spia di carica (CHARGE)**

### **Accesa:**

Carica in corso, 120 minuti (circa) **Spenta:**

- Carica completata **Se la spia lampeggia:**
- $\cdot$  La carica potrebbe richiedere più tempo del normale se la temperatura della batteria è troppo alta o bassa (la carica potrebbe non completarsi). ïIl connettore della batteria/ caricatore è sporco. Pulire
- con un panno asciutto.

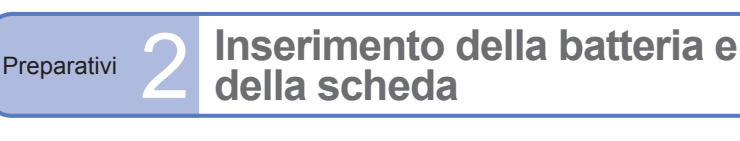

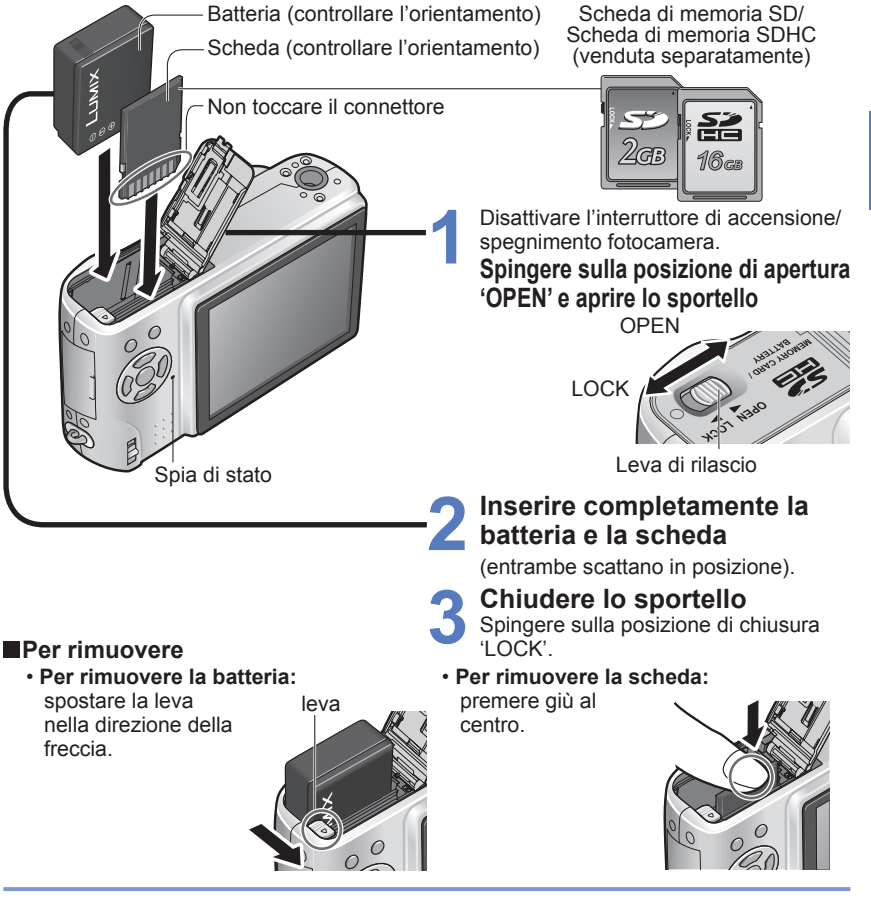

Usare sempre batterie genuine Panasonic.

Se si usano altre batterie, la qualità di questo prodotto non può essere garantita.

- Non si deve rimuovere la scheda o la batteria mentre la fotocamera è 'ON' o la spia di stato è accesa (La fotocamera potrebbe smettere di funzionare correttamente, oppure il contenuto della scheda/registrazione potrebbe essere danneggiato).
- La velocità di lettura/scrittura di una MultiMediaCard è inferiore a quella di una scheda di memoria SD. Quando si usa una MultiMediaCard, le prestazioni di alcune funzioni potrebbero essere leggermente più lente di quanto indicato.
- Tenere le schede di memoria fuori della portata dei bambini, per evitare che vengano inghiottite.

<span id="page-9-0"></span>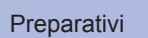

### **Inserimento della batteria e della scheda (seguito)**

### **Destinazione di salvataggio foto (schede e memoria incorporata)**

Le foto vengono salvate su una scheda se è stata inserita o, in caso contrario, nella  $m$ emoria interna  $\widehat{m}$ .

### **Schede di memoria compatibili (vendute separatamente)**

Scheda di memoria SDHC

Logo SDHC

옮 16 ce

Le seguenti schede basate sullo standard SD (consigliate di marca Panasonic) **Interruttore** (LOCK)

- ï Schede di memoria SD (8 MB 2 GB)
- ï Schede di memoria SDHC (4 GB 16 GB) Possono essere usate soltanto con i dispositivi compatibili con le schede di memoria SDHC.
- ï Le schede di oltre 4 GB possono essere usate soltanto se hanno il logo SDHC.
- Formattare sempre le schede con questa fotocamera. [\(P27\)](#page-13-0)
- Se l'interruttore della scheda è posizionato su 'LOCK', le operazioni quali la formattazione, copia e cancellazione non sono possibili.
- Si possono anche usare le MultiMediaCard (soltanto per le immagini fisse).

### **Memoria interna (50 MB circa)**

Richiede un tempo di accesso più lungo delle schede.

- Le foto negli appunti [\(P64\)](#page-32-0) vengono salvate nella memoria interna.
- Le foto possono essere copiate tra le schede e la memoria interna [\(P80\).](#page-40-0)

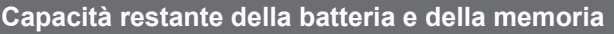

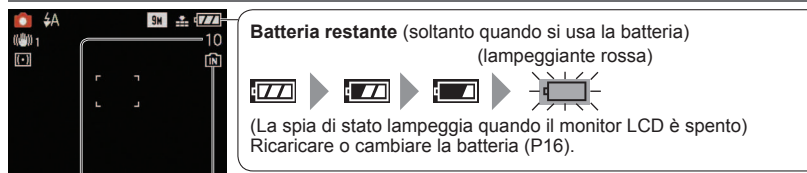

Foto restanti [\(P100\)](#page-50-0)

Visualizzata quando non è inserita una scheda (le immagini vengono salvate nella memoria incorporata)

### **Durante l'operazione**

 $\bigoplus$  (scheda) o  $\bigoplus$  (memoria incorporata) è accesa rossa.

Ciò significa che un'operazione è in corso, come la registrazione, lettura o eliminazione delle foto. Non spegnere la fotocamera o rimuovere la batteria, scheda o alimentatore c.a. (venduto separatamente) (ciò potrebbe causare danni o la perdita dei dati).

- Si consiglia di copiare le foto importanti nel computer (perché le onde elettromagnetiche, l'elettricità statica o i guasti potrebbero danneggiare i dati). ● Per i numeri e tipi di modelli.
- vedere<http://panasonic.co.jp/pavc/global/cs>(questo sito è soltanto in inglese).

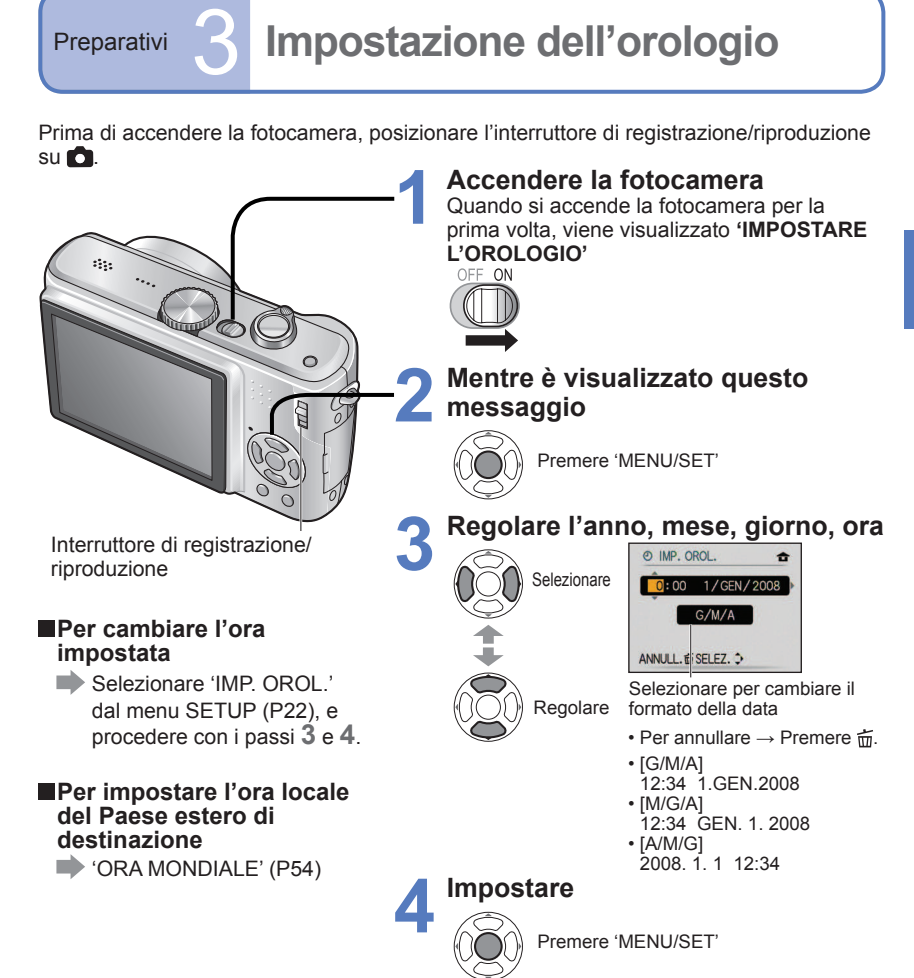

ï Accendere di nuovo la fotocamera e controllare l'ora visualizzata. (L'ora e la data possono essere visualizzate premendo diverse volte 'DISPLAY'.)

● Se non si impostano la data e l'ora, si causa la stampa scorretta della data/ora quando si fanno stampare le foto in uno studio di fotografia digitale o usando 'STAMP TESTO'. [\(P73\)](#page-36-0) L'ora viene visualizzata nel formato delle 24 ore. L'anno può essere impostato dal 2000 al 2099. Le impostazioni dell'orologio vengono salvate per circa 3 mesi anche dopo la rimozione della batteria, a condizione che nelle 24 ore precedenti sia stata installata una batteria completamente carica.

(Esempio) Cambiare 'MODO LCD' nel menu di impostazione nella modalità IMM. NORM.

<span id="page-10-0"></span>Preparativi **4 Uso dei menu** Per poter sfruttare al meglio la fotocamera, si possono usare varie funzioni e selezionare le impostazioni da 4 menu diversi. selezionare le impostazioni da 4 menu diversi.

**1 Richiamare il menu** Interruttore di accensione/ spegnimento fotocamera **E DIM. IMMAG EL QUALITA**  $\overline{a}$ Pulsante di scatto FEN FORMATO  $4:3$ **EISO INTELLIGENT ISO** OFF **ISO SENSIBILITÀ AUTO** SELEZ.O **ESCI 爆火** (Esempio di schermata: DMC-TZ5) ■ Selezione del tipo di menu  **Evidenziare Selezionare e tornare alle opzioni del menu SETUP** REG **TE DIM. IM** O IMP. OR **EL QUALIT CORA MO** Interruttore di registrazione/ FEN FORMAT ءَ *XX* MONITO riproduzione **BISO INTELLI** LCD MODO L **ISO SENSIB**  $\rightarrow$  BIP SELEZ. C SELEZ.O **Per ripristinare le 2 Selezionare questa opzione impostazioni predefinite**   $\rightarrow$  'AZZERA' [\(P25\)](#page-12-0) **SETUP** © IMP, OROL **CORA MONDIALE** OFF *X* MONITOR 区 **LCD MODO LCD**  $\mathbb{R}$ Impostazioni (a) BIP SELEZ, C IMP. 图 Opzione **3 Selezionare questa impostazione SETUP** Pagina © IMP, OROL (La leva zoom **CORA MONDIALE**  $\bullet$ può essere usata *\*\** MONITOR  $±0$ per passare **LCD MODO LCD** alla schermata  $\rightarrow$  BIP successiva.) SELEZ.O **ESCI器 4 Finire** ï Quando l'interruttore di registrazione/ riproduzione è posizionato su  $\Box$  il menu può essere chiuso schiacciando a metà il pulsante di scatto.

Le indicazioni delle impostazioni potrebbero variare secondo le opzioni.

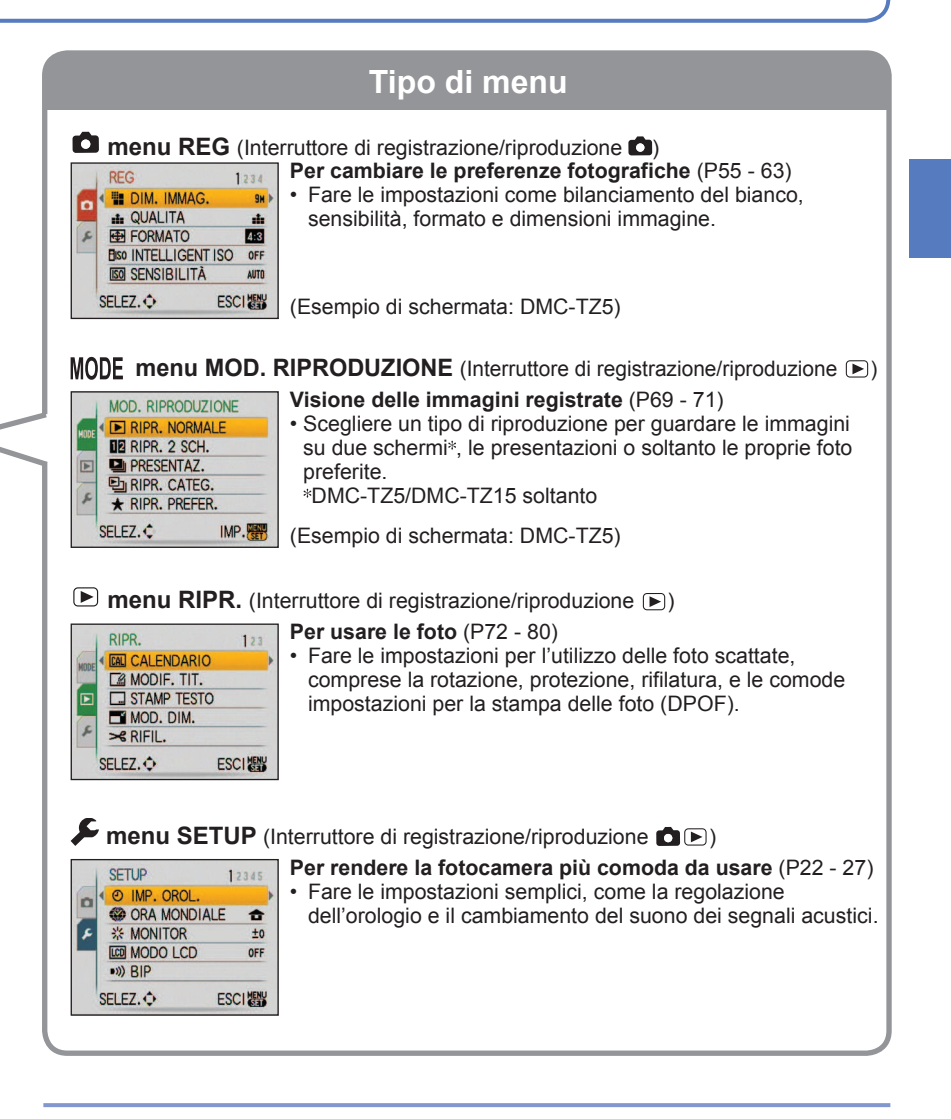

Le opzioni dei menu visualizzate variano secondo l'impostazione del selettore di modalità.

<span id="page-11-0"></span>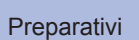

## Preparativi **5 C** Uso del menu SETUP

Fare le impostazioni generali della fotocamera, come la regolazione dell'orologio, l'estensione della vita di servizio della batteria e il cambiamento del suono dei segnali acustici.

'IMP. OROL.', 'REVIS. AUTO' e 'ECONOMIA' sono importanti per l'impostazione dell'orologio e la vita della batteria. Ricordarsi di controllarli prima di usare la fotocamera. (Metodo di impostazione : [P20\)](#page-10-0)

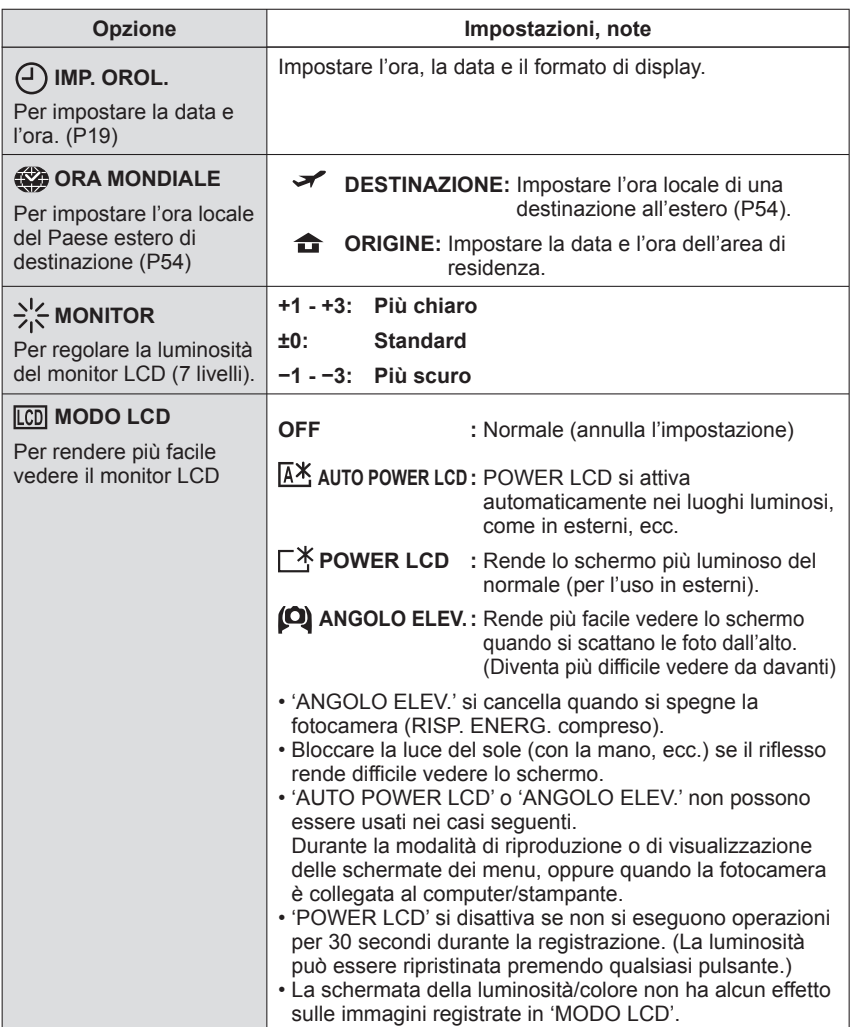

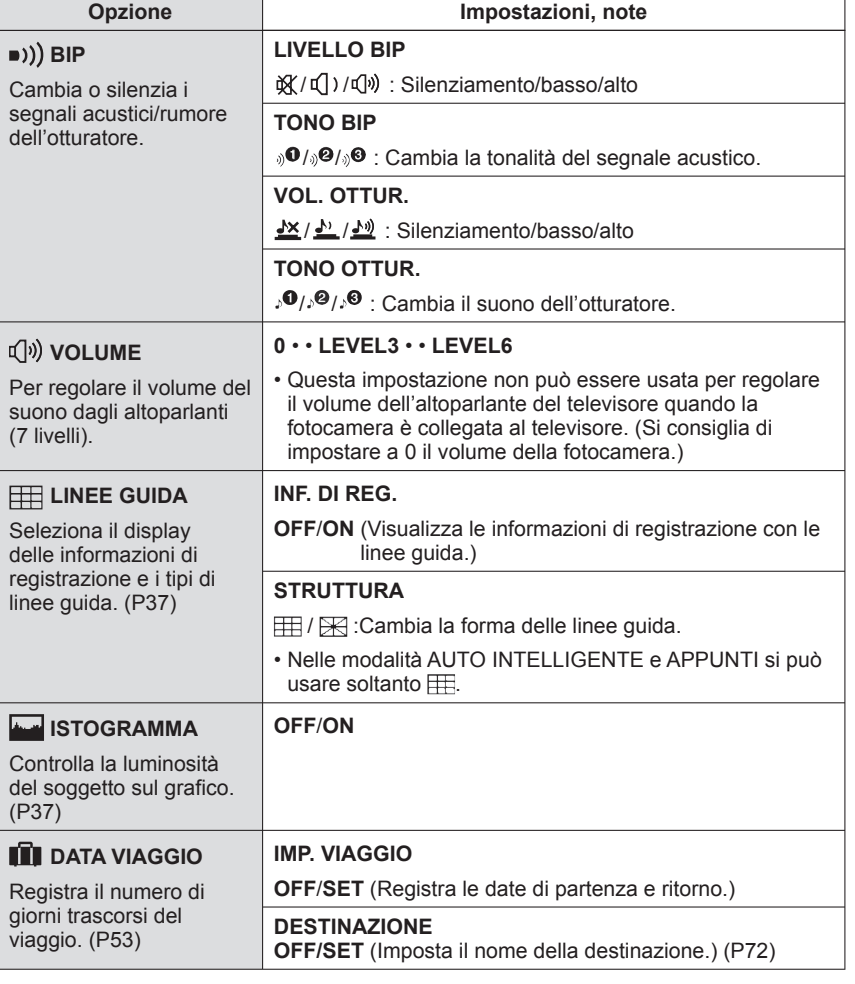

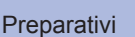

## <span id="page-12-0"></span>Preparativi 5 Uso del menu SETUP (seguito)

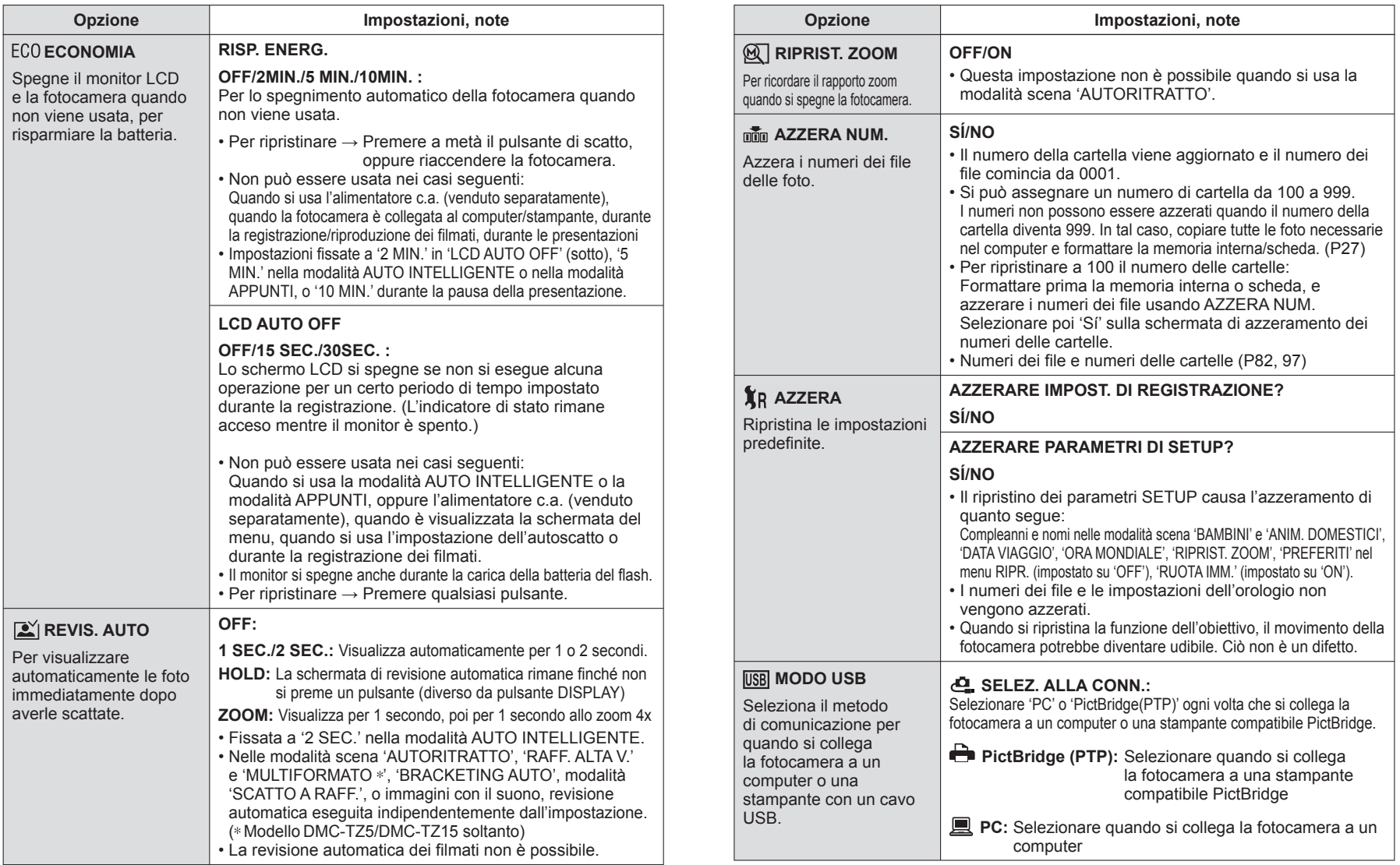

<span id="page-13-0"></span>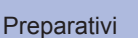

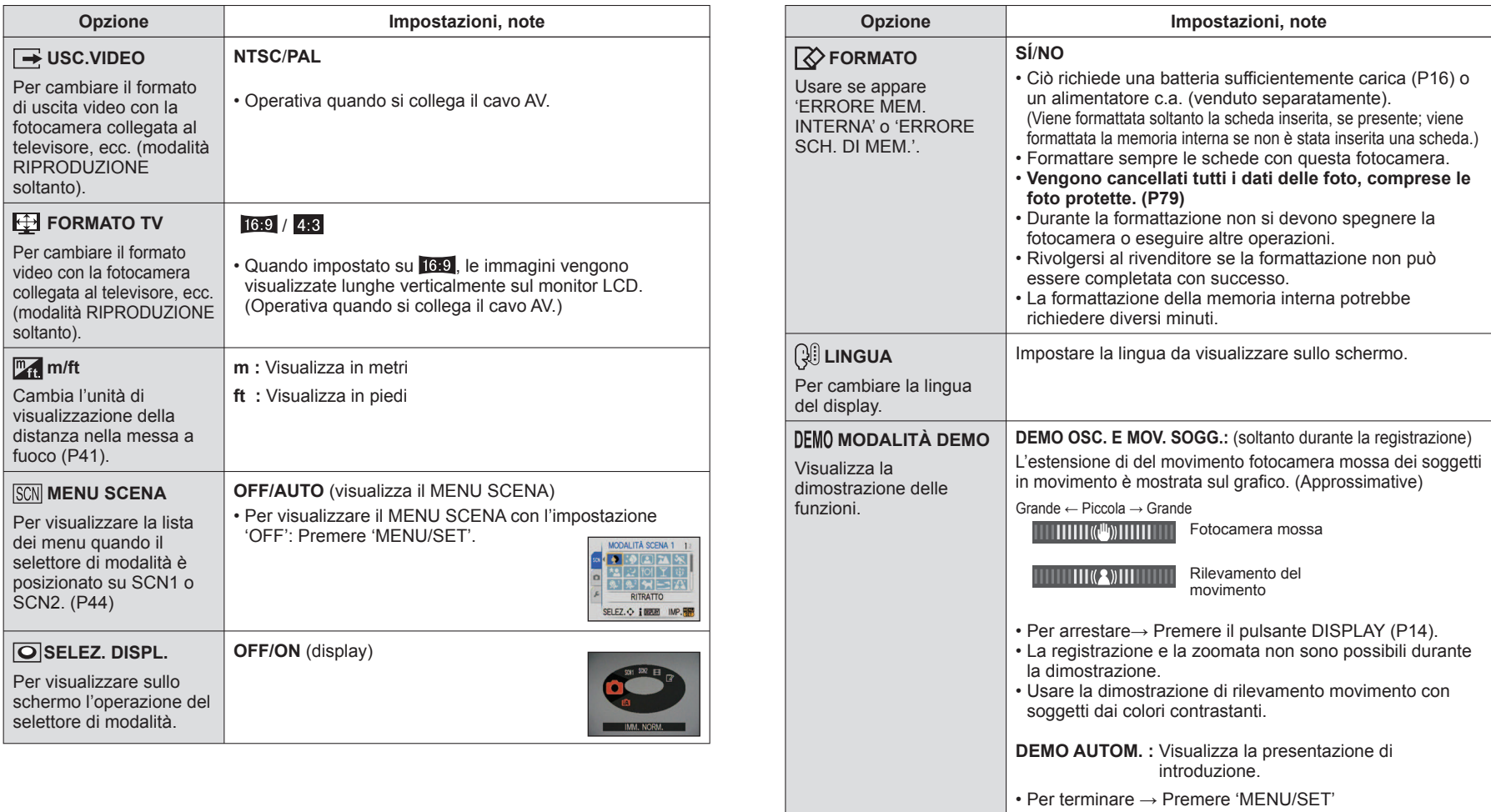

• La dimostrazione non può essere inviata al televisore.

<span id="page-14-0"></span>Operazioni<br>di base<br>-

### **<sup>***M***</sup>** Scatto delle foto con le **impostazioni automatiche**

Impostare l'orologio prima di scattare le foto [\(P19\).](#page-9-0)

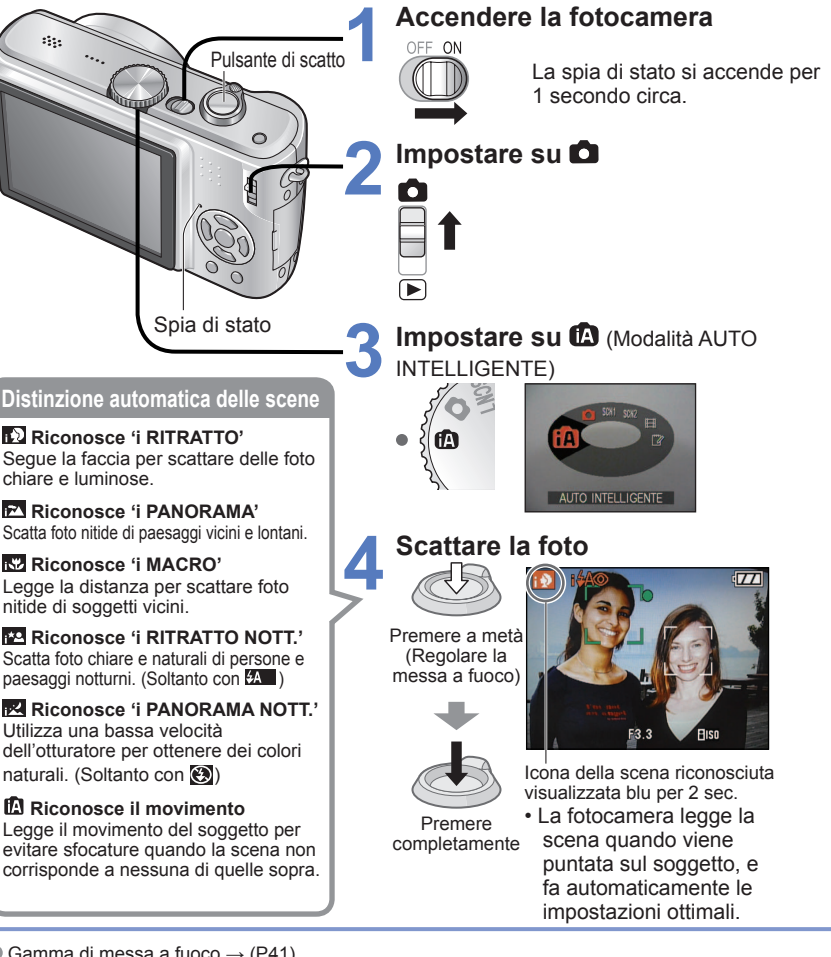

- Gamma di messa a fuoco  $\rightarrow$  [\(P41\).](#page-20-0)
- Oltre alla distinzione automatica delle scene, 'INTELLIGENT ISO WAY, 'CONTR. INTELL.', 'STABILIZZ.', e 'AF CONT.' funzionano automaticamente.
- Nella modalità AUTO INTELLIGENTE si possono impostare le seguenti opzioni dei menu.
- **ILI** Menu REG: 'DIM. IMMAG. \*', 'FORMATO', 'SCATTO A RAFF.', 'MOD. COLORE \*', 'STABILIZZ. \*'<br>• *≸* Menu SETUP: 'IMP. OROL.', 'ORA MONDIALE', 'DATA VIAGGIO ', 'BIP \*', 'LINGUA'
- 
- Le opzioni che possono essere impostate differiscono da altre modalità di registrazione.

### ■ Compensazione del controluce

(schiarisce il soggetto davanti al controluce)

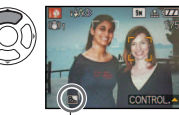

ï Per cancellare la compensazione → Premere di nuovo ▲.

Visualizzato quando la compensazione è attivata.

### **Per usare il flash**

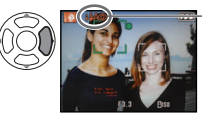

Selezionare (Automatico) o **(e)** (disattivazione forzata flash). Quando si usa  $\mathcal{U}$ , vengono automaticamente selezionati alternativamente  $H$  (AUTO)/  $H\otimes$  (automatico/riduzione occhi rossi)/ [soc](sincronizzazione lenta/riduzione occhi rossi) (vedere [P38](#page-19-0) per i dettagli).

Con the e tso viene emesso un secondo lampo per la riduzione degli occhi rossi.

A seconda delle condizioni seguenti, si possono determinare tipi differenti di scene per lo stesso soggetto.

Le impostazioni ottimali vengono fatte automaticamente sulla base di informazioni quali 'faccia', 'movimento', 'luminosità' e 'distanza' puntando semplicemente la fotocamera sul soggetto, il che significa che si possono scattare foto nitide senza bisogno di fare le impostazioni manualmente.

 ï Contrasto faccia, condizioni del soggetto (dimensioni, distanza, colore, movimento), rapporto zoom, tramonto, alba, luminosità bassa, jitter

Se il tipo di scena desiderato non è selezionato, si consiglia di selezionare manualmente

- la modalità di registrazione appropriata. (Modalità SCENA : [P44\)](#page-22-0) Con 'i PANORAMA NOTT.' e
- 'i RITRATTO NOTT.' si consiglia di usare un treppiede e l'autoscatto. ● Se con 'i PANORAMA NOTT.' il jitter

è minimo (per es., quando si usa il treppiede), la velocità dell'otturatore può raggiungere un massimo di 8 secondi. Evitare di muovere la fotocamera.

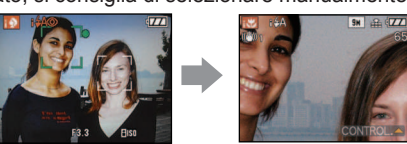

Per es., Faccia troppo grande – 'i RITRATTO' diventa 'i MACRO'

Le impostazioni per le funzioni seguenti sono fisse.

- $\cdot$  REVIS. AUTO: 2SEC.  $\cdot$  RISP. ENERG.: 5 MIN.  $\cdot$  LINEE GUIDA:  $\boxplus$   $\cdot$  BIL. BIANCO: AWB • QUALITA: **En** (Fine) <sup>\*1</sup> • MODALITA' AF: [● (Rilevamento faccia) <sup>\*2</sup>
- LUCE ASSIST AF:ON · MÓD. ESPOSIM.: [•] (Multipla)

<sup>\*</sup> 1 0,3 M **E** soltanto (standard) <sup>\* 2</sup> **E** (9 punti) quando la faccia non può essere riconosciuta Non si possono usare le funzioni seguenti.

 'ISTOGRAMMA', 'ESPOSIZIONE', 'BRACKETING AUTO', 'REG.BIL.BIAN.', 'ZOOM DIGIT.', 'MIN. VEL. SCAT.', 'REG. AUDIO'.

Modo di tenere la fotocamera

- ï Non bloccare il flash o la spia. Non guardarli da vicino.
- Non toccare l'obiettivo.
- ï Stare eretti con le braccia vicine al corpo e le gambe divaricate.
- Durante la registrazione del suono non si deve bloccare il microfono.
- ï Mantenendo verticalmente la fotocamera (→[P31\)](#page-15-0)

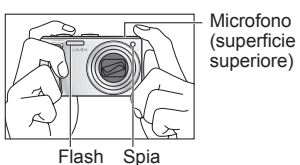

 $28$  vatigoz  $29$ 

<span id="page-15-0"></span>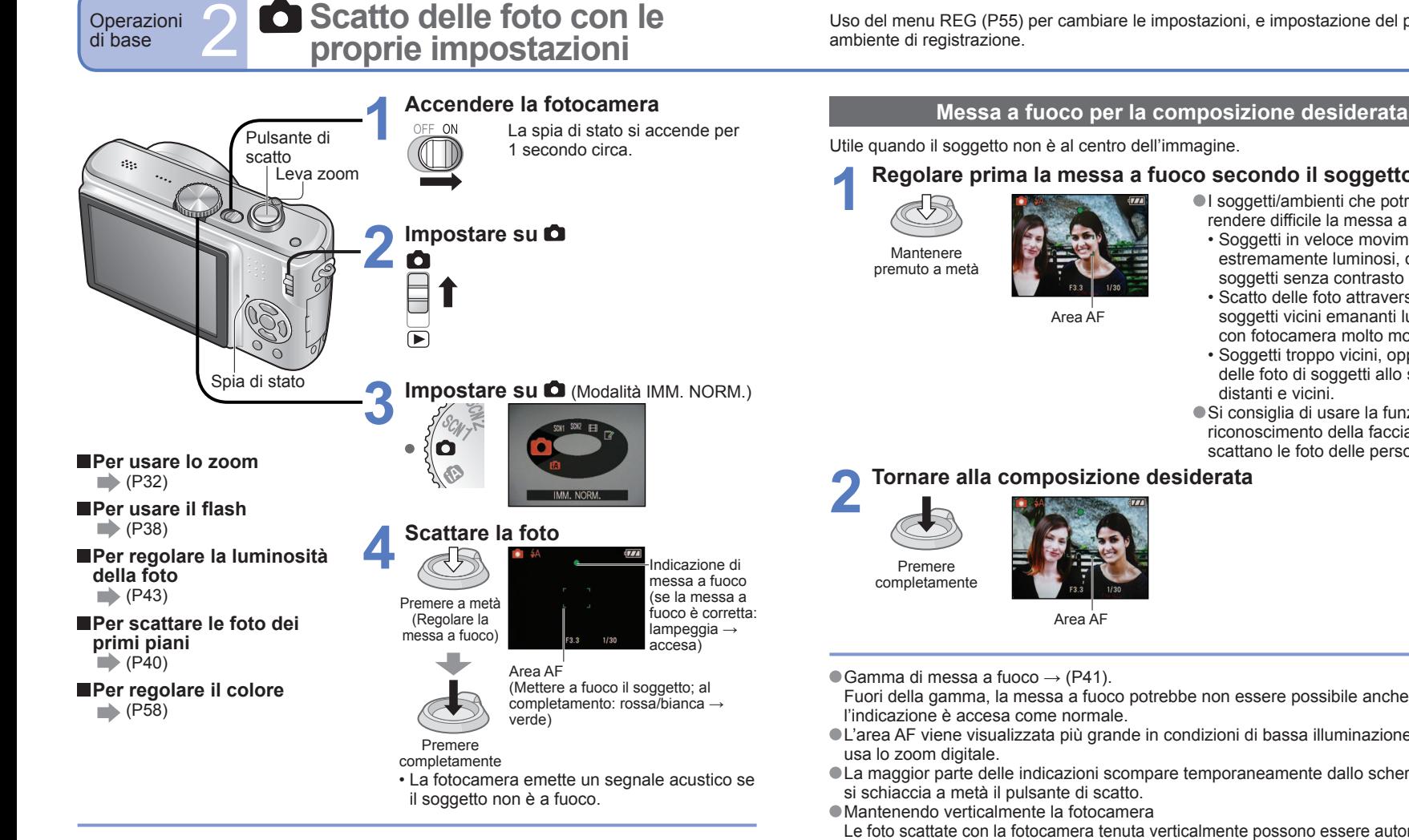

- Se viene visualizzata l'indicazione (allarme jitter), usare lo stabilizzatore ottico delle foto [\(P62\),](#page-31-0) un treppiede o l'autoscatto [\(P42\).](#page-21-0)
- Se il valore dell'apertura o la velocità dell'otturatore sono visualizzati rossi, non si è ottenuta l'esposizione corretta. Usare il flash o cambiare le impostazioni 'SENSIBILITÀ' [\(P57\).](#page-28-0) Valore apertura Velocità otturatore

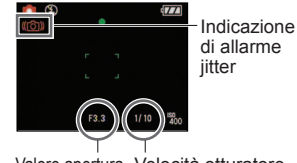

Uso del menu REG [\(P55\)](#page-27-0) per cambiare le impostazioni, e impostazione del proprio

### **Regolare prima la messa a fuoco secondo il soggetto**

- I soggetti/ambienti che potrebbero rendere difficile la messa a fuoco:
	- ï Soggetti in veloce movimento o estremamente luminosi, oppure soggetti senza contrasto di colori.
	- ï Scatto delle foto attraverso vetri, o soggetti vicini emananti luce. Al buio o con fotocamera molto mossa.
	- Soggetti troppo vicini, oppure scatto delle foto di soggetti allo stesso tempo
- Si consiglia di usare la funzione di riconoscimento della faccia quando si scattano le foto delle persone [\(P59\).](#page-29-0)

- Fuori della gamma, la messa a fuoco potrebbe non essere possibile anche se
- L'area AF viene visualizzata più grande in condizioni di bassa illuminazione o quando si
- La maggior parte delle indicazioni scompare temporaneamente dallo schermo quando

Le foto scattate con la fotocamera tenuta verticalmente possono essere automaticamente visualizzate in verticale durante la riproduzione.

(Soltanto se 'RUOTA IMM.[' \(P76\)](#page-38-0) è impostato su 'ON')

 Le foto potrebbero non essere visualizzate verticalmente se sono state scattate con la fotocamera rivolta in alto o in basso. I filmati non possono essere visualizzati verticalmente durante la riproduzione.

<span id="page-16-0"></span>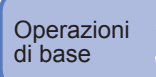

### **Scatto delle foto con lo zoom**

Si può eseguire la zoomata di avvicinamento fino a 10 volte con 'zoom ottico', e fino a 16,9 (DMC-TZ4/DMC-TZ11:15,9) volte, con qualità inferiore delle foto, con 'zoom ottico extra'. Si può anche usare 'zoom digitale' per una maggiore zoomata di avvicinamento.

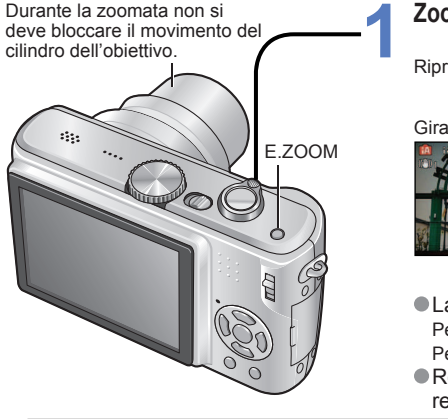

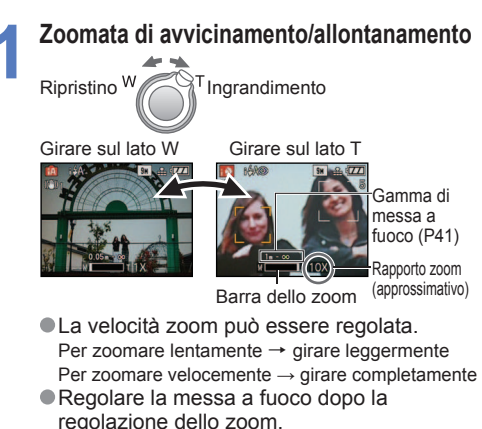

### **Zoom ottico e zoom ottico extra (EZ)**

Seleziona automaticamente lo 'zoom ottico' quando si usano le dimensioni massime della foto [\(P55\),](#page-27-0) altrimenti lo 'zoom ottico extra' (per una zoomata maggiore). (EZ è l'abbreviazione di 'zoom ottico extra'.)

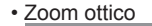

ï Zoom ottico ï Zoom ottico extra

 Ingrandimento massimo: 10x Ingrandimento massimo: 11,3x - 16,9x (DMC-TZ4/DMC-TZ11: 12,8x - 15,9x) Varia secondo le dimensioni delle foto.

**Barra della zoom ( visualizza)** 

Rapporti zoom massimi secondo le dimensioni dell'immagine

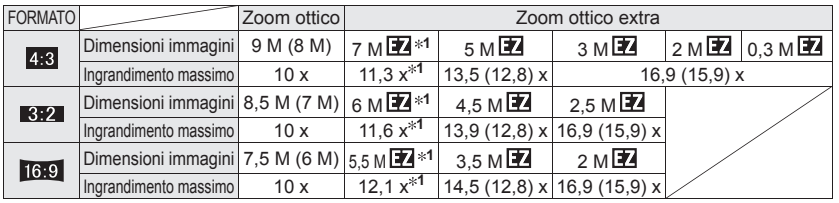

**1** DMC-TZ5/DMC-TZ15 soltanto, ( ):DMC-TZ4/DMC-TZ11

### Cos'è lo zoom ottico extra (EZ)?

Se, per esempio, regolato a '3M  $\mathbb{Z}$ ' (equivalente a 3 milioni di pixel), viene scattata la foto della parte centrale soltanto, di dimensioni 3M, di un'area di 9M (equivalente a 9,1 milioni di pixel) **2**, il che significa che l'immagine può essere ingrandita ulteriormente. **2** DMC-TZ4/DMC-TZ11 : 8M

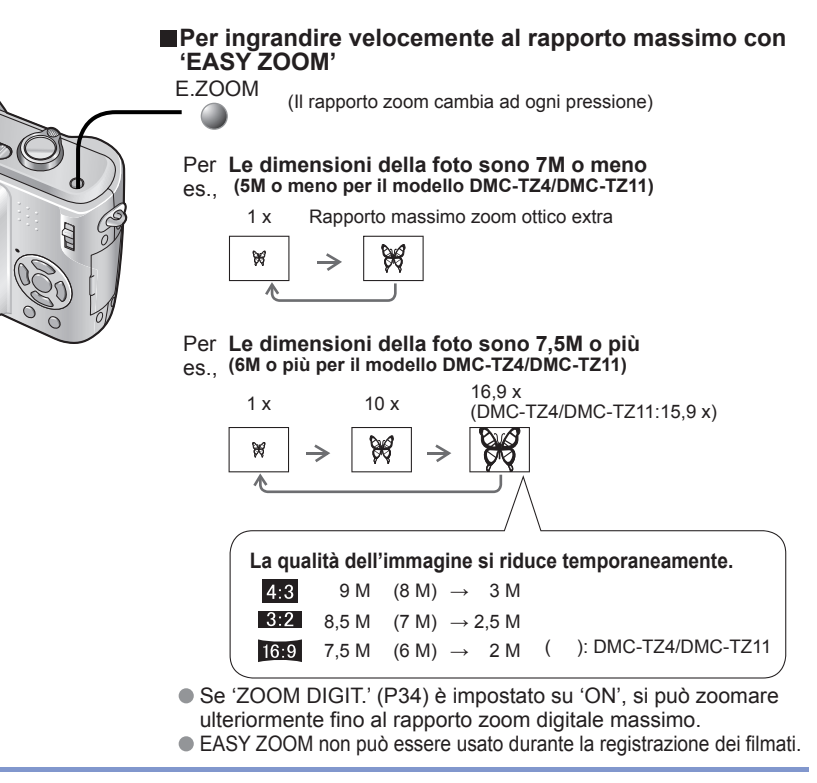

 Il rapporto di ingrandimento visualizzato nella barra sullo schermo è approssimativo. In alcune modalità di registrazione, la funzione TELE MACRO [\(P40\)](#page-20-0) si attiva quando viene raggiunto il rapporto massimo di zoomata.

- Potrebbe essere generato un grado maggiore di distorsione quando si scattano le foto di soggetti vicini con un grandangolo maggiore, mentre usando più zoom telescopico si potrebbe causare una colorazione maggiore intorno ai contorni dei soggetti.
- La fotocamera potrebbe fare rumore e vibrare quando si aziona la leva zoom, ma ciò non è un malfunzionamento.
- Lo zoom ottico extra non può essere usato nei casi seguenti:
- (Modalità IMM. IN MOV.) e modalità scena 'ALTA SENSIB.', 'RAFF. ALTA V.' e 'MULTIFORMATO (DMC-TZ5/DMC-TZ15 soltanto)'
- Quando si usa lo zoom ottico extra, il movimento potrebbe arrestarsi momentaneamente vicino a W massimo (1x), ma ciò non è un difetto.
- 'RIPRIST. ZOOM' [\(P25\)](#page-12-0) permette di memorizzare il rapporto zoom, anche se si spegne la fotocamera.

<span id="page-17-0"></span>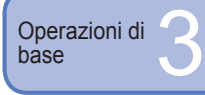

### **Scatto delle foto con lo zoom (seguito)**

### **Ulteriore ingrandimento 'O ZOOM DIGIT.'**

Zoomata di 4 volte maggiore dello zoom ottico/zoom ottico extra  $(40x - 67, 5x)$  massimo). (Tenere presente che, con lo zoom digitale, l'ingrandimento riduce la qualità delle foto.) DMC-TZ4/DMC-TZ11:63.8 x

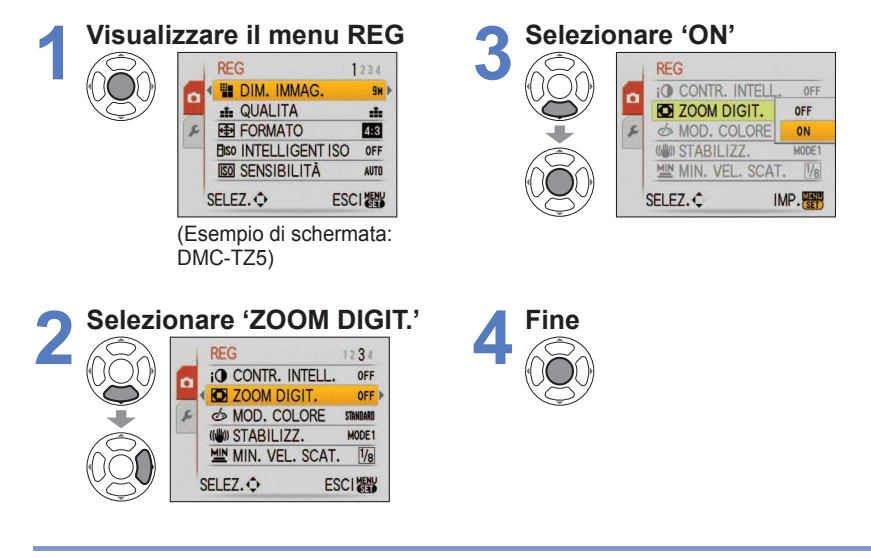

L'area dello zoom digitale viene visualizzata entro la barra zoom sullo schermo.

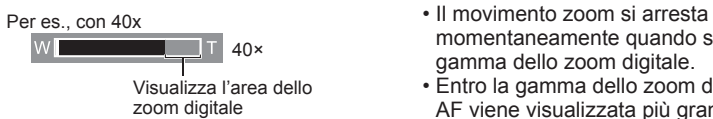

- momentaneamente quando si entra nella gamma dello zoom digitale.
- ï Entro la gamma dello zoom digitale, l'area AF viene visualizzata più grande quando si schiaccia a metà il pulsante di scatto.
- Si consiglia di usare un treppiede e l'autoscatto [\(P42\).](#page-21-0)
- Lo zoom digitale non può essere usato nelle modalità seguenti:
- (modalità AUTO INTELLIGENTE), (modalità APPUNTI), modalità scena ('SPORT', 'BAMBINI', 'ANIM. DOMESTICI', 'ALTA SENSIB.', 'RAFF. ALTA V.' e 'MULTIFORMATO '), quando 'INTELLIGENT ISO' non è impostato su 'OFF'. DMC-TZ5/ DMC-TZ15 soltanto

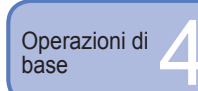

### base 4 **Visione delle foto (Riproduzione)**

Se la scheda non è stata inserita, le foto vengono riprodotte dalla memoria interna. (Le foto negli appunti possono essere riprodotte soltanto in modalità APPUNTI [\(P64\).](#page-32-0))

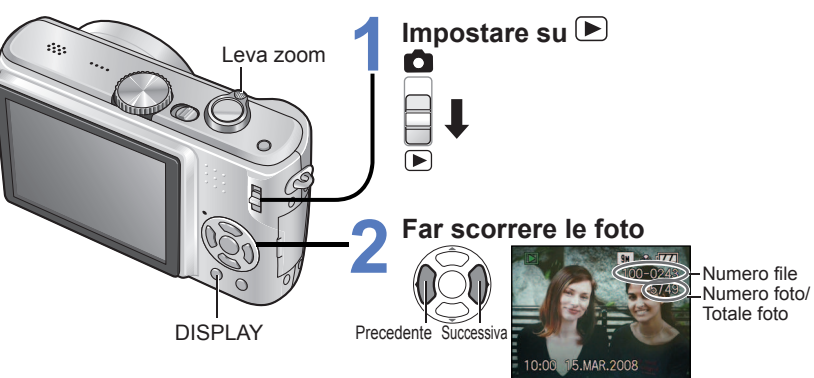

### **Per ingrandire (zoom di riproduzione)**

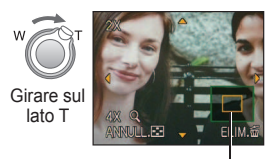

Posizione zoom attuale (visualizzata per 1 sec.)

- ï Rapporto zoom: 1x/2x/4x/8x/16x
- ï Per ridurre la zoomata: Girare
- la leva verso il lato W. ï Per spostare la posizione zoom
- → ▲▼◄►
- **Per riprodurre come una lista** [\(P67\)](#page-33-0)
- Per la visione con diverse **modalità di riproduzione**  (presentazione, ecc.)  $\rightarrow$  [\(P69\)](#page-34-0)
- **Per ruotare le foto**

 $\rightarrow$  [\(P76\)](#page-38-0)

- Mantenere premuto per scorrere velocemente avanti/indietro. (Mentre viene mantenuto premuto, cambiano soltanto i numeri dei file; la foto viene visualizzata quando lo si rilascia) La velocità di scorrimento aumenta quando viene premuto più a lungo.
- Se il numero del file non viene visualizzato premere il pulsante di visualizzazione.
- Dopo la foto finale, il display torna alla prima foto.
- Potrebbe non essere possibile visionare su questa fotocamera alcune foto modificate con il computer.
- Se si sposta l'interruttore di registrazione/ riproduzione da  $\Box$  a  $\Box$  con la fotocamera accesa, il cilindro dell'obiettivo rientra dopo 15 secondi.
- Questa fotocamera è conforme allo standard DCF (Design rule for Camera File system), formulato dalla Japan Electronics and Information Technology Industries Association (JEITA), e al formato Exif (Exchangeable image file format). I file che non sono conformi al DCF non possono essere riprodotti.

<span id="page-18-0"></span>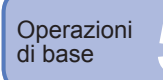

### **Eliminazione delle foto**

Le foto vengono eliminate dalla scheda, se è stata inserita, o altrimenti dalla memoria interna. Le foto eliminate non possono essere recuperate.

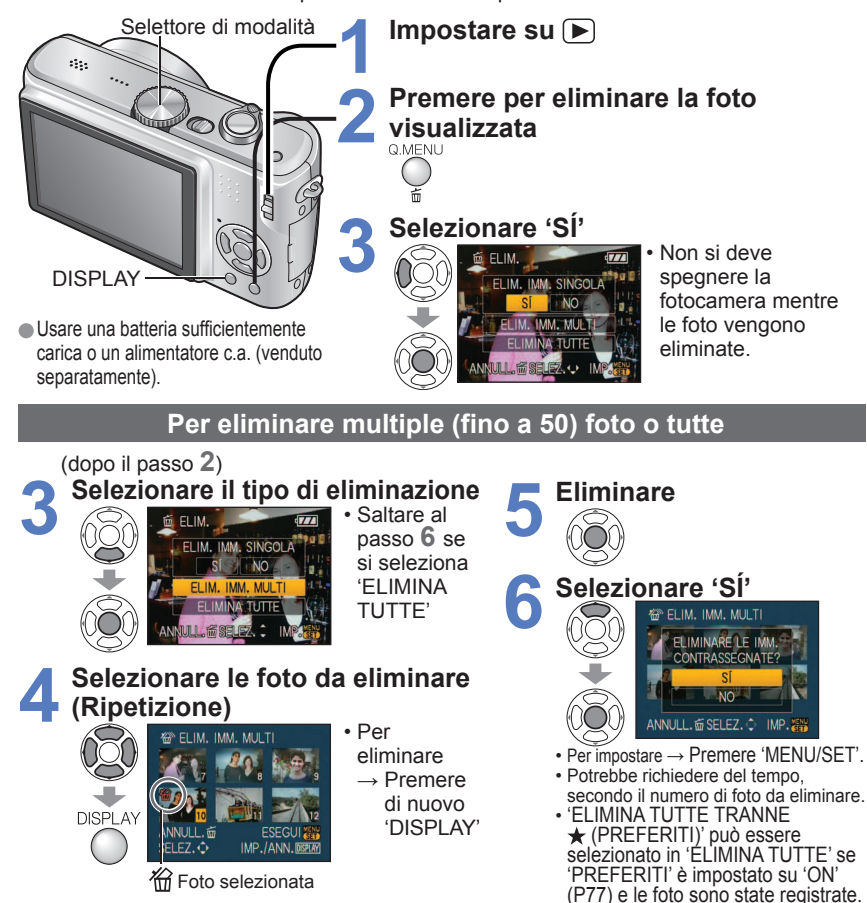

Le foto non possono essere eliminate nei casi seguenti:

- Foto protette [\(P79\)](#page-39-0)
- $\cdot$  Interruttore della scheda sulla posizione 'LOCK'.
- ï Foto che non sono dello standard DCF [\(P35\)](#page-17-0)
- Si possono eliminare anche i filmati.
- $\bullet$  Per eliminare le foto negli appunti, posizionare il selettore di modalità su  $\mathbb{Z}$ .

Applicazioni<br>(Scatto<br>delle foto) (Scatto

### **Cambiamento delle informazioni di registrazione visualizzate**

Cambia tra i diversi display del monitor LCD, come gli istogrammi.

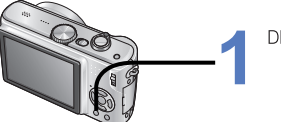

**1 Premere per cambiare il display**

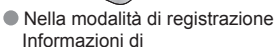

**Palletin** 

Nella modalità di riproduzione

1/9 100–0001

 $96 + 64$ 

2008. 15.MAR 10:00 2008. 15.MAR 10:00

Informazioni di Informazioni di registrazione

o istogramma  $*1$ 

registrazione \*1

- Nessun display Linee quida  $*1,2$
- **1** Impostare 'ISTOGRAMMA' su 'ON' per visualizzare l'istogramma [\(P23\).](#page-11-0)
- **2** Selezionare la forma delle linee guida e l'attivazione/disattivazione della visualizzazione delle informazioni di registrazione con l'impostazione 'LINEE GUIDA' [\(P23\).](#page-11-0)
- · Quando si usa na le informazioni di registrazione e le linee guida non possono essere visualizzate allo stesso tempo.

### **Istogramma**

1° GIORNO 1 mese 10 giorni

Visualizza la distribuzione della luminosità nella foto

registrazione o istogramma \*1 Nessun display

 $\overline{\mathbf{S}}$  is  $\overline{\mathbf{S}}$ 

F3.3 1/30  $\frac{4}{3}$  and

1/9 100–0001

۰

◆

– per es., se il grafico raggiunge l'apice a destra, vuol dire che nella foto ci sono diverse aree luminose. (Guida) L'apice al centro rappresenta la luminosità corretta (esposizione corretta) [\(P43\).](#page-21-0)

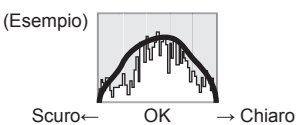

 ï L'istogramma al momento della registrazione è diverso dall'istogramma durante la riproduzione, e viene

visualizzato arancione quando si registra con il flash o nei luoghi bui. Inoltre, l'istogramma potrebbe differire dagli istogrammi fatti con un software di modifica delle immagini.

• Gli istogrammi non possono essere visualizzati in modalità AUTO INTELLIGENTE), FRI (modalità IMM. IN MOV.), (modalità APPUNTI) o durante la zoomata di riproduzione.

### **Linee guida**

 Riferimento per il bilanciamento e la composizione per la registrazione.

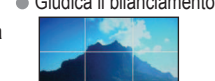

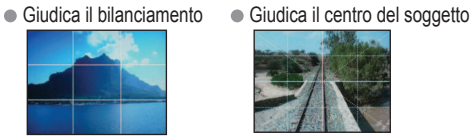

- Durante la zoomata di riproduzione, riproduzione dei filmati, visione della presentazione: Accensione/spegnimento del display
- Durante la visualizzazione dei menu, la multipla riproduzione o la riproduzione calendario, 'RIPR. 2 SCH.' (DMC-TZ5/ DMC-TZ15 soltanto): La visualizzazione non può essere cambiata.

<span id="page-19-0"></span>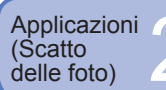

### **Scatto delle foto con il flash**

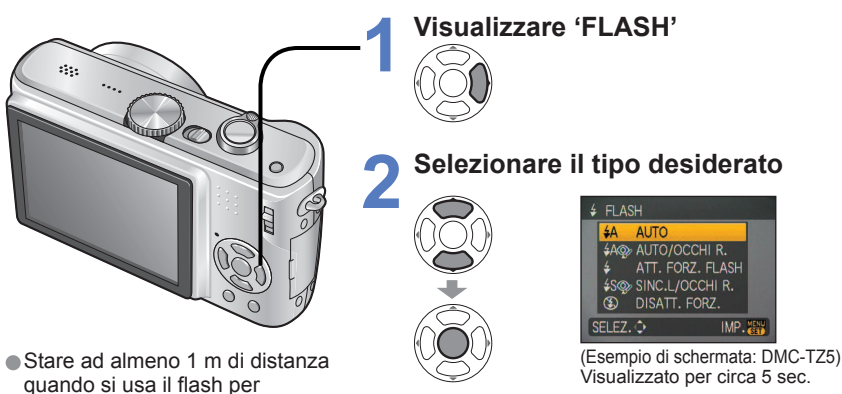

scattare le foto dei bambini.

Può anche essere selezionato con ►.

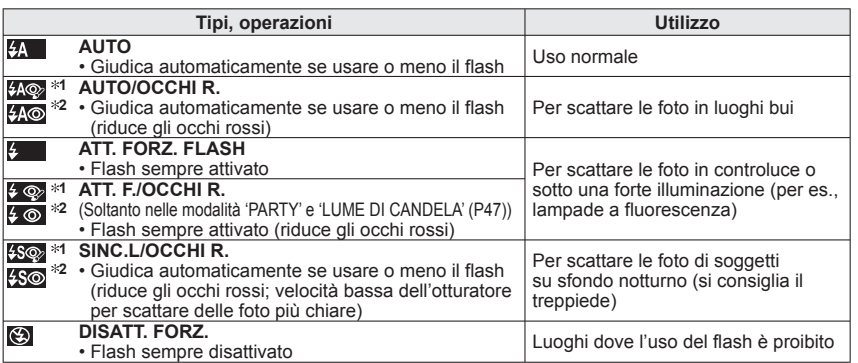

**1** Quando **la funzione di correzione degli occhi rossi** si attiva, gli occhi rossi vengono rilevati e corretti automaticamente all'emissione del lampo del flash. (DMC-TZ5/DMC-TZ15 soltanto)

**1, <sup>2</sup>** Poiché vengono emessi due lampi, non muoversi fin dopo il secondo lampo (l'effetto di correzione potrebbe variare secondo la persona). L'intervallo tra i lampi varia secondo la luminosità del soggetto.

**2** DMC-TZ4/DMC-TZ11 soltanto

Le velocità dell'otturatore sono come segue:

 $\frac{1}{24}$   $\frac{1}{400}$   $\frac{1}{400}$   $\frac{1}{400}$   $\frac{1}{400}$   $\frac{1}{400}$   $\frac{1}{10000}$   $\frac{1}{400}$ 

**·**  $\frac{1500}{100}$ **,**  $\frac{1500}{1000}$  : 1/8<sup>83</sup> - 1/2000<sup>°</sup> (<sup>83</sup> Varia secondo l'impostazione 'MIN. VEL. SCAT.' Massimo di 1/4 di secondo quando si usa 'INTELLIGENT ISO'; Massimo di 1 secondo quando 'STABILIZZ.' è impostato su 'OFF', o se la sfocatura è insignificante. Varia anche secondo la modalità 'AUTO INTELLIGENTE', 'MODALITÀ SCENA' e la posizione zoom.)

### **Tipi disponibili in ciascuna modalità** ( : impostazione predefinita)

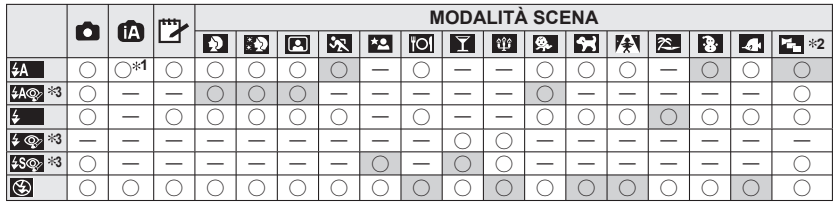

**<sup>#1</sup>** Impostare su  $\frac{1}{2}$  (AUTO),  $\frac{1}{2}$  (AUTO/OCCHI R.) o  $\frac{1}{2}$  (SINC.L./OCCHI R.) secondo il soggetto e la luminosità.

**<sup>32</sup> DMC-TZ5/DMC-TZ15 soltanto <sup>33</sup> DMC-TZ4/DMC-TZ11:**  $\frac{1}{2}$ **,**  $\frac{1}{2}$  **.**  $\frac{1}{2}$  **.**  $\frac{1}{2}$  **.** 

 $\cdot$  Non utilizzabile nella modalità IMM. IN MOV.  $\mathbb{H}$  e nelle modalità scena  $\mathbb{H}$ ,  $\mathbb{H}$ ,  $\mathbb{H}$ ,  $\mathbb{H}$  $\blacksquare$ ,  $\blacksquare$ ,  $\blacksquare$ ,  $\blacksquare$ ,  $\blacksquare$ 

### **Gamma di messa a fuoco secondo la sensibilità ISO e zoom**

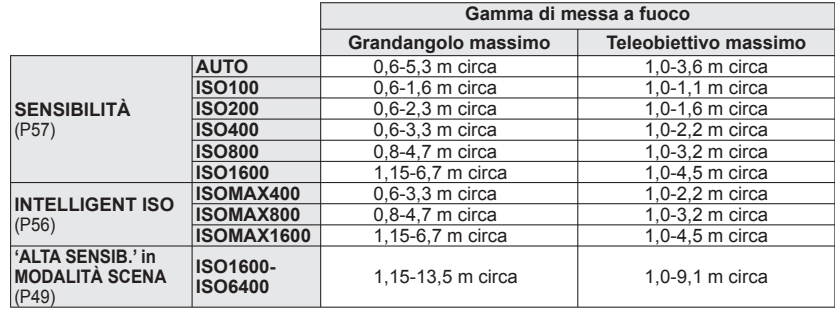

 **Non toccare o guardare il flash [\(P14\)](#page-7-0) da vicino (e cioè da pochi cm).**

 **Non usare il flash vicino ad altri soggetti (il calore/luce potrebbe danneggiarli).** Le impostazioni del flash possono essere cambiate quando si cambia la modalità di registrazione. Le impostazioni del flash nelle modalità scena tornano a quelle predefinite quando si cambia la modalità scena.

Il bordo dell'immagine potrebbe diventare leggermente scuro se si usa il flash da vicino senza

lo zoom [vicino al grandangolo (W) massimo]. Ciò può essere rimediato usando un po' di zoom. Se deve essere emesso il lampo, il segno del tipo di flash (per es.,  $\langle A \rangle$ ) diventa rosso quando si preme a metà il pulsante di scatto.

 Le foto non possono essere scattate se queste indicazioni lampeggiano (il flash si sta caricando) (per es.,  $\frac{4}{3}$  ).

- La portata insufficiente del flash potrebbe essere dovuta a una esposizione o bilanciamento del bianco inadeguati.
- L'effetto del flash non può essere ottenuto completamente con le alte velocità dell'otturatore.
- La carica del flash potrebbe richiedere del tempo se la batteria è debole o se si usa il flash diverse volte in successione.

Quando si usa LCD AUTO OFF [\(P24\),](#page-12-0) il monitor si spegne durante la carica del flash.

<span id="page-20-0"></span>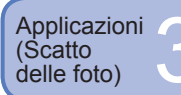

## delle foto) 3 **Scatto delle foto dei primi piani** Applicazioni

Per ingrandire il soggetto, si possono scattare le foto da più vicino di quanto permette la normale gamma di messa a fuoco (fino a 5 cm W max.) usando 'MACRO (AF)'.

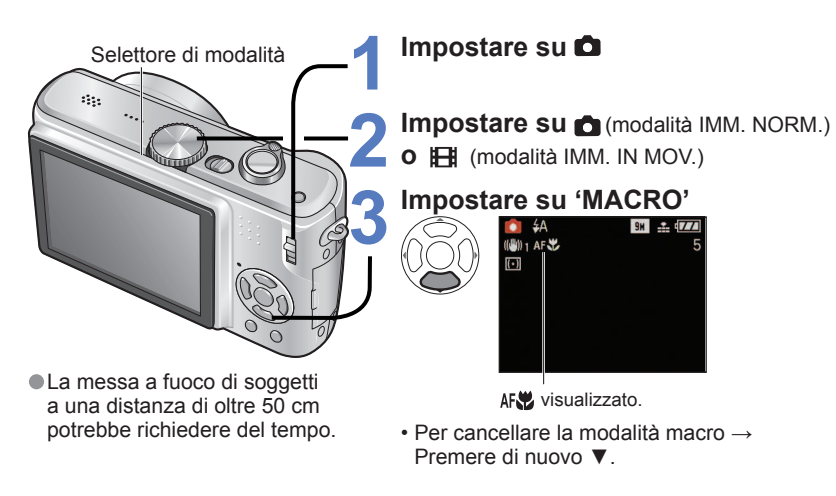

### **Scatto delle foto dei primi piani senza essere vicini al soggetto Funzione 'TELE MACRO'**

Utile per scattare le foto di primi piani, per esempio, di uccelli, che potrebbero volare via se avvicinati, oppure per sfocare lo sfondo ed evidenziare il soggetto.

'MACRO TELE' si attiva automaticamente quando i rapporti dello zoom ottico o zoom ottico extra sono impostati al massimo; la messa a fuoco è possibile per distanze di 1 metro.

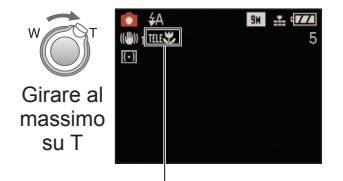

 Si può anche usare lo zoom digitale. Non utilizzabile nei casi seguenti:

- Quando non si usa 'MACRO' con **C** (modalità IMM. NORM.) o **[H** (modalità IMM. IN MOV.).
- ï Modalità scena diverse da 'CIBO', 'LUME DI CANDELA', 'BAMBINI', 'ALTA SENSIB.', 'SUBACQUEA', 'ANIM. DOMESTICI' e 'RAFF. ALTA V.'

TELE Viene visualizzato quando si usa 'macro' con **conducta immagina immagina immagina immagina immagina immagina immagina immagina immagina immagina immagina immagina immagina immagina immagina immagina immagina immagina** 

- Si consiglia di usare un treppiede, l'autoscatto [\(P42\)](#page-21-0) e  $\bigcirc$  "DISATT. FORZ.' per il flash [\(P38\).](#page-19-0)
- Se si muove la fotocamera dopo la messa a fuoco, può facilmente causare foto con messa a fuoco scarsa se il soggetto è vicino, perché il margine di messa a fuoco è notevolmente ridotto.
- La risoluzione potrebbe essere ridotta intorno ai bordi delle immagini.
- Quando si usa  $\mathbb{R}$  (modalità AUTO INTELLIGENTE), la registrazione macro può essere attivata puntando semplicemente la fotocamera sul soggetto. (**NV** visualizzato.)

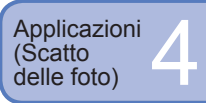

**Posizionamento della fotocamera e del soggetto entro una gamma accessibile per la messa a fuoco**

La distanza accessibile dal soggetto dipende dal rapporto zoom. Sotto sono elencate le gamme per ciascuna regolazione del selettore di modalità.

- Gamma di messa a fuoco
- Gamma fuori messa a fuoco

### **ESelettore di modalità posizionato: 1 1 1**  $^*$ <sup>1</sup>  $\mathbb{H}$ <sup>\*</sup>1<sup></sup> $\mathbb{I}$ <sup>\*</sup>1

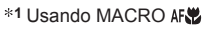

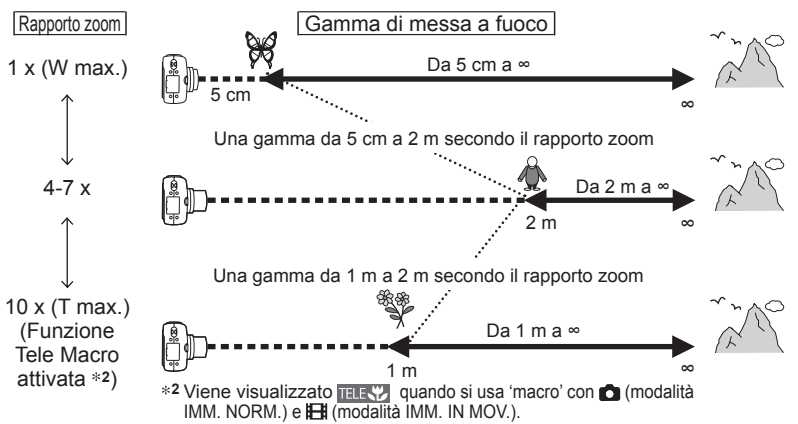

### **Example 3 In the MACRO:**  $\bullet$  **3 i** Hill \*3

**3** Non usando MACRO

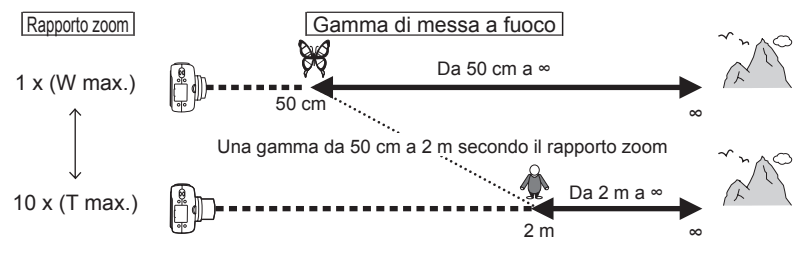

I rapporti zoom sono approssimativi.

- La gamma di messa a fuoco differisce per le modalità scena. → [P46](#page-23-0)
- I rapporti zoom mostrati sopra differiscono quando si usa lo zoom ottico extra.
- W. max: Leva zoom girata quanto più possibile sul lato W (niente zoom)
- T. max: Leva zoom girata quanto più possibile sul lato T (rapporto zoom massimo)

<span id="page-21-0"></span>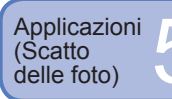

### delle foto) 5 **Scatto delle foto con l'autoscatto**

Si consiglia di usare un treppiede. Ciò serve anche a evitare che la fotocamera si muova quando si preme il pulsante di scatto, impostando l'autoscatto a 2 secondi.

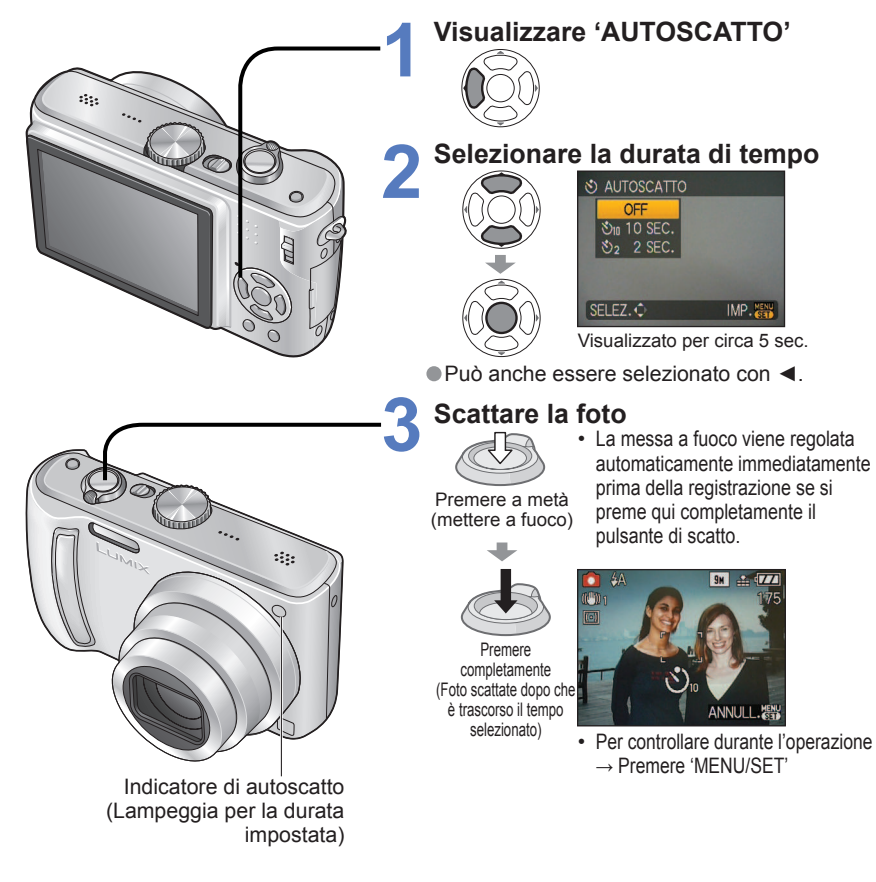

- Dopo che la spia dell'autoscatto smette di lampeggiare, essa potrebbe rimanere accesa per la spia di aiuto AF.
- Questa funzione non può essere usata nelle modalità scena 'SUBACQUEA' e 'RAFF. ALTA V.', o nella modalità 'IMM. IN MOV.' **IEI.**
- In alcune modalità, si può selezionare soltanto '2 SEC.' o soltanto '10 SEC.' Modalità AUTO INTELLIGENTE: '10 SEC.' Modalità APPUNTI, modalità scena 'AUTORITRATTO': '2 SEC.'

Applicazioni<br>(Scatto<br>delle foto) (Scatto<br>delle foto)

### **Scatto delle foto con la compensazione dell'esposizione**

Correggere l'esposizione se non è possibile ottenere una esposizione adeguata (se c'è differenza tra la luminosità del soggetto e dello sfondo, ecc.). A seconda della luminosità, ciò potrebbe non essere possibile in alcuni casi.

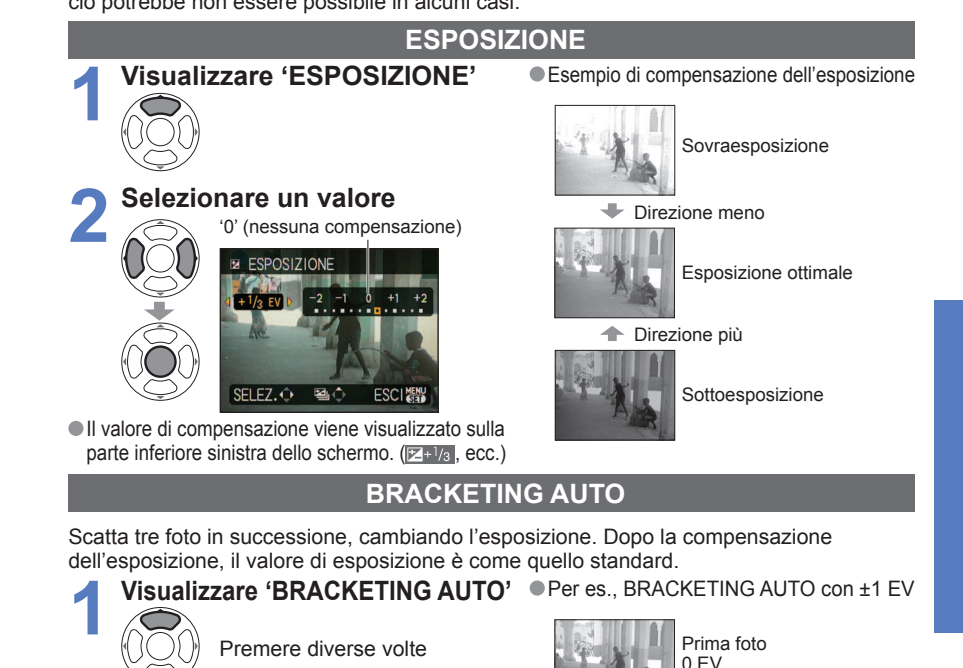

### **2 Selezionare un valore**

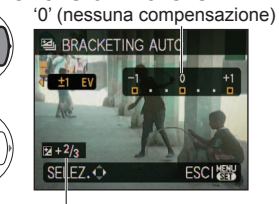

Valore visualizzato dopo l'impostazione della compensazione dell'esposizione

Questa funzione non può essere usata con il flash o se rimane soltanto la capacità di altre 2 foto. **Quando si imposta 'BRACKETING AUTO', sulla parte sinistra dello schermo viene visualizzato ...** Cancellato quando si spegne la fotocamera.

L'impostazione degli scatti a raffica si cancella quando si imposta il bracketing automatico.

 $42$  vatigoz  $43$ 

(Standard)

Seconda foto -1 EV (Più scura)

Terza foto  $+1$  FV (Più chiara)

<span id="page-22-0"></span>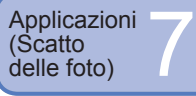

### **SCN1** Scatto delle foto secondo la **scena 'MODALITÀ SCENA'**

**1 Impostare su** 

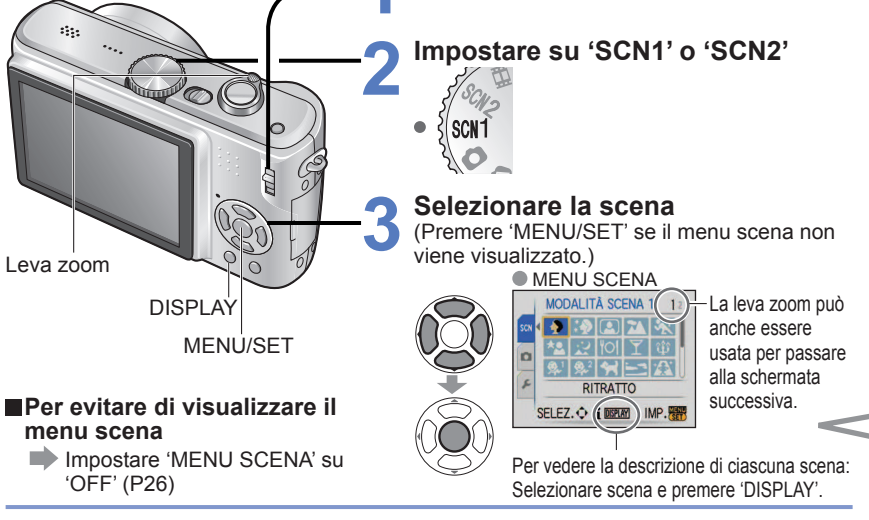

### **SCN1 e SCN2**

Entrambi rappresentano la stessa funzione. Le impostazioni delle scene selezionate per 'SCN1' e 'SCN2' vengono memorizzate. Questa funzione è utile per la selezione immediata delle impostazioni delle scene usate più frequentemente (per es., 'PANORAMA NOTT.' per SCN1, 'RITRATTO NOTT.' per SCN2).

- La selezione di una modalità scena inadatta alla scena reale potrebbe avere un effetto negativo sui colori delle foto.
- Le impostazioni del menu REG seguenti vengono regolate automaticamente e non possono essere selezionate manualmente (le impostazioni disponibili variano secondo l'impostazione scena). 'INTELLIGENT ISO','SENSIBILITÀ', 'MOD.ESPOSIM', 'CONTR. INTELL.', 'MOD. COLORE', 'MIN. VEL. SCAT.'
- CONTR. INTELL. funziona automaticamente nelle modalità scena seguenti, secondo le condizioni delle foto.

 'RITRATTO', 'SOFT SKIN', 'AUTORITRATTO', 'PANORAMA', 'SPORT', 'RITRATTO NOTT.', 'PARTY', 'LUME DI CANDELA', 'BAMBINI', 'TRAMONTO', 'ALTA SENSIB.'

- 'BIL. BIANCO' può essere impostato come segue. 'RITRATTO', 'SOFT SKIN', 'AUTORITRATTO', 'SPORT', 'BAMBINI', 'ANIM.DOMESTICI', 'ALTA SENSIB.' 'RAFF. ALTA V.', 'MULTIFORMATO (DMC-TZ5/DMC-TZ15 soltanto)' (L'impostazione torna a 'AWB' quando si cambia scena.)
- I tipi di flash disponibili [\(P39\)](#page-19-0) variano secondo le scene.

 L'impostazione del flash nella modalità scena torna a quella iniziale quando si cambia la modalità scena.

 Le linee guida visualizzate grige nelle modalità scena 'RITRATTO NOTT.', 'PANORAMA NOTT.', 'CIELO STELLATO' e 'FUOCHI ARTIFIC.'.

L'utilizzo di MODALITÀ SCENA permette di scattare le foto con le impostazioni ottimali per le varie scene (esposizione, colorazione, ecc.).

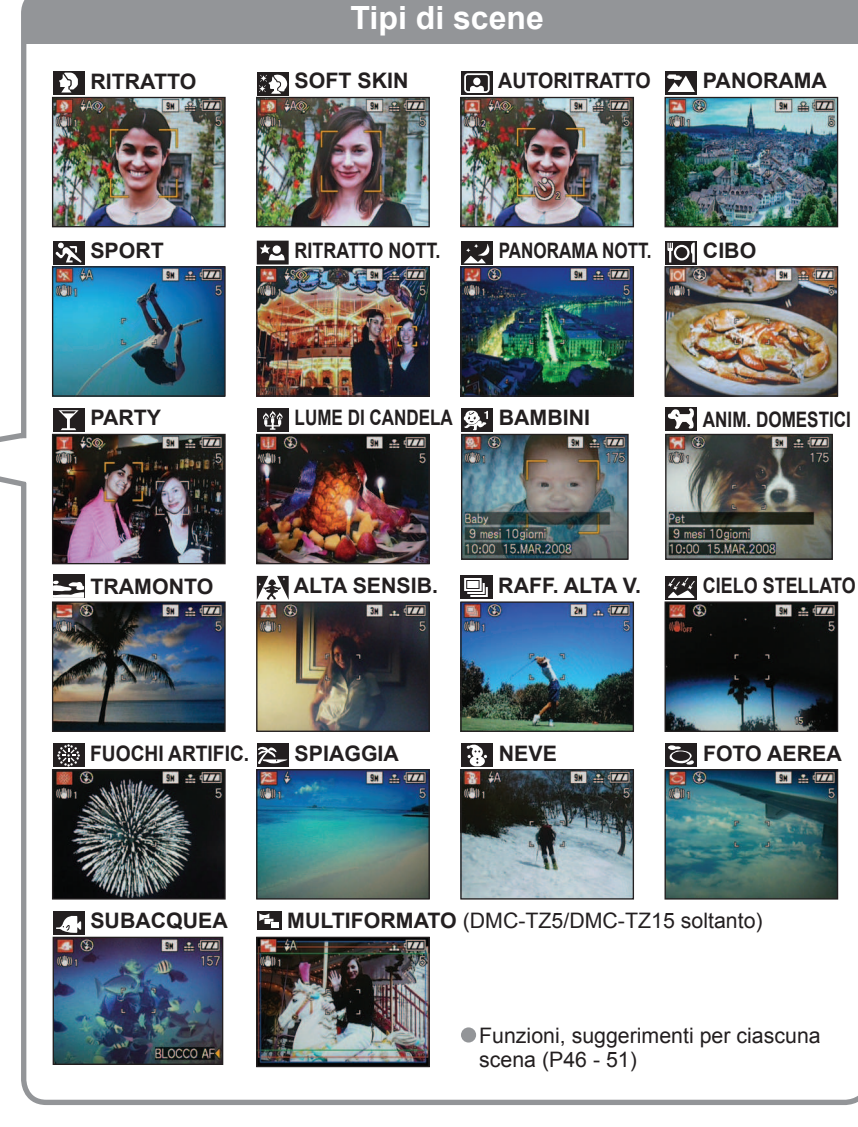

<span id="page-23-0"></span>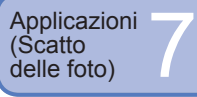

### **SCN1** Scatto delle foto secondo la **scena 'MODALITÀ SCENA'(seguito)**

Modo di selezionare una scena [\(P44\)](#page-22-0) Usando il flash nelle modalità scena [\(P39\)](#page-19-0)

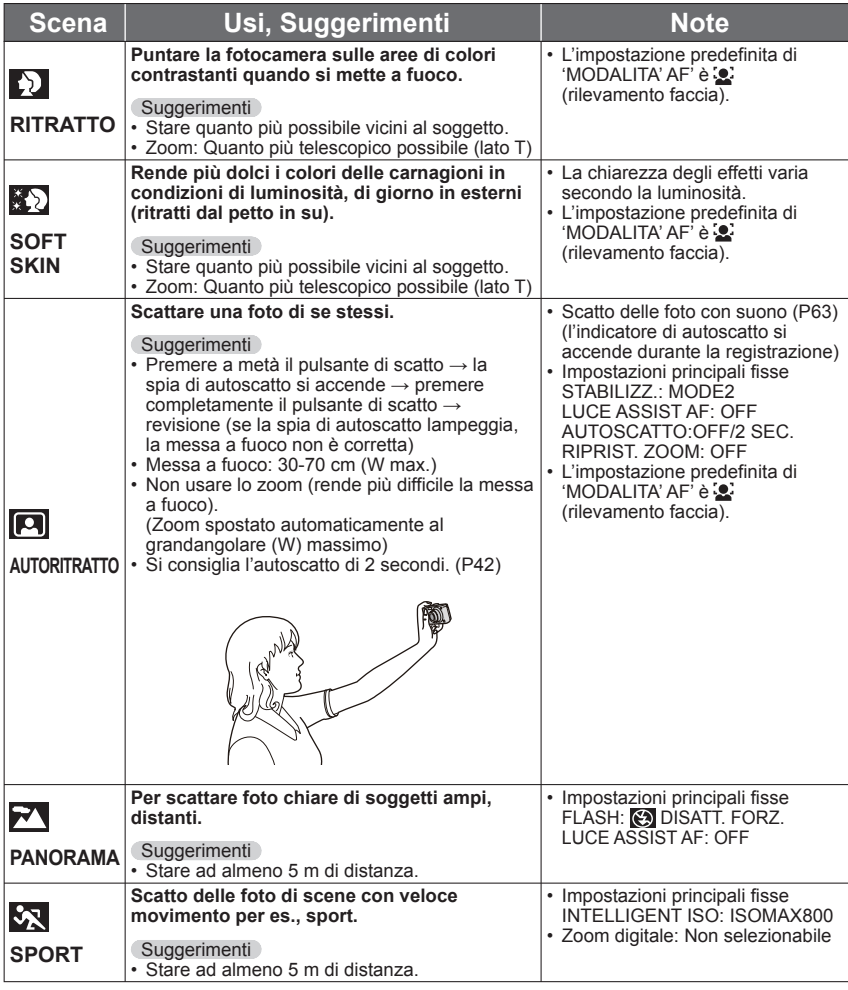

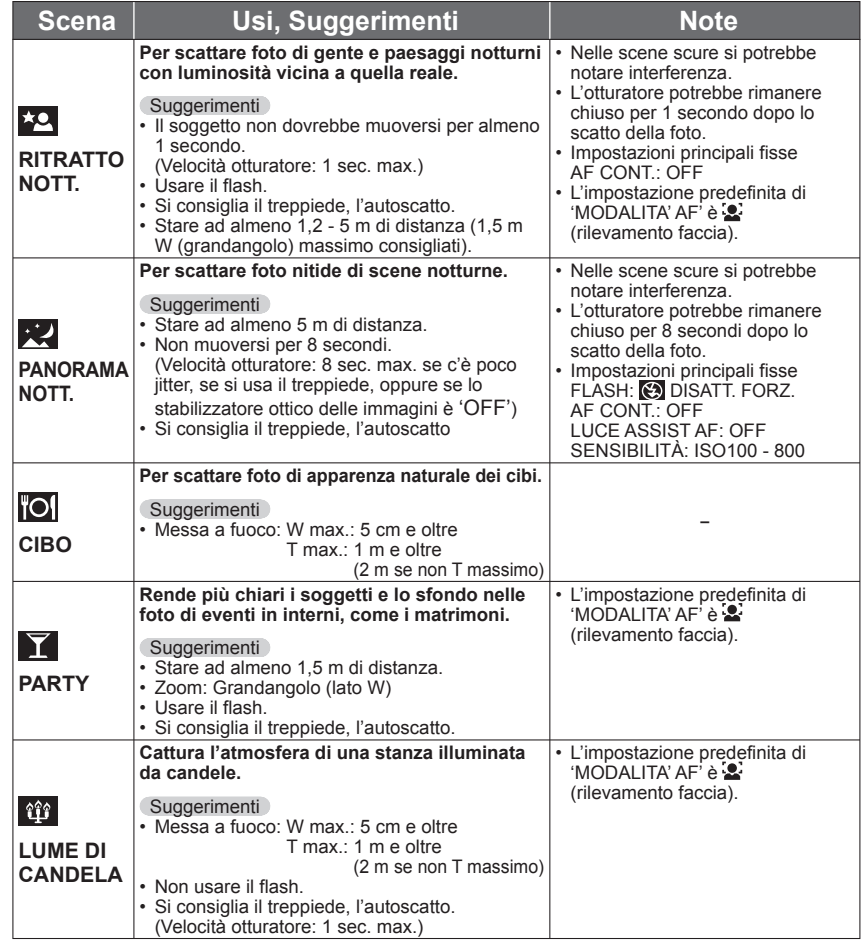

<span id="page-24-0"></span>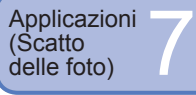

### **SCN1** Scatto delle foto secondo la **scena 'MODALITÀ SCENA'(seguito)**

#### Modo di selezionare una scena [\(P44\)](#page-22-0) Usando il flash nelle modalità scena [\(P39\)](#page-19-0)

K

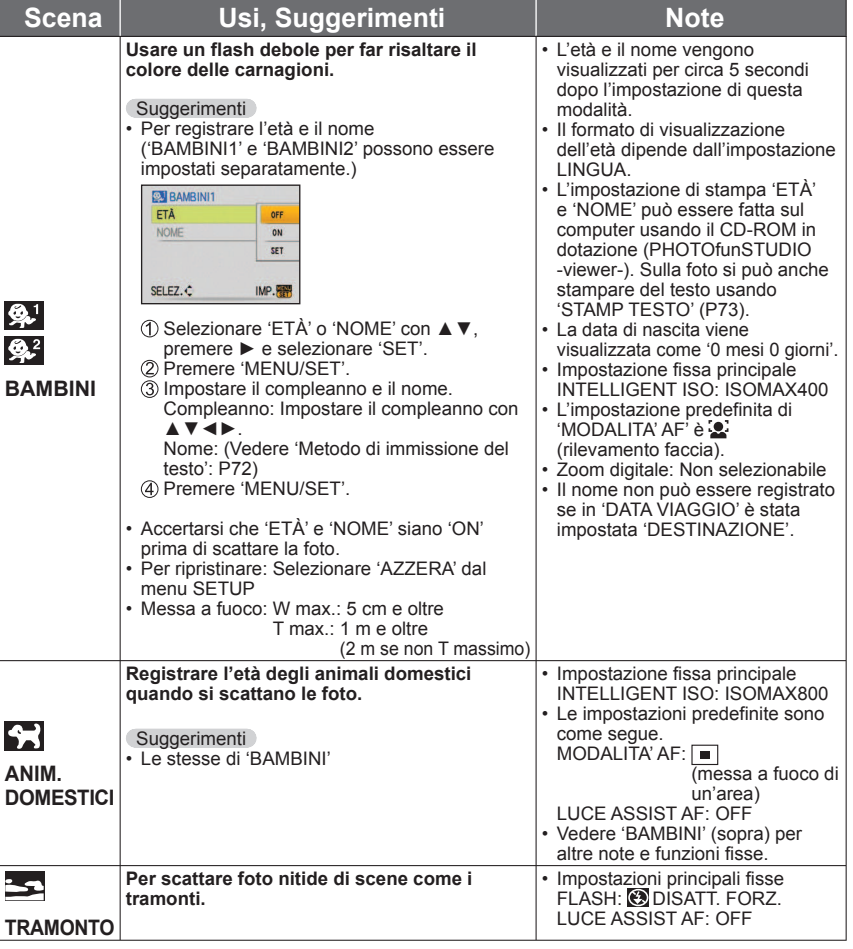

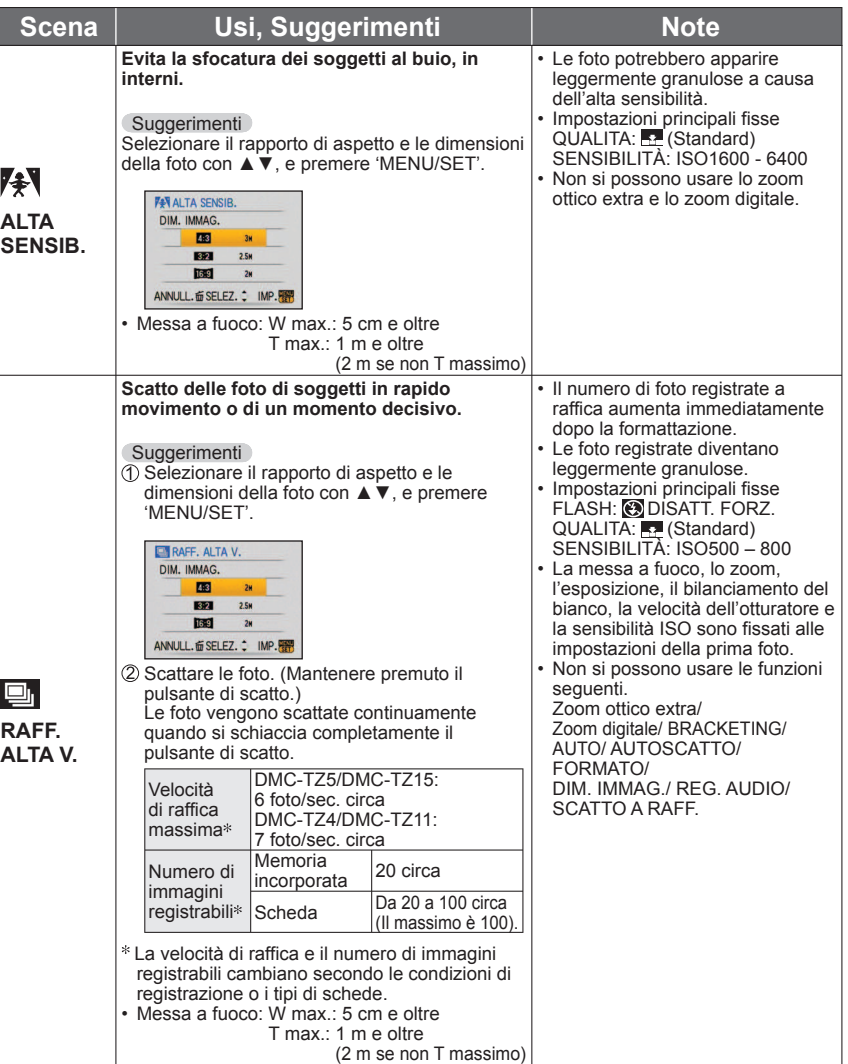

<span id="page-25-0"></span>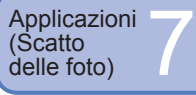

# **SCN1** Scatto delle foto secondo la

**scena 'MODALITÀ SCENA'(seguito)**

Modo di selezionare una scena [\(P44\)](#page-22-0) Usando il flash nelle modalità scena [\(P39\)](#page-19-0)

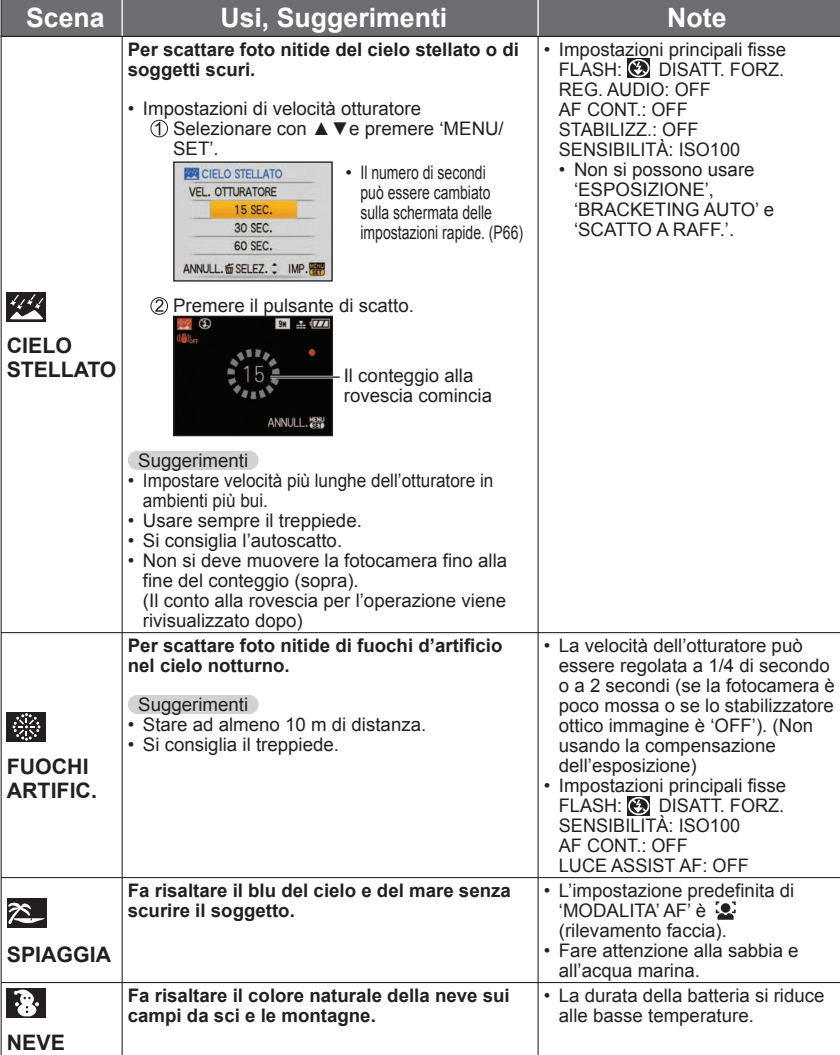

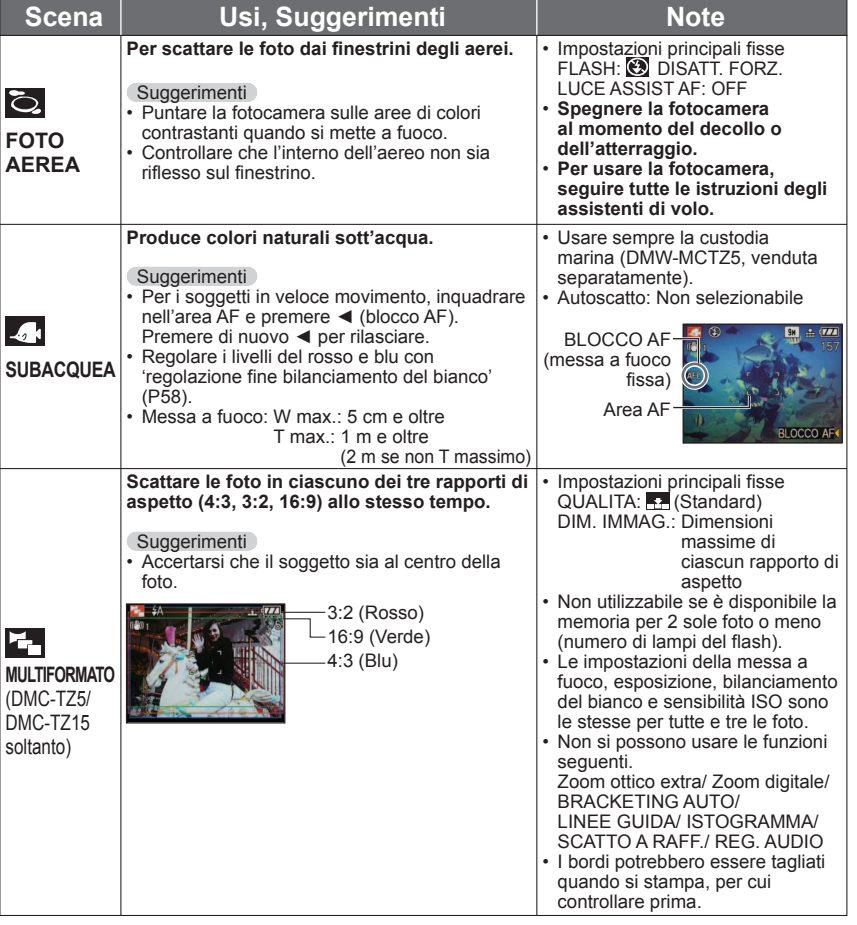

<span id="page-26-0"></span>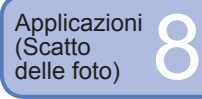

### **Ripresa di filmati 'IMM. IN MOV.'**

Registrazione dei filmati e del suono (i filmati non possono essere registrati senza il suono). Durante la zoomata si può riprendere un filmato.

'MODO IMM.'

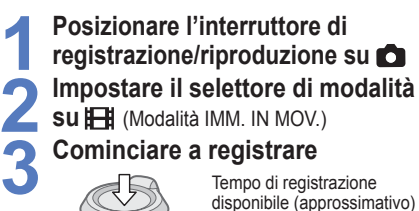

Premere a metà (mettere a fuoco)

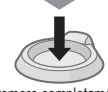

Premere completamente (Cominciare a registrare) Tempo trascorso

### **4 Finire**

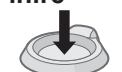

 Finisce automaticamente se la memoria è piena.

(approssimativo)

Premere completamente

- $\cdot$  I filmati possono essere registrati continuamente per un massimo di 15 minuti. (DMC-TZ5 (EG/PR/E), DMC-TZ4 EG/E))
- $\cdot$  I filmati possono essere registrati continuamente fino a 2 GB. ( **<sup>3</sup>**I filmati possono essere registrati continuamente per un massimo di 15 minuti.) (DMC-TZ5 (PL/SG), DMC-TZ15 (GC), DMC-TZ4 (PL), DMC-TZ11 (GC))

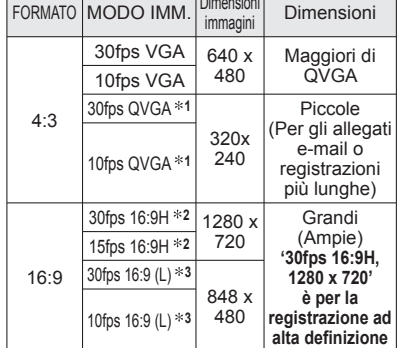

 **Formato e qualità delle immagini** Impostare 'FORMATO' [\(P56\)](#page-28-0) prima di

- **<sup>1</sup>** Nella memoria interna si possono registrare soltanto filmati del formato QVGA.
- **<sup>2</sup> DMC-TZ5/ DMC-TZ15 soltanto Si possono guardare i filmati ad alta definizione collegando il cavo component (venduto separatamente). [\(P87\)](#page-43-0)**
- fps: quadri/sec.
- '30fps': per il movimento scorrevole delle immagini
- '10fps': per dei filmati più lunghi
- Tempo di registrazione previsto [\(P100\)](#page-50-0)

### **Per guardare i filmati** [\(P68\)](#page-34-0)

Non si deve bloccare il microfono [\(P14\)](#page-7-0) con le dita.

- Rilasciare il pulsante di scatto immediatamente dopo averlo schiacciato. Se si mantiene schiacciato il pulsante, il suono non viene registrato per alcuni secondi.
- EASY ZOOM non può essere usato durante la registrazione dei filmati.
- I rumori di funzionamento della fotocamera, come il movimento dello zoom e i segnali acustici, potrebbe venire registrato.
- La velocità zoom è più lenta del normale.
- Per fissare l'impostazione di messa a fuoco, impostare 'AF CONT.' su 'OFF'.
- Non si possono usare le funzioni seguenti.
- STABILIZZ. 'MODE2', MODALITA' AF (rilevamento faccia), MOD. COLORE (NATURAL/VIVID), Zoom ottico extra, 'RUOTA IMM.' per le foto scattate verticalmente.
- Potrebbe essere impossibile inviare lunghi video con l'e-mail.
- La registrazione potrebbe terminare mentre è in corso, a seconda della scheda.
- Si consiglia di usare una scheda di almeno 10 MB/s (come indicato sulla sua custodia, ecc.) ● Non compatibile con le MultiMediaCard.

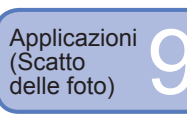

## **Utili funzioni per i viaggi**

### **DATA VIAGGIO (Registra la data del viaggio e la destinazione)**

Registra le informazioni, quali il giorno e il luogo delle riprese, impostando le date della partenza e le destinazioni. **Preparazione:** • L'orologio deve essere impostato anticipatamente [\(P19\).](#page-9-0)

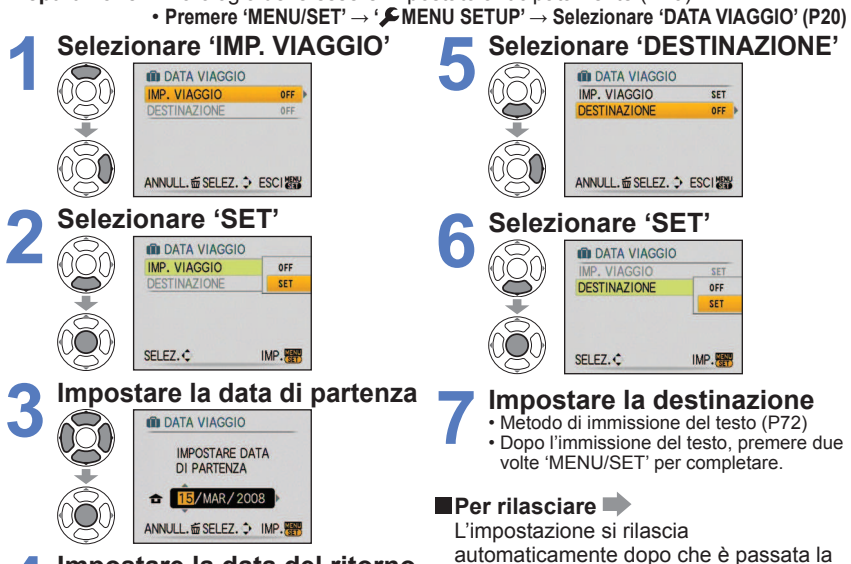

**4 Impostare la data del ritorno con ▲▼◄►**

automaticamente dopo che è passata la data del ritorno. Per rilasciare prima di tale data, selezionare 'OFF' al passo **2** e premere due volte 'MENU/SET'.

Uscire senza immissione se non si desidera impostare la data del ritorno.

- Il numero di giorni trascorsi viene visualizzato per circa 5 secondi quando si passa dalla modalità di riproduzione a quella di registrazione. (Sulla parte inferiore a destra dello schermo viene visualizzato 'ni
- Quando si imposta la destinazione in 'ORA MONDIALE' (pagina seguente), i giorni trascorsi vengono calcolati in base al fuso orario dell'area di destinazione.
- Se si eseguono le impostazioni prima della vacanza, il numero di giorni fino alla partenza viene visualizzato con un segno meno (ma non registrato).
- Se 'DATA VIAGGIO' è visualizzata bianca con il segno meno, la data 'ORIGINE' è in anticipo di un giorno dalla data 'DESTINAZIONE' (ciò viene registrato).
- Il testo in 'DESTINAZIONE' può essere modificato dopo la registrazione con 'MODIF. TIT.' [\(P72\).](#page-36-0)
- Per stampare la data del viaggio o la destinazione → Usare 'STAMP TESTO' [\(P73\),](#page-36-0) oppure stampare usando il CD-ROM in dotazione (PHOTOfunSTUDIO-viewer-).
- I nomi nelle modalità scena 'BAMBINI' e 'ANIM. DOMESTICI' non possono essere registrati se è stata impostata 'DESTINAZIONE'.

La destinazione non può essere registrata durante la registrazione dei filmati.

<span id="page-27-0"></span>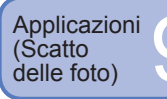

## **Utili funzioni per i viaggi (seguito)**

 **Impostare l'area di destinazione**

**CO ORA MONDIALE** 

selezionata

**aid**<sup>2</sup> **CELERO** ANNULL.

Nome città/area

Se la destinazione reale non è

**Selezionare 'DESTINAZIONE'.**

DESTINAZIONE **G** ORIGINE

ANNULL. for SELEZ. : IMP.

**Impostare l'area di destinazione** Ora attuale della destinazione

> **ï** Per annullare  $\rightarrow$ Premere 而.

Differenza dall'ora di origine

SELEZ. MP.

### **EXAMONDIALE (Impostazione dell'ora locale nel Paese estero di destinazione)**

**Preparazione:** • L'orologio deve essere impostato anticipatamente [\(P19\)](#page-9-0).

 ï **Premere 'MENU/SET' → ' MENU SETUP' → Selezionare 'ORA MONDIALE' [\(P20\)](#page-10-0)**

**1**

Юl

Quando si esegue l'impostazione per la prima volta, viene visualizzato 'IMPOSTARE L'AREA DI ORIGINE'. In questo caso, premere 'MENU/SET' e saltare al passo **2**.

### **Impostare l'area di residenza**

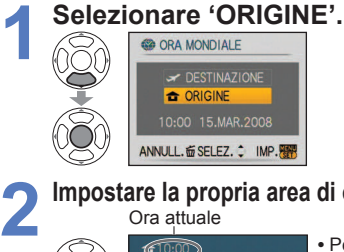

### **Impostare la propria area di origine 2**

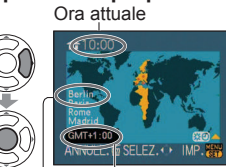

annullare  $\rightarrow$ Premere 而.

**ï** Per

Differenza con GMT (ora di Greenwich) Nome città/area

La schermata dal passo **1** viene visualizzata soltanto quando la fotocamera viene usata per la prima volta (o se è stata ripristinata). Per chiudere il menu, premere 'MENU/SET' 3 volte.

**3 Finire**

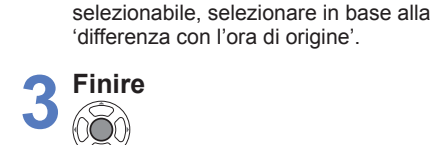

**Al ritorno** Sequire il procedimento dei passi 1, 2 e 3 sulla parte superiore a sinistra, e tornare all'ora originale.

### **Per impostare/rilasciare l'ora legale**

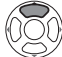

Premere ▲ al passo **2**. (Premere di nuovo per rilasciare)

- Le impostazioni dell'orologio non cambiano anche se si imposta l'ora legale di origine. Far avanzare l'impostazione dell'orologio di un'ora.
- Le foto registrate quando sono impostate sulla destinazione vengono visualizzate con in modalità RIPRODUZIONE.

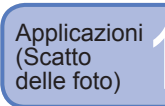

### **Uso del menu REG**

**Interruttore di registrazione/riproduzione:**

Impostazioni predefinite inquadrate:

'Impostazione rapida' [\(P66\)](#page-33-0) è utile per richiamare i menu usati frequentemente.

### **EXECUTE:** DIM. IMMAG.

Impostare le dimensioni delle immagini. Il numero di immagini che possono essere registrate dipende da questa impostazione e da 'QUALITA' (vedere sotto). [\(P100\)](#page-50-0)

### **Preparazione: Selettore di modalità <b>©** SCN1 SCN2 → Premere 'MENU/SET' → **Selezionare 'DIM. IMMAG.' [\(P20\)](#page-10-0)**

### **Impostazioni:**

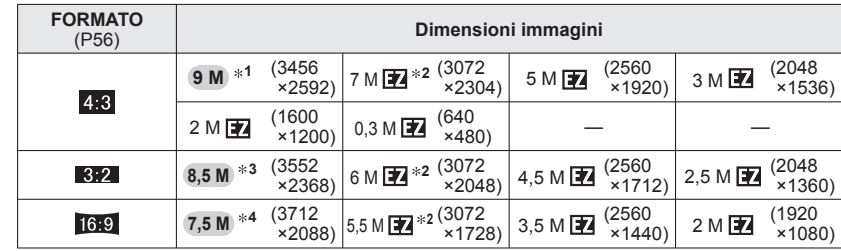

 ï Le dimensioni delle immagini per il modello DMC-TZ4/DMC-TZ11 sono come segue **1** : 8 M(3264×2448), **2** : Nessuna **3** : 7 M(3264×2176), **4** : 6 M(3264×1840)

Lo zoom ottico extra può essere usato per le dimensioni delle foto indicate con  $\mathbb{Z}$ .  $\bullet$  Quando si usa  $\bullet$  (modalità AUTO INTELLIGENTE), 7 M  $\bullet$  e 2 M  $\bullet$  potrebbero non essere selezionati con il rapporto 4:3, 6 M 24 con il rapporto 3:2 e 5,5 M 24 con il rapporto 16:9. Lo zoom ottico extra non può essere usato nelle modalità 'ALTA SENSIB.', 'RAFF. ALTA V.' e 'MULTIFORMATO' (DMC-TZ5/DMC-TZ15 soltanto).

A seconda del soggetto e delle condizioni di registrazione potrebbe apparire l'effetto mosaico.

### **Guida di impostazione**

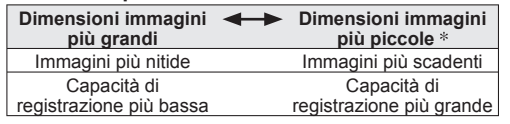

 $*$  Per esempio, '0.3 M $\mathbb{Z}$ ' è appropriato per gli allegati e-mail o le registrazioni più lunghe.

### **EL QUALITA**

Impostare la qualità delle foto.

### **Preparazione: Selettore di modalità △** SCN1 SCN2 → Premere 'MENU/SET' → **Selezionare 'QUALITA' [\(P20\)](#page-10-0)**

**Impostazioni: Film** Fine (Alta qualità, priorità alla qualità delle foto)

 **Standard** (Qualità standard, priorità al numero di foto)

<span id="page-28-0"></span>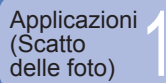

### **ED FORMATO**

Il formato delle foto può essere cambiato secondo il formato di stampa o di riproduzione.

**■Preparazione: Selettore di modalità <b>△** ■ SCN1 SCN2 H → Premere 'MENU/SET' **→ Selezionare 'FORMATO' [\(P20\)](#page-10-0)**

### $\blacksquare$  Impostazioni:

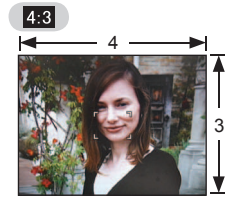

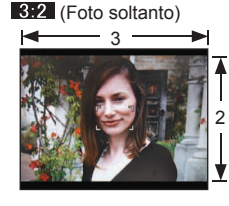

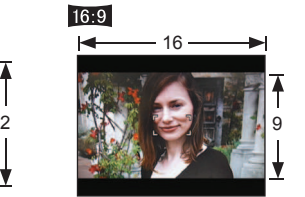

Come per 4:3 TV o computer Come per una normale

Per la riproduzione con un televisore widescreen/alta definizione

fotocamera a pellicola I bordi potrebbero essere tagliati quando si stampa, per cui controllare prima.

### **EISO INTELLIGENT ISO**

Per evitare sfocature, la fotocamera regola automaticamente la sensibilità ISO e la velocità dell'otturatore secondo il movimento del soggetto. Un'alta sensibilità ISO riduce la sfocatura del soggetto e il jitter, ma può aumentare l'interferenza. Selezionare la massima sensibilità ISO secondo la tabella sotto.

### **Preparazione: Selettore di modalità → Premere 'MENU/SET' → Selezionare 'INTELLIGENT ISO' [\(P20\)](#page-10-0)**

**Impostazioni:** OFF /  $\frac{100\mu\text{X}}{400}$  /  $\frac{100\mu\text{X}}{400}$ 

#### **Guida di impostazione**

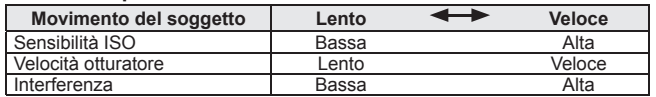

● Soggetto in lento movimento ● Soggetto in veloce movimento

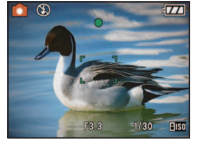

Sensibilità ISO 200 (Velocità dell'otturatore di 1/30)

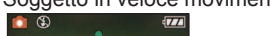

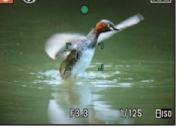

Sensibilità ISO 800 (Velocità dell'otturatore di 1/125)

- La velocità dell'otturatore e la sensibilità ISO vengono visualizzate sullo schermo per alcuni secondi dopo la registrazione.
- Se si nota l'interferenza, si consiglia di ridurre l'impostazione o di selezionare 'NATURAL' in 'MOD. COLORE' [\(P62\).](#page-31-0)
- Si potrebbero verificare sfocature a seconda della luminosità, dimensioni, posizione e velocità di movimento del soggetto (per es., se il soggetto è troppo piccolo, si trova sul bordo dell'immagine o comincia a muoversi non appena si schiaccia il pulsante di scatto).
- Ambito della registrazione con il flash [\(P39\)](#page-19-0)

### **ISOI SENSIBILITÀ**

Impostare manualmente la sensibilità ISO (sensibilità alla illuminazione). Per scattare foto nitide nei luoghi bui si consigliano le impostazioni più alte.

### **Preparazione: Selettore di modalità → Premere 'MENU/SET' → Selezionare 'SENSIBILITÀ' [\(P20\)](#page-10-0)**

 **Impostazioni: AUTO / 100 / 200 / 400 / 800 / 1600**

### **Guida di impostazione**

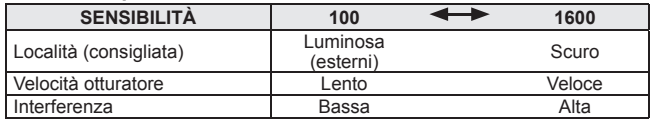

- AUTO: Impostato automaticamente con la gamma fino a 400 (1000 usando il flash), secondo la luminosità
- La funzione 'CONTR. INTELL.' non si attiva se l'impostazione è '100'.
- Ambito della registrazione con il flash [\(P39\)](#page-19-0)
- ONon può essere impostata quando si utilizza 'INTELLIGENT ISO' (è visualizzato [ilso])
- Se si nota l'interferenza, si consiglia di ridurre l'impostazione o di selezionare 'NATURAL' in 'MOD. COLORE' [\(P62\).](#page-31-0)

### *WB* BIL. BIANCO

<span id="page-29-0"></span>Se d'altra parte i colori non sembrano naturali, regolare il colore secondo la sorgente di luce.

### **Exercise Preparazione: Selettore di modalità ■ SCN1 SCN2**  $\mathbb{H}$  **→ Premere 'MENU/SET' → Selezionare 'BIL. BIANCO' [\(P20\)](#page-10-0)**

**Impostazioni: AWB (automatico) /**  $\circ$  **(esterni, cielo sereno) / ● (esterni, cielo nuvoloso)** /  $\land$  (esterni, ombra) /  $\circ$  (lampade a incandescenza) /  **(usa i valori impostati in ) / (impostato manualmente)**

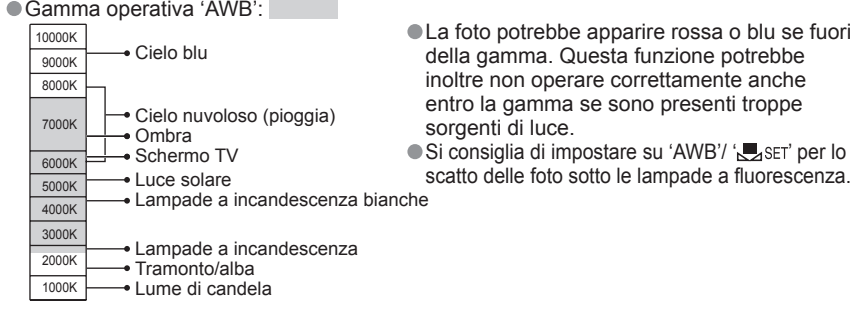

### **Regolazione fine del bilanciamento del bianco ('AWB' escluso)**

 Le impostazioni di bilanciamento del bianco possono essere regolate finemente se i colori continuano a non apparire come previsto. Premere diverse volte ▲ finché viene visualizzato 'REG.BIL.BIAN.'.

 Regolare con ► se i rossi sono preponderanti; regolare con ◄ se i blu sono preponderanti.

Premere 'MENU/SET'

- ï Le impostazioni vengono ricordate anche se si spegne la fotocamera.
- ï Le impostazioni rimangono effettive quando si usa la fotografia con il flash.
- ï Anche se l'impostazione 'AWB' è fissa nella modalità scena 'SUBACQUEA', le regolazioni fini potrebbero ancora essere possibili.
- $\cdot$  Le regolazioni fini non sono possibili quando 'MOD. COLORE' [\(P62\)](#page-31-0) è impostata su 'B/W', 'SEPIA', 'COOL' o 'WARM'.

### ■ Regolazione manuale del bilanciamento del  $\mathbf{b}$ **ianco** ( $\mathbf{B}$  $\mathbf{S}$  $\mathbf{E}$ T)

- $\circledR$  Selezionare  $\mathbb{Z}$  SET e premere 'MENU/SET'.
- Puntare la fotocamera su un oggetto bianco (per es., carta), e premere 'MENU/SET'.
- Premere due volte 'MENU/SET'.
- ï Questa impostazione cancella la regolazione fine del bilanciamento del bianco.

Cambia nel rosso (blu) quando viene eseguita la regolazione fine

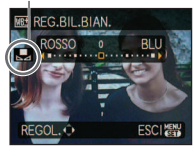

MENU/SET

Riprende soltanto l'immagine degli oggetti bianchi dentro il riquadro (passo  $\mathcal{D}$ )

MPOST. BIANCO

ANNULL. 面

 $IMP. Z$ 

### **MOD. ESPOSIM.**

La posizione per la misurazione della luminosità può essere cambiata quando si corregge l'esposizione.

### **■Preparazione: Selettore di modalità ■ Hi → Premere 'MENU/SET' → Selezionare 'MOD. ESPOSIM.' [\(P20\)](#page-10-0)**

### $\blacksquare$ **Impostazioni:**

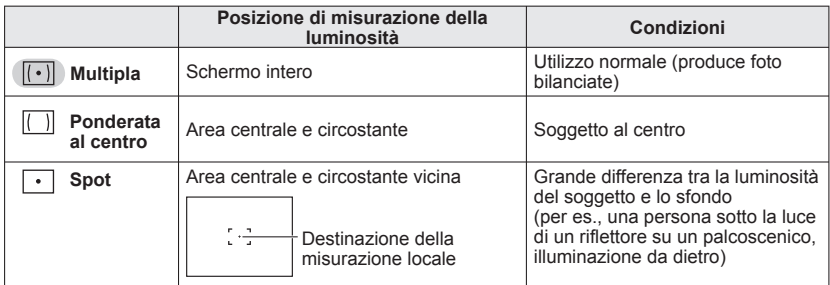

### **MODALITA' AF**

Il metodo di messa a fuoco può essere cambiato secondo la posizione e il numero di soggetti.

### **Example 2** Preparazione: Selettore di modalità **○** SCN1 SCN2  $\mathbb{H}$  → Premere 'MENU/SET' → **Selezionare 'MODALITA' AF' [\(P20\)](#page-10-0)**

### **Ill impostazioni:**  $\mathcal{L}/\mathbb{H}/\mathbb{H}/\mathbb{H}/\mathbb{H}/\mathbb{H}$  **(H: Messa a fuoco ad alta velocità)**

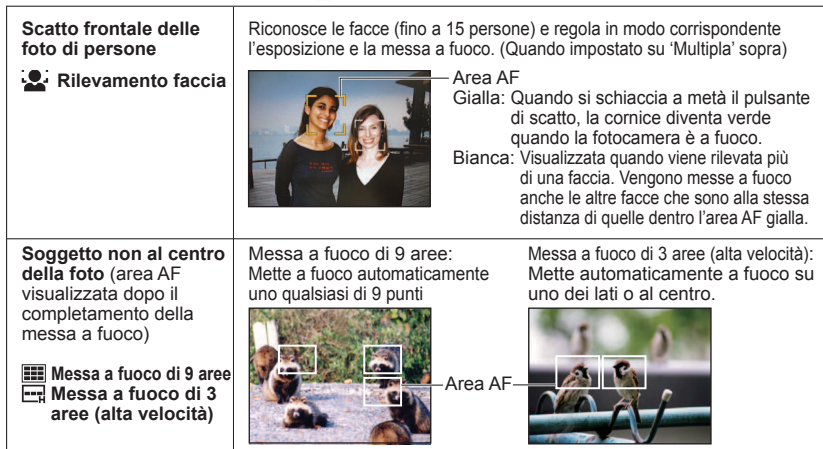

### Uso del menu REG (seguito) **Interruttore di registrazione/riproduzione:**

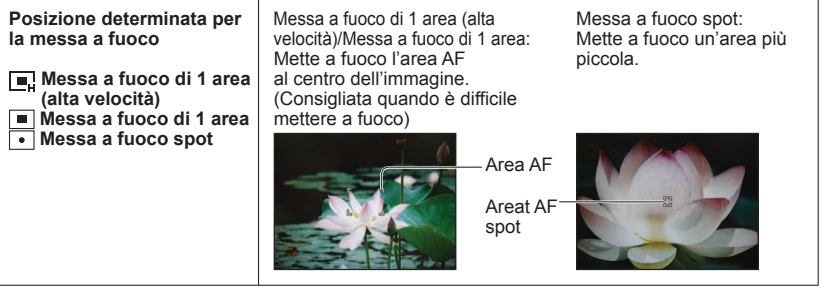

Quando si usa  $\blacksquare$ , l'immagine potrebbe congelarsi momentaneamente prima della messa a fuoco. L'area AF diventa più grande nei luoghi bui o quando si usa lo zoom digitale.

- Usare  $\Box$  o  $\Box$  se la messa a fuoco è difficile con  $\Box$ .
- Nei casi seguenti non è possibile impostare 'Rilevamento faccia'.
- 'PANORAMA NOTT.', 'CIBO', 'CIELO STELLATO', 'FUOCHI ARTIFIC.', FOTO AEREA', 'SUBACQUEA' scene modes, **[H]** (IMM. IN MOV. mode)
- Se la fotocamera rileva come facce soggetti che non sono persone, cambiare l'impostazione della modalità AF su qualsiasi altra modalità diversa da quella 'rilevamento faccia'.
- La funzione di rilevamento faccia potrebbe non attivarsi nelle condizioni seguenti. (L'impostazione della modalità AF si cambia in quella $\boxed{11}$ )
- ï Se la faccia non è rivolta verso la fotocamera o è di profilo

<span id="page-30-0"></span>**Applicazioni** (Scatto<br>delle foto)

- ï Se c'è un rapido movimento
- Se la fotocamera trema
- ï Se i lineamenti della faccia sono nascosti dagli occhiali da sole, ecc.
- ï Se il soggetto è diverso da un essere umano, come un animale domestico • Se si usa lo zoom digitale
- ï Se la faccia è estremamente chiara o scura
- Se la faccia appare piccola sullo schermo

### CAF **AF CONT.**

La fotocamera rimane continuamente a fuoco secondo il movimento del soggetto, anche se non si schiaccia il pulsante di scatto. (Aumenta il consumo della batteria)

### **Exercise: Selettore di modalità ■** SCN1 SCN2 **HEH** → Premere 'MENU/SET' → **Selezionare 'AF CONT.' [\(P20\)](#page-10-0)**

### **Impostazioni: OFF /ON (Con** visualizzato sullo schermo)

- La messa a fuoco potrebbe richiedere del tempo se si cambia improvvisamente la zoomata dal grandangolare (W) massimo al teleobiettivo (T) massimo, oppure spostandosi improvvisamente più vicino al soggetto.
- Premere a metà il pulsante di scatto se è difficile mettere a fuoco.
- Usando  $\boxed{\blacksquare}$ ,  $\boxed{\blacksquare}$ , o  $\boxed{\bullet}$  la 'MODALITA' AF', il soggetto viene messo a fuoco rapidamente quando si preme a metà il pulsante di scatto.

### **SCATTO A RAFF.**

Permette di scattare una rapida successione di foto. Successione di foto scattate mentre si mantiene premuto il pulsante di scatto.

### **E** Preparazione: Selettore di modalità **<b>A** ■ SCN1SCN2 → Premere 'MENU/SET' → **Selezionare 'SCATTO A RAFF.' [\(P20\)](#page-10-0)**

### **Impostazioni:**

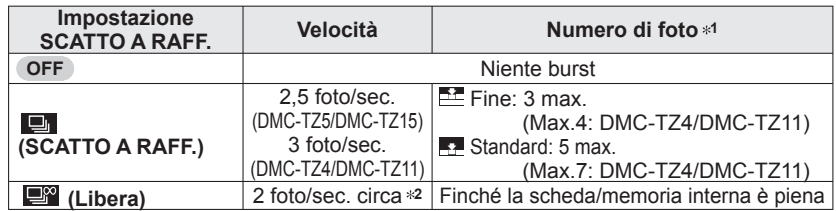

**1** : Usando l'autoscatto: fisso a 3 foto.

**2** : **Diventa progressivamente più lenta.** (Il ritardo dipende dal tipo di scheda, dimensioni immagine e QUALITA.)

La messa a fuoco è fissa dalla prima foto.

- Quando si seleziona (Scatto a raffica), l'esposizione e il bilanciamento del bianco sono fissi alle impostazioni della prima foto.
- Quando si seleziona '  $\Box$  ', l'esposizione e il bilanciamento del bianco vengono regolati per ciascuna foto.
- La velocità di raffica potrebbe ridursi se 'SENSIBILITÀ' è impostata troppo alta o se la velocità dell'otturatore si riduce nei luoghi bui.
- Quando si utilizza l'impostazione di scatto a raffica, il flash non può funzionare e la funzione BRACKETING AUTO si cancella.
- Le impostazioni vengono memorizzate anche se si spegne la fotocamera.
- Per usare SCATTO A RAFF. seguendo un soggetto in movimento in luoghi con grandi differenze di luminosità (per es., passando dagli interni agli esterni), la stabilizzazione dell'esposizione potrebbe richiedere un certo tempo, e l'esposizione ottimale potrebbe non essere possibile.
- La revisione automatica viene eseguita indipendentemente dalla impostazione 'revisione automatica'.
- L'uso della modalità scena 'RAFF. ALTA V.' permette di scattare una successione di foto più rapida [\(P49\).](#page-24-0)

### **iO CONTR. INTELL.**

Regola automaticamente il contrasto e l'esposizione in modo da produrre dei colori più naturali se c'è un notevole contrasto tra lo sfondo e il soggetto.

**E** Preparazione: Selettore di modalità  $\bullet$  → Premere 'MENU/SET' → **Selezionare 'CONTR. INTELL.' [\(P20\)](#page-10-0)**

**Impostazioni: OFF /ON ( ; O** visualizzato sullo schermo)

Quando l'impostazione è 'ON', 'SENSIBILITÀ' di '100' diventa 'AUTO'.

<span id="page-31-0"></span>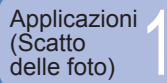

### **O** ZOOM DIGIT.

Effetti multipli fino a 4 volte dello zoom ottico o zoom ottico extra. (Per i dettagli, vedere a [P34.](#page-17-0))

#### **Example 2** Preparazione: Selettore di modalità **○** SCN1 SCN2  $\mathbb{H}$  → Premere 'MENU/SET' → **Selezionare 'ZOOM DIGIT.' [\(P20\)](#page-10-0)**

 **Impostazioni: OFF /ON**

### **MOD. COLORE**

Imposta gli effetti di colore.

**Example Preparazione: Selettore di modalità <b><b>□** ● ■ → Premere 'MENU/SET' → **Selezionare 'MOD. COLORE' [\(P20\)](#page-10-0)**

 **Impostazioni: STANDARD / NATURAL** (sfumato) **/ VIVID** (vivido) **/ B/W / SEPIA / COOL** (più blu) **/ WARM** (più rosso)

Se si nota l'interferenza: Impostare su 'NATURAL'.

● Non può essere impostata su 'COOL' e 'WARM' in **the (modalità AUTO**)

INTELLIGENTE), e 'NATURAL' e 'VIVID' in El (modalità IMM. IN MOV.).

Per ciascuna modalità di registrazione si possono fare impostazioni individuali.

### **STABILIZZ.**

Rileva automaticamente e previene la fotocamera mossa.

**Example 2 Preparazione: Selettore di modalità <b>①** C SCN1 SCN2 <del>E II</del> → Premere 'MENU/SET' **→ Selezionare 'STABILIZZ.' [\(P20\)](#page-10-0)**

### *<u></u>Impostazioni:*

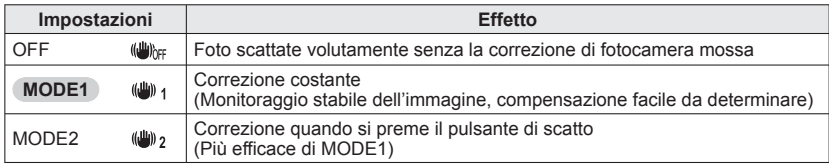

- L'impostazione è fissa su 'MODE2' nella modalità scena 'AUTORITRATTO' e su 'OFF' nella modalità scena 'CIELO STELLATO'.
- Non è possibile impostare su 'OFF' in (modalità AUTO INTELLIGENTE) e 'MODE2' in (modalità IMM. IN MOV.).
- Casi in cui lo stabilizzatore ottico immagine potrebbe non operare:

 Fotocamera molto mossa, grande rapporto zoom, soggetti in veloce movimento, interni o luoghi bui (a causa della velocità bassa dell'otturatore)

### **MIN. VEL. SCAT.**

Imposta al minimo la velocità dell'otturatore. Si consiglia di usare le velocità dell'otturatore minori per lo scatto di foto più chiare nei luoghi scuri.

### **Preparazione: Selettore di modalità → Premere 'MENU/SET' → Selezionare 'MIN. VEL. SCAT.' [\(P20\)](#page-10-0)**

### ■ Impostazioni: 1/200 1/125 1/60 1/30 1/15 (1/8) 1/4 1/2 1

Le velocità più basse dell'otturatore permettono di scattare foto più chiare, ma aumentano il rischio di fotocamera mossa, per cui si consiglia di usare un treppiede e l'autoscatto

- Poiché le foto possono diventare scure quando si utilizzano valori più veloci, come '1/200', si consiglia di scattare le foto in luoghi luminosi ( $\mathbb{M}$  lampeggia rosso quando si schiaccia a metà il pulsante di scatto se la foto diventa scura).
- visualizzato sullo schermo per le impostazioni diverse da '1/8'.
- Non può essere impostata quando si usa 'INTELLIGENT ISO'. [\(P56\)](#page-28-0)

### **REG. AUDIO**

Con le immagini si può anche registrare il suono. Ciò è utile per la registrazione di conversazioni o di promemoria.

### **■** Preparazione: Selettore di modalità ■ SCN1 SCN2 → Premere 'MENU/SET' → **Selezionare 'REG. AUDIO' [\(P20\)](#page-10-0)**

**Impostazioni: OFF /ON** (Per registrare circa 5 secondi di suono (sullo schermo viene visualizzato **UD**))

Per annullare la registrazione: → Premere 'MENU/SET'.

- Per riprodurre il suono → Posizionare l'interruttore di registrazione/riproduzione su (riproduzione), riprodurre la foto e premere  $\blacktriangle$ . (Per regolare il volume  $\rightarrow$  'VOLUME' [\(P23\)\)](#page-11-0)
- Non può essere usata con (modalità AUTO INTELLIGENTE), 'SCATTO A RAFF.', 'BRACKETING AUTO', o con le modalità scena 'CIELO STELLATO', 'RAFF. ALTA V.' e 'MULTIFORMATO' (DMC-TZ5/DMC-TZ15 soltanto).
- Con le foto con suono non si possono usare 'STAMP TESTO', 'MOD. DIM.', 'RIFIL.' e 'CONV. FORM.'.
- Impostazione separata su 'REG. AUDIO' nel menu APPUNTI [\(P65\).](#page-32-0)
- Non si deve bloccare il microfono [\(P14\)](#page-7-0) con le dita.

### **AF\* LUCE ASSIST AF**

Accende la spia quando è buio, per facilitare la messa a fuoco.

### **■ Preparazione: Selettore di modalità ■ SCN1 SCN2 HH → Premere 'MENU/SET' → Selezionare 'LUCE ASSIST AF' [\(P20\)](#page-10-0)**

**Impostazioni: OFF :** Spia spenta (scatto di foto di animali al buio, ecc.)  **ON :** Spia accesa con la pressione a metà del pulsante di scatto (Viene visualizzato **AB** e un'area AF più grande)

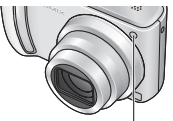

Spia: Distanza effettiva: 1,5 m (Non coprire o guardare la spia da vicino)

### **IMP. OROL.**

Impostare l'orologio. Stessa funzione come quella nel menu SETUP [\(P19\)](#page-9-0).

### **Scatto/visione delle foto appunti (APPUNTI)**

<span id="page-32-0"></span>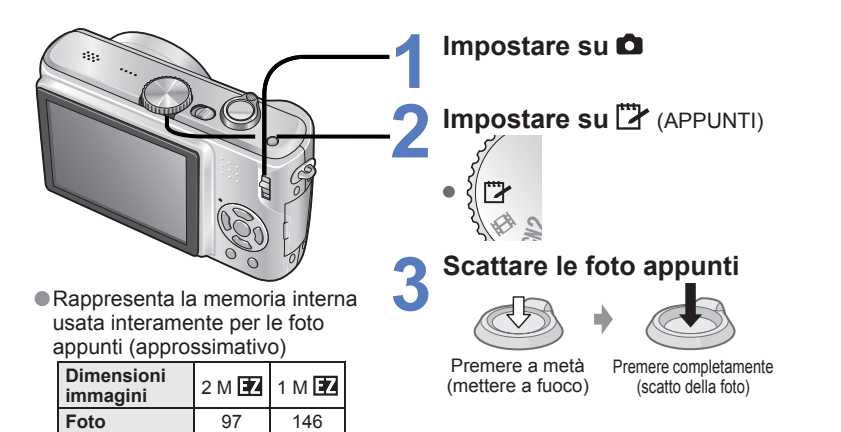

### **Visione delle foto appunti**

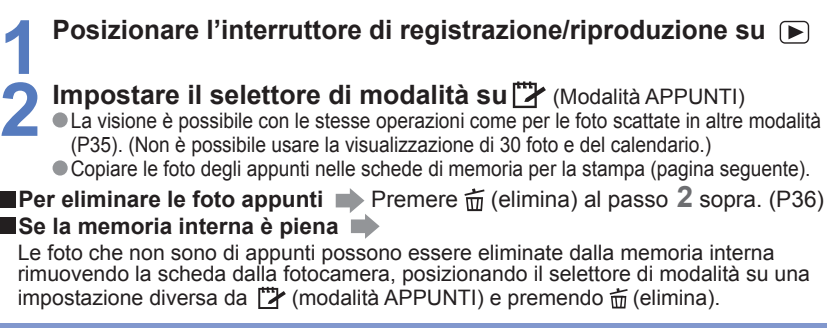

Le funzioni delle modalità di riproduzione non possono essere usate.

 L'impostazione 'STABILIZZ.' fatta nel menu REG viene riflessa nella modalità appunti. Funzioni non disponibili:

INTELLIGENT ISO, MOD. ESPOSIM., CONTR. INTELL., MIN. VEL. SCAT. SCATTO A RAFF., ZOOM DIGIT., BRACKETING AUTO, REG.BIL.BIAN, AF CONT., MOD. COLORE, LCD AUTO OFF, ISTOGRAMMA

Le impostazioni delle funzioni seguenti sono fisse.

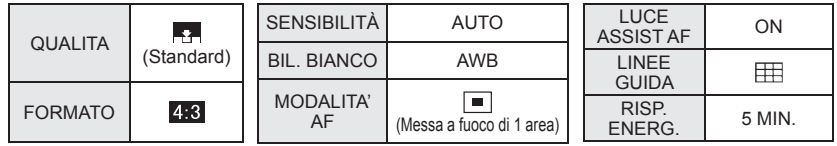

Utile per scattare le foto di orari o mappe invece di prendere promemoria. Indipendentemente dalla presenza della scheda, le foto vengono sempre salvate nella sezione appunti della memoria interna, per cui possono essere distinte dalle foto normali e guardate immediatamente. **Osservare il copyright, ecc. [\(P2\)](#page-1-0)**

### **Segno zoom**

Utile funzione per ingrandire e salvare parti di mappe, ecc.

### **Per la zoomata di avvicinamento (zoom di riproduzione)**

 Ingrandire con la leva zoom e selezionare la posizione con ▲▼◄►

Laker St Chalky Ave Stringer St

10:00 15.MAR.2008 -

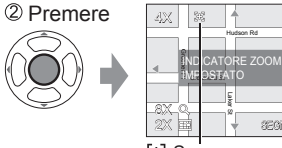

- Per cambiare lo zoom e la posizione: Ripetere i passi a sinistra
- Per terminare l'impostazione del segno zoom: Ripristinare il rapporto zoom originale (1 x)

 Segno zoom Visualizzato sulle immagini registrate Northwood St SEGNA. SFT

Chalky Ave

### **Per visualizzare il rapporto e la posizione registrati**

Leva zoom

Visualizza la foto con 2 Girare sul lato T il segno (Non è necessario ingrandire

o spostare manualmente)  $\overline{2n}$ ď 1/4 an wax

Visualizzato immediatamente alla dimensione e posizione registrata

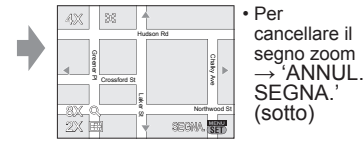

- Quando si cancella una foto con l'indicatore zoom, vengono cancellate entrambe la foto originale e la foto con l'indicatore zoom.
- Le foto possono essere eliminate anche durante la zoomata di avvicinamento.

### **Menu APPUNTI**

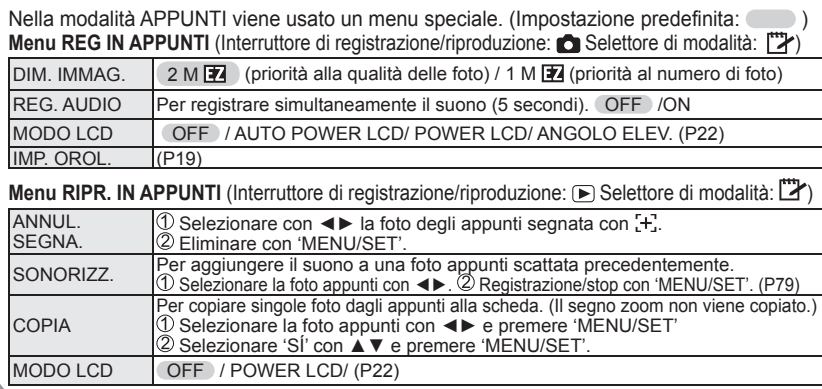

<span id="page-33-0"></span>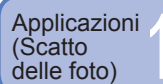

### **Impostazione rapida**

Le opzioni del menu REG possono essere richiamate facilmente (le opzioni di impostazione visualizzate variano secondo la modalità di registrazione).

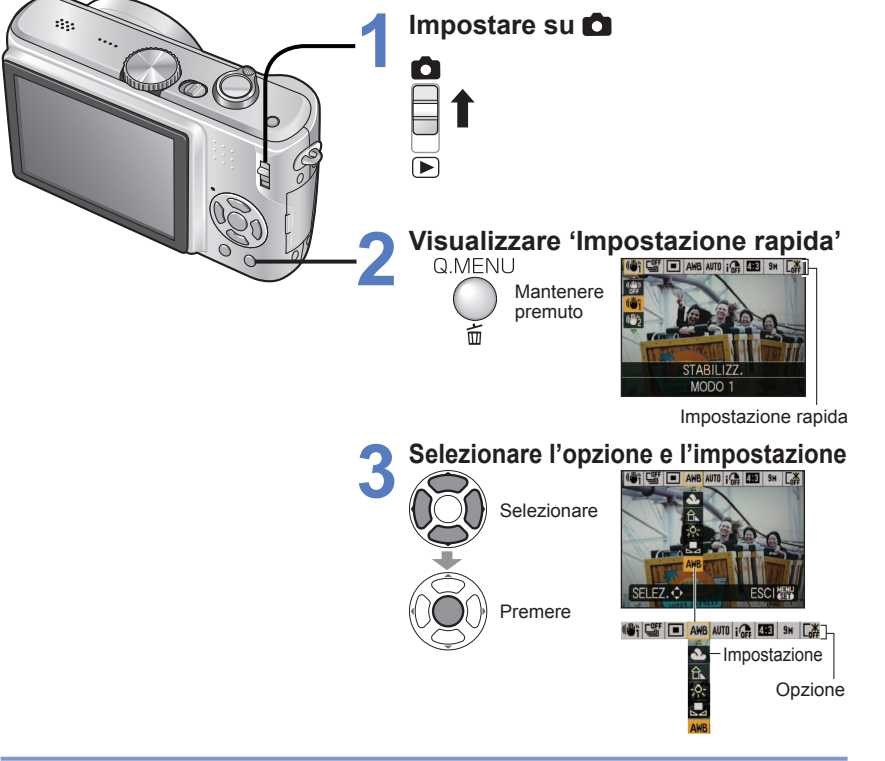

Esempio) Modalità IMM. NORM.

- STABILIZZ.  $*1$ [\(P62\)](#page-31-0)
- · BIL. BIANCO
- $(k~~2~~ <sub>SET</sub> <sub>esc</sub> <sub>U</sub> <sub>ES</sub>)$
- $\cdot$  CONTR. INTELL.[\(P61\)](#page-30-0)
- 
- ï SCATTO A RAFF. [\(P61\)](#page-30-0) • INTELLIGENT ISO<sup>\*2</sup> [\(P56\)](#page-28-0) • DIM. IMMAG. (P55)  $\cdot$  SENSIBILITÀ  $*3$  [\(P57\)](#page-28-0)  $\cdot$  MODO LCD [\(P22\)](#page-11-0)

• MODALITA' AF [\(P59\)](#page-29-0)

- 
- FORMATO  $*^4$  [\(P56\)](#page-28-0)
- **<sup>1</sup>** Premere [DISPLAY] mentre è visualizzato 'STABILIZZ.' per guardare la dimostrazione del jitter/fotocamera mossa.
- **<sup>2</sup>** Soltanto quando si è selezionato 'INTELLIGENT ISO'
- **<sup>3</sup>** Soltanto quando 'INTELLIGENT ISO' è impostato su 'OFF'
- **<sup>4</sup>** DMC-TZ5/DMC-TZ15 soltanto

Applicazioni<br>(Visione)<br>-

### **Visione come lista**

**(Riproduzione multipla/Riproduzione calendario)**

Si possono guardare 12 (o 30) foto alla volta (riproduzione multipla), oppure guardare tutte le foto scattate a una certa data (riproduzione calendario).

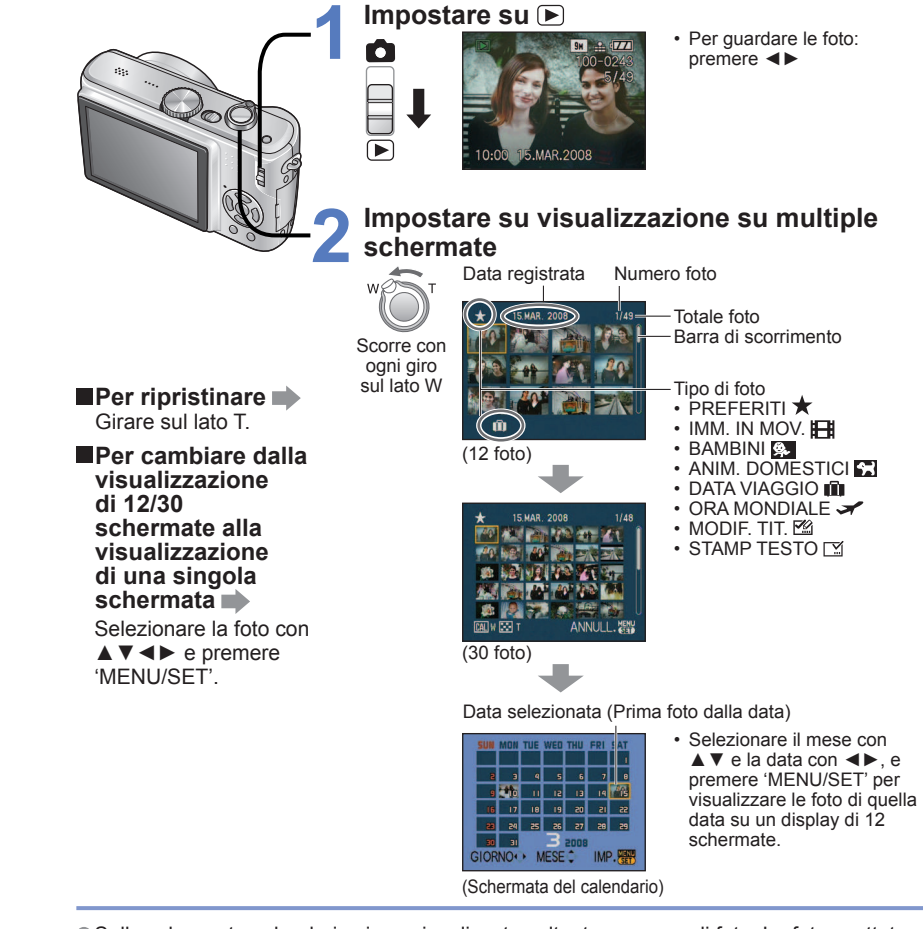

Sulla schermata calendario viene visualizzato soltanto un mese di foto. Le foto scattate senza le impostazioni dell'orologio vengono visualizzate con la data del 1 gennaio 2008. Non visualizzabile ruotata.

 Le foto scattate con le impostazioni della destinazione fatte in 'ORA MONDIALE' vengono visualizzate sulla schermata del calendario usando la data appropriata del fuso orario della destinazione.

<span id="page-34-0"></span>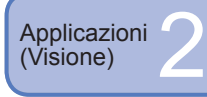

### **Visione dei filmati · foto con suono/ Creazione di foto dai filmati**

**Preparazione: Interruttore di registrazione/riproduzione: (Regolare il selettore di**  modalità su qualsiasi posizione eccettuata quella <sup>["</sup>

**1** Selezionare e riprodurre la foto ■ Operazioni durante la

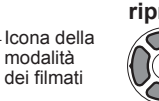

**riproduzione dei filmati** ▲: Pausa / riproduzione

- ▼:Stop ◄: Mantenere premuto per tornare indietro (passo di singolo
- fotogramma durante la pausa) ►: Mantenere premuto per avanzare velocemente (passo di singolo

Icona del filmato (<sup>18</sup> icona audio)

fotogramma durante la pausa)  $\cdot$  Il volume può essere regolato con la leva zoom (filmati soltanto).

I filmati e le foto con il suono possono essere eliminati allo stesso modo delle foto [\(P36\).](#page-18-0)

Tempo di registrazione filmato

### **Creazione di foto dai filmati (DMC-TZ5/DMC-TZ15 soltanto)**

 **Durante la riproduzione, fare una pausa al momento desiderato**

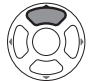

 **Creare la foto Selezionare 'SÍ' e impostare**

Viene creata una foto.

Premere completamente

### **Per creare una singola foto da 9 fotogrammi circostanti**

→ Premere 'MENU/SET' tra i passi ① e 2 sopra per impostare la visualizzazione di 9 schermi (premere di nuovo per tornare alla visualizzazione di uno schermo) Leva zoom **Fotogramma/sec.** 

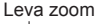

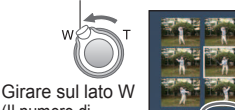

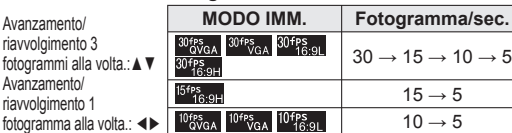

(Il numero di quadri/sec. cambia con ogni giro) Quadri/sec.

SELEZ.

La velocità di quadro può essere cambiata secondo la velocità del movimento del soggetto. Scene in veloce movimento: Ridurre la velocità di quadro (per es., 30 quadri/sec.) Scene in lento movimento: Aumentare la velocità di quadro (per es., 10 quadri/sec., 5 quadri/sec.)

- La qualità delle foto create dai filmati è fissa come  $\blacksquare$  (standard), con le risoluzioni impostate secondo la tabella.
- Le foto scattate con altri dispositivi potrebbero non essere riprodotte correttamente.
- Quando si usa una scheda di grande capacità, il ritorno veloce potrebbe essere più lento del solito.
- Lo zoom di riproduzione non può essere usato durante la riproduzione/pausa dei filmati o la riproduzione audio.
- Il formato del file è QuickTime Motion JPEG. Le foto possono essere guardate usando 'Quick Time' sul CD-ROM (in dotazione).

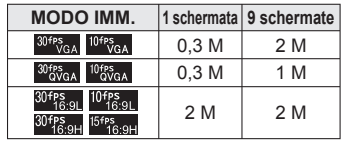

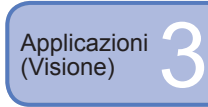

**Diversi metodi di riproduzione Interruttore di registrazione/riproduzione: (Regolare il selettore di modalità su qualsiasi posizione eccettuata quella )**

- Ci sono vari metodi di riproduzione delle foto.
- Se non è stata inserita una scheda, le foto vengono selezionate dalla memoria interna (non dagli appunti).
- La modalità di riproduzione diventa 'RIPR. NORMALE' quando si accende la fotocamera con l'interruttore di registrazione/riproduzione posizionato su  $\blacksquare$  oppure quando si cambia dalla modalità REG alla modalità di riproduzione.

### **RIPR. NORMALE**

Visualizza una foto. (Impostazione predefinita)

**Preparazione: Premere 'MENU/SET' → Selezionare 'RIPR. NORMALE' [\(P20\)](#page-10-0)**

### **RIPR. 2 SCH. (DMC-TZ5/DMC-TZ15 soltanto)**

Visualizza 2 foto verticalmente. Utile per paragonare le foto.

**Preparazione: Premere 'MENU/SET' → Selezionare 'RIPR. 2 SCH.' [\(P20\)](#page-10-0)**

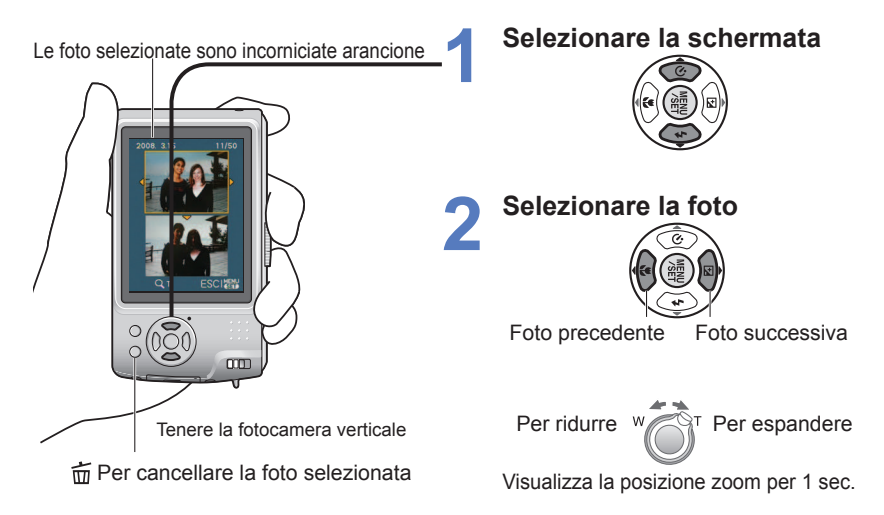

Con RIPR. 2 SCH. non si può visualizzare la stessa foto.

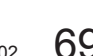

<span id="page-35-0"></span>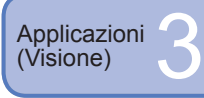

### **Diversi metodi di riproduzione (seguito)**

### **Interruttore di registrazione/riproduzione: (Regolare il selettore di modalità su qualsiasi posizione eccettuata quella )**

### **图 PRESENTAZ.**

Riproduce automaticamente le foto in successione e con la musica. Consigliata per la visione sullo schermo TV.

**Preparazione: Premere 'MENU/SET' → Selezionare 'PRESENTAZ.' [\(P20\)](#page-10-0)**

### **Selezionare il metodo di riproduzione**<br> **Continualism in terminalism in terrorism in terrorism in terrorism in terrorism**

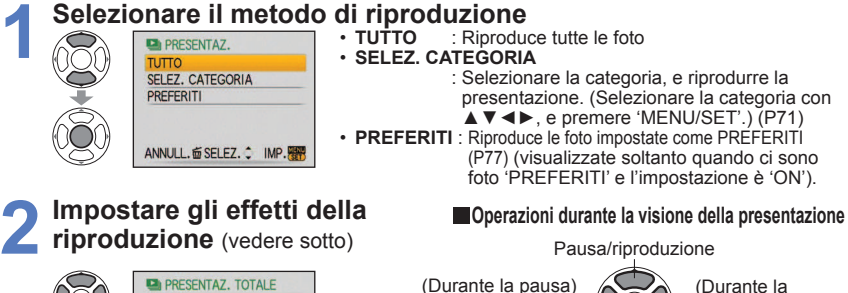

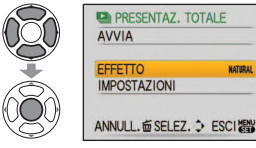

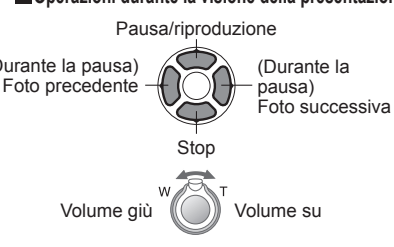

menu durante la presentazione.

### **3 Selezionare 'AVVIA'** • Premere  $\overline{m}$  per tornare alla schermata del

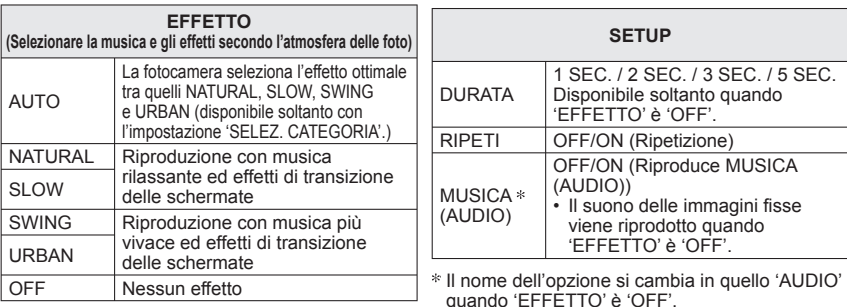

Se si è selezionato 'URBAN', la foto potrebbe apparire in bianco e nero come un effetto dello schermo. Alcuni effetti della riproduzione non possono essere usati quando si visualizzano le

- immagini su un televisore usando i cavi component.
- Nella modalità di presentazione non è possibile riprodurre i filmati. Non si possono aggiungere gli effetti musicali.

#### ⊡⊪  **RIPR. CATEG.**

Le foto possono essere classificate automaticamente e guardate per categoria. La classificazione automatica comincia quando dal menu di selezione della modalità di riproduzione viene selezionato 'RIPR. CATEG.'.

### **Preparazione: Premere 'MENU/SET' → Selezionare 'RIPR. CATEG.' [\(P20\)](#page-10-0)**

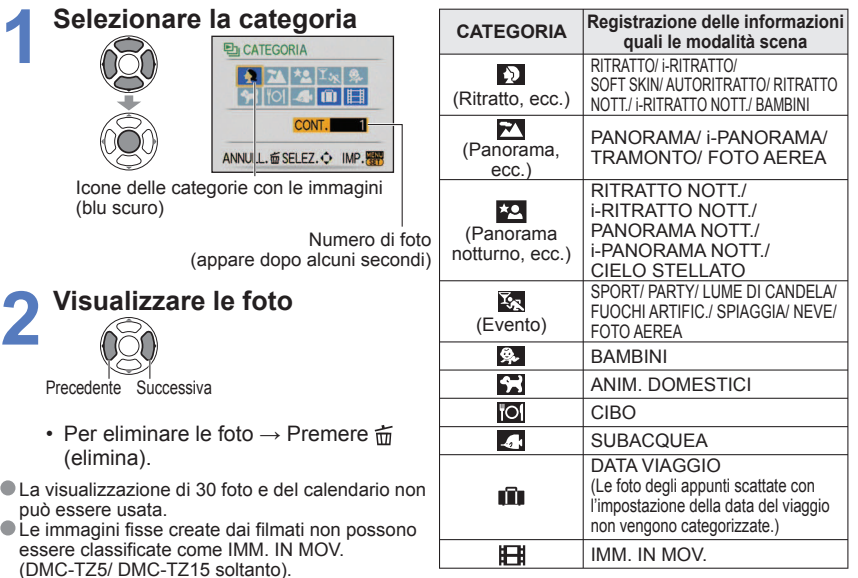

■ I menu di riproduzione seguenti possono essere impostati soltanto per le foto categorizzate[. \(P76,](#page-38-0) 78, 79) 'RUOTA', 'RUOTA IMM.', 'STAMPA DPOF', 'PROTEGGI', 'SONORIZZ.'

Per chiudere 'RIPR. CATEG.', selezionare 'RIPR. NORMALE'.

### **RIPR. PREFER.**

Riprodurre manualmente le foto impostate in 'PREFERITI[' \(P77\)](#page-38-0) (visualizzate soltanto quando ci sono foto 'PREFERITI' e l'impostazione è 'ON').

### **Preparazione: Premere 'MENU/SET' → Selezionare 'RIPR. PREFER.' [\(P20\)](#page-10-0)**

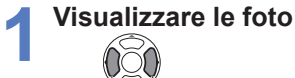

Precedente Successiva

- La visualizzazione di 30 foto e del calendario non può essere usata.
- I menu di riproduzione seguenti possono essere impostati soltanto per le foto preferite [\(P76,](#page-38-0) [78, 79\).](#page-39-0) 'RUOTA', 'RUOTA IMM.', 'STAMPA DPOF', 'PROTEGGI', SONORIZZ.'
- Per chiudere 'RIPR. PREFER.', selezionare 'RIPR. NORMALE'.

<span id="page-36-0"></span>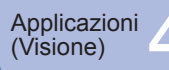

### (Visione) 4 **Uso del menu RIPR. Interruttore di registrazione/riproduzione: (Regolare il selettore di modalità su qualsiasi posizione eccettuata quella )**

### **CALENDARIO**

Selezionare la data dalla schermata del calendario per guardare soltanto le foto scattate quel giorno [\(P67\).](#page-33-0)

### **Preparazione: Premere 'MENU/SET' → ' Menu RIPR.' → Selezionare 'CALENDARIO' [\(P20\)](#page-10-0)**

 Non può essere impostato nelle modalità di riproduzione 'RIPR. CATEG.' o 'RIPR. PREFER.' [\(P71\)](#page-35-0).

### **MODIF. TIT.**

Si possono editare i nomi dalle modalità scena 'BAMBINI' e 'ANIM. DOMESTICI' o destinazioni in 'DATA VIAGGIO', oppure titolare le foto preferite. **Preparazione: Premere 'MENU/SET' → ' Menu RIPR.' → Selezionare 'MODIF. TIT.' [\(P20\)](#page-10-0)**

### **1 Selezionare 'SING.' o 'MULTI' e impostare**

### **2 Selezionare la foto**

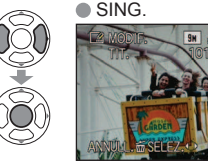

 $\bullet$  MULTI (fino a 50 foto con lo stesso testo) **F& MODIE TIT DISPLAY** ANNULL. 面 SELEZ.O IMP./ANN.DSPLK

### **3 Immettere i caratteri**

### **Metodo di immissione del testo** Premere diverse volte il pulsante di

visualizzazione per selezionare il tipo di caratteri (Maiuscole, minuscole, simboli/numeri)

 Selezionare i caratteri con ▲▼◄►, e premere 'MENU/SET' (ripetizione)

Impostazione 'MODIF. TIT.' 'MODIF. TIT.' è già impostato  $\cdot$  Per annullare  $\rightarrow$ premere di nuovo [DISPLAY] • Per impostare  $\rightarrow$ Premere 'MENU/SET'.

 Selezionare 'ESCI' con ▲▼◄►, e premere 'MENU/SET'

ï Si può immettere un massimo di 30 caratteri.

INS.

ABCDEFGHIJKLMNOP QRSTUVWXYZÁÂĞCEE

SPAZIO ELIM. ESCI ANNULL. 面 SELEZ. 、 喝 DISPLAY **CURSOREW-T** 

- $\cdot$  Il cursore di immissione può essere spostato con la leva zoom.
- $\cdot$  Il testo scorre se il titolo non entra nello schermo.

(Alla fine dell'impostazione, premere  $\overline{m}$  per tornare alla schermata del menu nell'impostazione 'SING.'.)

- **IPer editare** Selezionare 'SING.' al passo 1→ selezionare la foto con <► e premere 'MENU/SET' → correggere il testo e premere 'ESCI'.
- Non può essere impostato nella modalità di riproduzione 'RIPR. CATEG.' o 'RIPR. PREFER.' [\(P71\).](#page-35-0)
- Non utilizzabile con le foto scattate con altri dispositivi, foto protette o filmati.
- Per stampare il testo, usare 'STAMP TESTO' (sotto) o il CD-ROM in dotazione (PHOTOfunSTUDIO-viewer-).

### **STAMP TESTO**

Stampa sulle foto la data di registrazione o il testo registrato nelle modalità scena 'BAMBINI' e 'ANIM. DOMESTICI', 'DATA VIAGGIO' o 'MODIF. TIT.'. Ideale per la stampa con dimensioni normali.

**Preparazione: Premere 'MENU/SET' → ' Menu RIPR.' → Selezionare 'STAMP TESTO' [\(P20\)](#page-10-0)**

**1 Selezionare 'SING.' o 'MULTI' e impostare**

### **2 Selezionare la foto**

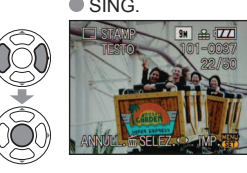

 $\bullet$  MULT. (fino a 50 foto)

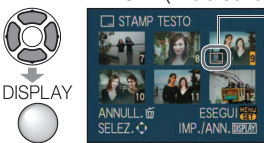

Impostazione 'STAMP TESTO'

- ï Per annullare → Premere di nuovo il pulsante DISPLAY.
- ï Per impostare →Premere 'MENU/SET'.

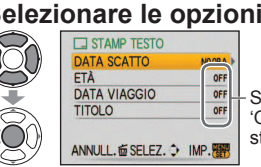

- **Selezionare le opzioni e fare le impostazioni per ciascuna** ï Per stampare il testo immesso, come
	- i nomi nelle modalità scena 'BAMBINI' o 'ANIM. DOMESTICI', destinazione in 'DATA VIAGGIO' o un titolo in 'MODIF. TIT.', impostare 'TITOLO' su 'ON'.

**4 Selezionare 'SÍ'**

**3**

(La schermata varia secondo le dimensioni dell'immagine, ecc.)

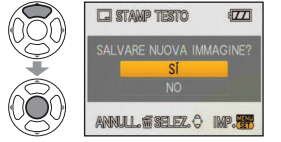

- $\cdot$  Il testo stampato non può essere cancellato.
- $\cdot$  Alla fine dell'impostazione, premere  $\overline{m}$ (elimina) per tornare alla schermata del menu nell'impostazione 'SING.'.

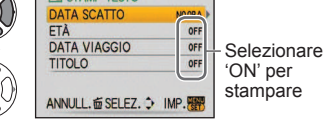

<span id="page-37-0"></span>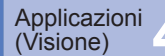

### Uso del menu RIPR. *(sequito)*

**Interruttore di registrazione/riproduzione: (Regolare il selettore di modalità su qualsiasi posizione eccettuata quella )**

### **Per controllare il testo stampato No. 18. 2000** [\(P35\)](#page-17-0)

- Le dimensioni immagine si riducono maggiori di 3M. Le immagini diventar leggermente granulose.
- Non utilizzabile con le foto scattate con altri dispositivi, foto scattate senz impostare l'orologio, filmati o foto con suono.

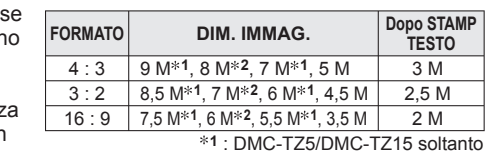

**2** : DMC-TZ4/DMC-TZ11 soltanto

Dopo l'applicazione di STAMP TESTO,

le foto non possono più essere ridimensionate o rifilate, e le impostazioni di stampa 'CONV. FORM.', 'STAMP TESTO' e la data DPOF non possono essere cambiate per le foto.

- I caratteri potrebbero essere tagliati via con certe stampanti.
- Non può essere impostato nella modalità di riproduzione 'RIPR. CATEG.' o 'RIPR. PREFER.' [\(P71\).](#page-35-0)
- **Non si devono fare le impostazioni di stampa della data per le foto dal fotografo o con stampanti per le foto con stampa della data. (La stampa della data potrebbe essere sovrapposta.)**

### **TE MOD. DIM.**

Le dimensioni delle foto possono essere ridotte per facilitare l'invio come allegati e-mail e l'utilizzo nelle pagine iniziali, ecc. (Le foto con dimensioni immagine minime per ciascuna impostazione di formato non possono essere ridimensionate.)

**Preparazione: Premere 'MENU/SET' → ' Menu RIPR.' → Selezionare 'MOD. DIM.' [\(P20\)](#page-10-0)**

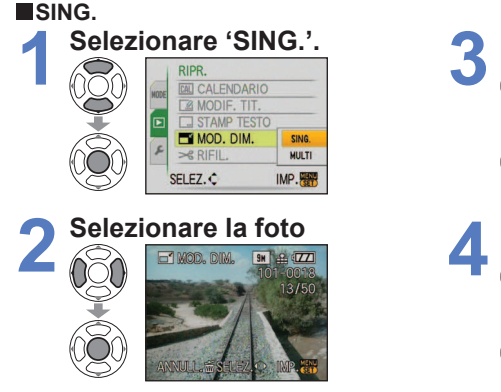

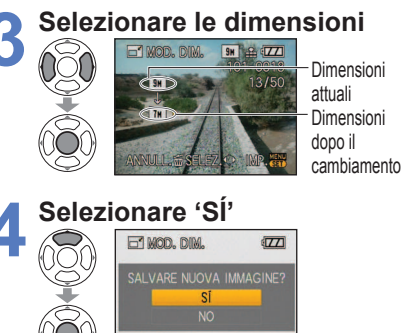

• Alla fine dell'impostazione, premere  $\tilde{m}$ per tornare alla schermata del menu.

ANNULSSELEZ.O IMP.

### **MULTI**

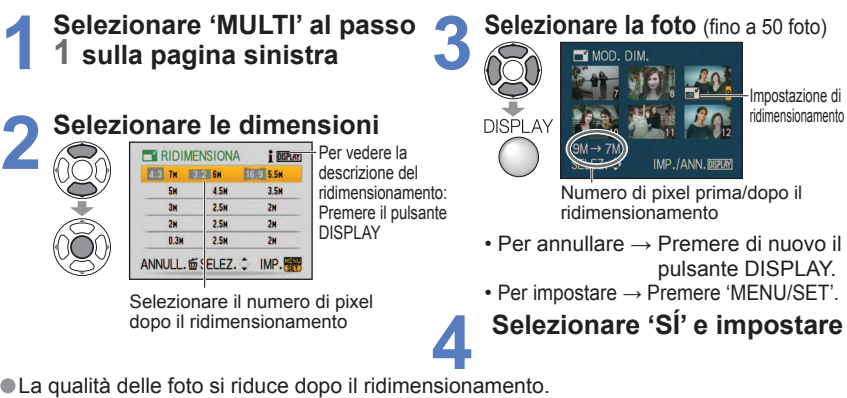

Non può essere impostato nella modalità di riproduzione 'RIPR. CATEG.' o 'RIPR. PREFER.' [\(P71\).](#page-35-0) Questa funzione non può essere usata con i filmati, foto con suono o foto con stampa data.

Questa funzione potrebbe non essere compatibile con le foto scattate con altri dispositivi.

### $\approx$  RIFIL.

Ingrandire le foto e rifilare le aree indesiderate.

**Preparazione: Premere 'MENU/SET' → ' Menu RIPR.' → Selezionare 'RIFIL.' [\(P20\)](#page-10-0)**

**1 Selezionare la foto con ◄► e impostare**

### **Selezionare l'area da rifilare**

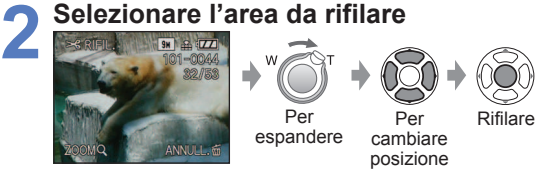

### **Selezionare 'SÍ' e impostare**

**3** • Alla fine dell'impostazione, premere  $\frac{2}{10}$  per tornare alla schermata del menu.

La qualità delle immagini si riduce dopo la rifilatura.

- Non può essere impostato nella modalità di riproduzione 'RIPR. CATEG.' o 'RIPR. PREFER.[' \(P71\).](#page-35-0)
- Non utilizzabile con i filmati, le foto con il suono o le foto con la stampa del testo. Questa funzione potrebbe non essere compatibile con le foto scattate con altri dispositivi.

<span id="page-38-0"></span>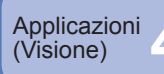

### **ED CONV. FORM.**

Converte per la stampa nella modalità 3:2 o 4:3 le foto scattate nella modalità 16:9.

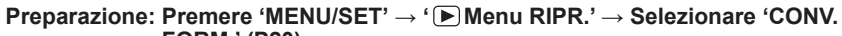

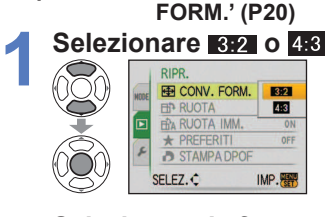

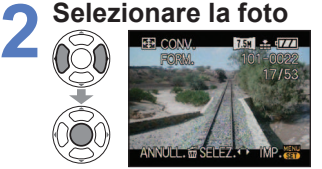

**3 Selezionare la posizione orizzontale e convertire**

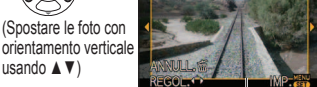

Cambia nelle dimensioni delineate

### **Selezionare 'SÍ' e impostare**

**4** • Alla fine dell'impostazione, premere per tornare alla schermata del menu.

Le dimensioni delle immagini possono essere aumentate dopo il cambiamento del formato. Non può essere impostato nella modalità di riproduzione 'RIPR. CATEG.' o 'RIPR. PREFER.' [\(P71\).](#page-35-0) Non utilizzabile con i filmati, le foto con il suono, le foto con la stampa del testo o i file che non sono DCF [\(P35\).](#page-17-0)

Questa funzione potrebbe non essere compatibile con le foto scattate con altri dispositivi.

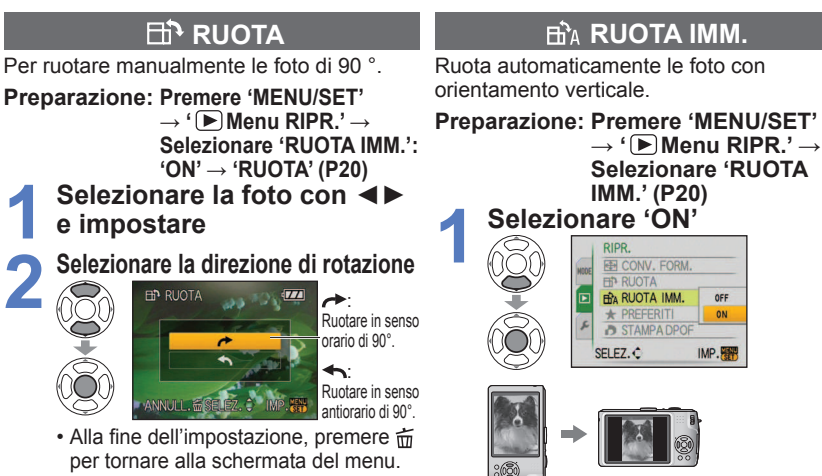

- 'RUOTA IMM.' e 'RUOTA' non possono essere usati con i filmati.
- 'RUOTA' non può essere usato con le foto protette [\(P79\)](#page-39-0).

**Interruttore di registrazione/riproduzione:** 

 Alcune foto scattate rivolte in alto o in basso potrebbero non ruotare automaticamente. 'RUOTA' potrebbe non essere compatibile con le foto scattate con altri dispositivi.

**(Regolare il selettore di modalità su qualsiasi posizione eccettuata quella )**

- Le foto non possono essere ruotate durante la riproduzione multipla.
- Viene visualizzato ruotato sul computer soltanto in ambienti (sistemi operativi, software) compatibili Exif [\(P35\).](#page-17-0)

### **PREFERITI**

Segnare le foto preferite e abilitare le funzioni seguenti.

Presentazione delle foto preferite soltanto [\(P70\)](#page-35-0)

Eliminazione di tutte le foto eccettuate quelle preferite (utile per la stampa dal fotografo, ecc.)

**Preparazione: Premere 'MENU/SET' → ' Menu RIPR.' → Selezionare 'PREFERITI' [\(P20\)](#page-10-0)**

### **1 Selezionare 'ON'**

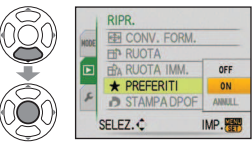

### **Chiudere il menu**

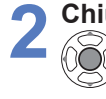

### **Selezionare la foto** (ripetere)

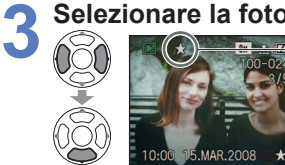

- $\cdot$  Si possono selezionare fino a 999 foto.
- ï Per rilasciare → Premere di nuovo ▼.

**Per rilasciare tutto** Selezionare 'ANNULL.' al passo 1 e selezionare 'SI'.

visualizzato quando impostato (non visualizzato quando 'OFF').

 L'impostazione non è possibile nella modalità di riproduzione 'RIPR. PREFER.' [\(P71\).](#page-35-0) Potrebbe non essere possibile impostare come preferiti le foto scattate con altri dispositivi. L'impostazione/rilascio può anche essere eseguito con il software in dotazione (PHOTOfunSTUDIO-viewer-).

**1**

**2**

<span id="page-39-0"></span>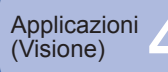

### **Interruttore di registrazione/riproduzione: (Regolare il selettore di modalità su qualsiasi posizione eccettuata quella )**

### **B** STAMPA DPOF

Le impostazioni per la stampa di foto/numero foto/data possono essere fatte quando si fa stampare nei negozi fotografici o usando stampanti compatibili DPOF. (Chiedere nel negozio di controllare la compatibilità.)

**Preparazione: Premere 'MENU/SET' → ' Menu RIPR.' → Selezionare 'STAMPA DPOF' [\(P20\)](#page-10-0)**

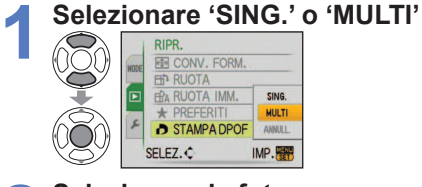

### **2 Selezionare la foto**

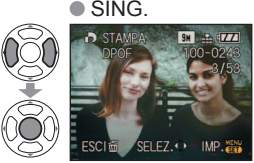

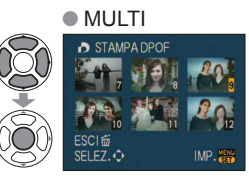

### **3 Impostare il numero di foto**

(usando 'MULTI' (fino a 999 foto), ripetere i passi **2** e **3**.)  $\bullet$  MULTI

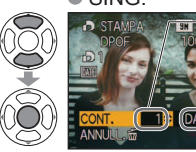

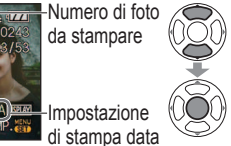

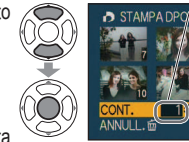

Numero di foto da stampare

Impostazione di stampa data

- ï Impostazione/rilascio della stampa data → Premere 'DISPLAY'  $\cdot$  Alla fine dell'impostazione, premere  $\widehat{m}$  per tornare alla schermata del menu.
- **Per rilasciare tutto**  $\rightarrow$  Selezionare 'ANNULL.' al passo 1 e selezionare 'SÍ'.
- Usando una stampante compatibile PictBridge, controllare le impostazioni effettive della stampante perché potrebbero avere la precedenza sulle impostazioni della fotocamera.
- Per stampare in un negozio fotografico dalla memoria interna, copiare le foto su una scheda [\(P80\)](#page-40-0) prima di fare le impostazioni.
- Le impostazioni di stampa DPOF potrebbero non essere possibili per i file non DCF [\(P35\).](#page-17-0)
- Alcune informazioni DPOF impostate con altri dispositivi non possono essere usate. In tal caso, cancellare tutte le informazioni DPOF e impostarle di nuovo con questa fotocamera.
- Le impostazioni di stampa della data non possono essere fatte per le foto a cui è stato applicato 'STAMP TESTO'. Queste impostazioni vengono annullate anche se un 'STAMP TESTO' viene applicato in seguito.

### **OT PROTEGGI**

Impostare la protezione per disabilitare la funzione di eliminazione delle foto. Impedisce la eliminazione delle foto importanti.

**Preparazione: Premere 'MENU/SET' → ' Menu RIPR.' → Selezionare 'PROTEGGI' [\(P20\)](#page-10-0)**

### **1 Selezionare 'SING.' o 'MULT'**

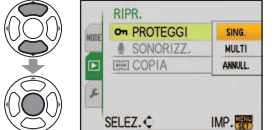

### **2 Selezionare la foto e fare l'impostazione**  $\bullet$  MULTI

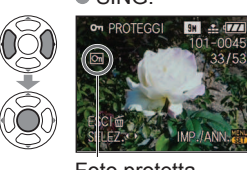

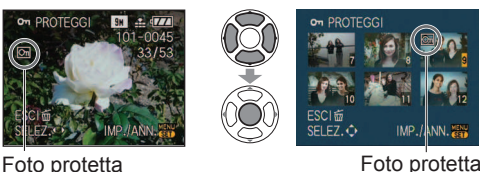

 $\cdot$  Per annullare  $\rightarrow$ Premere di nuovo 'MENU/SET'. • Alla fine dell'impostazione, premere  $\overline{m}$  per tornare

alla schermata del menu.

**Per rilasciare tutto Selezionare 'ANNULL.' al passo 1 e selezionare 'SÍ'.** 

**Per eliminare rilasciando tutto Premere 'MENU/SET'.** 

Potrebbe non essere possibile usando altri dispositivi.

La formattazione causa l'eliminazione anche dei file protetti.

### **SONORIZZ.**

Per aggiungere il suono alle foto scattate precedentemente.

**Preparazione: Premere 'MENU/SET' → ' Menu RIPR.' → Selezionare 'SONORIZZ.' [\(P20\)](#page-10-0)**

### **Selezionare la foto e cominciare la registrazione** Non si deve

**1**  $\mathbf{S}$   $\mathbf{H}$   $\mathbf{H}$   $\mathbf{H}$   $\mathbf{H}$ **O** SONOR.  $\textcircled{r}$  $\mathbb Q$ WWULL &SELEZ O AVVIA<mark>CH</mark>

**2**

Per i file che hanno già il suono, selezionare se cancellare o meno il suono esistente con ▲▼, e premere 'MENU/SET'. • Per annullare  $\rightarrow$  Premere  $\overline{\overline{w}}$ 

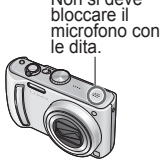

**Arrestare la registrazione** (La registrazione finisce automaticamente dopo 10 secondi.)

• Alla fine dell'impostazione, premere  $\tilde{m}$  per tornare alla schermata del menu.

Questa funzione non può essere usata con i filmati o le foto protette.

Questa funzione potrebbe non essere compatibile con le foto scattate con altri dispositivi.

<span id="page-40-0"></span>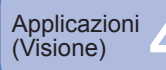

### Uso del menu RIPR. *(sequito)*

### **COPIA**

Per copiare dalla memoria interna alla scheda di memoria, o viceversa, oppure dalla scheda di memoria alla cartella appunti.

**Preparazione: Premere 'MENU/SET' → ' Menu RIPR.' → Selezionare 'COPIA' [\(P20\)](#page-10-0)**

### **1 Selezionare il metodo della copia (direzione)**

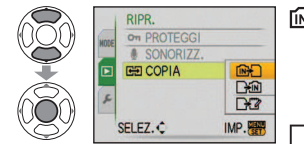

האון: Copia tutte le foto (eccettuate quelle degli appunti) dalla memoria interna alla scheda (andare al passo **3**)

(Le foto degli appunti non possono essere copiate. Usare 'COPIA' nel menu di riproduzione degli appunti [\(P65\).](#page-32-0))

: Copia 1 foto alla volta dalla scheda alla memoria interna.

T¥ : Copia 1 foto alla volta dalla scheda alla cartella degli appunti (memoria interna) (non i filmati).

### **2 Selezionare la foto con ◀▶ e impostare (per**  $\exists \text{⑤}$  **e**  $\exists \text{②}$  **)**

### **3 Selezionare 'SÍ'**

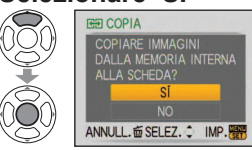

ï Per annullare → Premere 'MENU/SET'.

• Alla fine dell'impostazione, premere  $\frac{1}{10}$  per tornare alla schermata del menu.

(La schermata mostrata è un esempio)

- Se nella memoria incorporata non c'è memoria sufficiente per eseguire la copia, spegnere la fotocamera, rimuovere la scheda ed eliminare le foto dalla memoria incorporata (per eliminare le foto degli appunti, regolare il selettore di modalità sulla modalità degli appunti).
- Per copiare una scheda, usare una scheda con una capacità di almeno 50 MB.
- La copia delle foto potrebbe richiedere diversi minuti. Durante la copia non si devono spegnere la fotocamera o eseguire altre operazioni.
- Se nella destinazione della copia ci sono nomi identici (cartelle/numeri dei file), viene creata una nuova cartella per la copia quando si copia dalla memoria incorporata alla scheda ( $\sqrt{m+1}$ ). I file con nome identico non vengono copiati dalla scheda alla memoria interna  $(\bigcap_{i\in\mathbb{N}})$ .
- Le impostazioni DPOF non vengono copiate.
- Potrebbe essere possibile copiare soltanto le foto scattate con le fotocamere digitali Panasonic.
- Le foto originali non vengono eliminate dopo la copia (per eliminare le foto  $\rightarrow$  [P36\)](#page-18-0). Non può essere impostato nella modalità di riproduzione 'RIPR. CATEG.' o 'RIPR.
- PREFER.' [\(P71\)](#page-35-0).

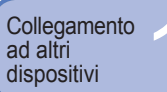

### **Uso con il computer**

Collegare al computer per salvare, stampare e inviare via e-mail le foto.

### **Preparazione:**

Tenere questa parte

**ACCESSO** (invio dei dati in corso) • Non si deve staccare il cavo USB mentre è visualizzato 'ACCESSO'.

- ï **Collegare la fotocamera all'alimentatore c.a.** (venduto separatamente). (In alternativa, usare una batteria sufficientemente carica.)
- ï Scheda : Inserire la scheda e regolare il selettore di modalità su qualsiasi posizione eccettuata quella  $T\mathcal{F}$

Memoria incorporata : Rimuovere la scheda

**1 Accendere entrambi la fotocamera e il computer.**

- **2 Posizionare l'interruttore di registrazione/ riproduzione su**
- **3 Collegare la fotocamera al computer**

**Selezionare 'PC' sulla fotocamera**

**4**

**5**

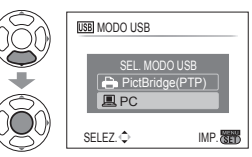

(Se 'MODO USB' [\(P25\)](#page-12-0) è impostato su 'PictBridge (PTP)', potrebbe venire visualizzato un messaggio. Selezionare 'ANNULL.' per chiudere lo schermo, e impostare 'MODO USB' su 'PC'.)

**Operare con il computer** 

(vedere alla pagina

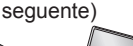

Se si usa l'alimentatore c.a., spegnere la fotocamera prima di collegarlo alla presa di corrente o di staccarlo.

⊪∏⊠⊓

### **Per terminare la connessione**

Fare clic su **'Rimozione sicura dell'hardware'** sulla barra delle applicazioni di Windows  $\rightarrow$  staccare il cavo USB  $\rightarrow$  spegnere la fotocamera  $\rightarrow$  staccare l'alimentatore c.a.

Controllare la direzione della presa e inserire diritto dentro. (Se la presa viene danneggiata, si potrebbero verificare difetti di<br>funzionamento.)

Non si devono usare cavi di collegamento USB diversi da quello in dotazione.

Cavo USB usare sempre il cavo in dotazione

- Spegnere la fotocamera prima di inserire o di rimuovere le schede di memoria.
- Se si usa Windows 98/98SE, installare il software del driver USB quando si collega per la prima volta.
- Se la batteria comincia a scaricarsi durante la comunicazione, la spia di funzionamento lampeggia e la fotocamera emette un segnale acustico di avvertimento. Terminare immediatamente la comunicazione con il computer (ricaricare la batteria prima di ristabilirla).
- Impostando 'MODO USB' [\(P25\)](#page-12-0) su 'PC', si ovvia alla necessità di fare le impostazioni ogni volta che si collega la fotocamera al computer.
- I dati non possono essere scritti, formattati o cancellati dalla fotocamera mediante il computer. I dati possono però essere formattati ed eliminati quando la fotocamera è collegata nella modalità PTP (Windows Vista soltanto). (DMC-TZ5 (EG/PR/E), DMC-TZ4 (EG/E) soltanto)
- Per maggiori dettagli, vedere il manuale di istruzioni del computer usato.

### Uso con il computer (seguito)

### <span id="page-41-0"></span> **Nomi delle cartelle e file nel computer**

 Le foto possono essere salvate per l'utilizzo con il computer trascinando le cartelle e i file in cartelle separate del computer.

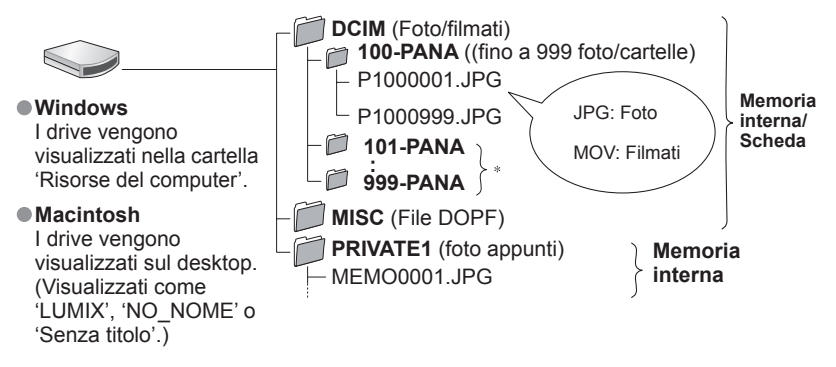

- Nei casi seguenti vengono create nuove cartelle:
- ï Quando le foto vengono spostate nelle cartelle che contengono file numerati 999.
- ï Quando si usano schede che contengono già lo stesso numero di cartelle (comprese le foto scattate con altre fotocamere, ecc.)
- ï Quando si registra dopo aver eseguito 'AZZERA NUM.' [\(P25\)](#page-12-0)
- ï La riproduzione del file potrebbe non essere possibile con la fotocamera dopo il cambiamento del nome del file.
- Se il selettore di modalità è impostato su <sup>recu</sup>re i dati della memoria incorporata (comprese le foto degli appunti) vengono visualizzati anche quando la scheda è inserita. I dati della scheda non vengono visualizzati.
- ï Se si usa il Mac OS X ver. 10.2 o precedente, posizionare l'interruttore di protezione da scrittura della scheda su 'LOCK' quando si trattano le immagini delle schede di memoria SDHC.

### **Usando Windows XP, Windows Vista o Mac OS X**

 La fotocamera può essere collegata al computer anche se 'MODO USB' [\(P25\)](#page-12-0) è impostato su 'PictBridge (PTP)'.

- ï Con la fotocamera si possono eseguire soltanto le operazioni di lettura delle foto (l'eliminazione delle foto è anche possibile con Windows Vista).
- ï La lettura potrebbe non essere possibile se la scheda contiene 1000 o più foto.

### **Per riprodurre i filmati con il computer**

Usare il software 'QuickTime' sul CD-ROM in dotazione.

• Installato come standard sui Macintosh

Salvare i filmati nel computer prima della visione.

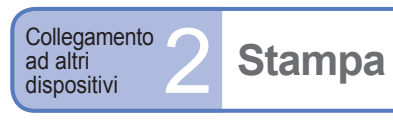

### Per stampare si può collegare direttamente a una stampante compatibile PictBridge.

### **Preparazione:**

- ï **Collegare la fotocamera all'alimentatore c.a.** (venduto separatamente). (In alternativa, usare una batteria sufficientemente carica.)
- Scheda :Inserire la scheda Memoria incorporata : Rimuovere la scheda (Copiare le foto degli appunti sulla scheda [\(P65\)\)](#page-32-0)
- ï Fare le impostazioni necessarie (qualità di stampa, ecc.) della stampante.
- ï Regolare il selettore di modalità su qualsiasi posizione eccetto quella APPUNTI. Tenere questa parte

 $\cdot$  Non si deve staccare il cavo USB quando viene visualizzata l'icona di u bo disconnessione cavo **区 (essa potrebbe non** NRI essere visualizzata con alcune stampanti).

 $0<sup>0</sup>$ 

Controllare la direzione della presa e inserire diritto dentro. (Se la presa viene danneggiata, si potrebbero verificare difetti di funzionamento.)

D. ∤Û **1 Accendere entrambe la fotocamera e la stampante.**

**2 Posizionare l'interruttore di registrazione/riproduzione su** 

**3 Collegare la fotocamera alla stampante**

### **Selezionare 'PictBridge (PTP)' sulla fotocamera**

**4**

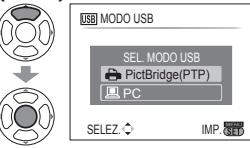

Se viene visualizzato 'COLLEGAMENTO A PC IN CORSO...', annullare il collegamento e impostare 'MODO USB' su 'SELEZ. ALLA CONN.' o 'PictBridge(PTP)' [\(P25\).](#page-12-0)

**5 Selezionare la foto da stampare con ◄► e impostare**

### **Selezionare 'AVVIO STAMPA'**

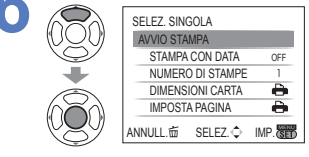

(Impostazioni di stampa  $\rightarrow$  [P85\)](#page-42-0)

Se si usa l'alimentatore c.a., spegnere la fotocamera prima di collegarlo alla presa di corrente o di staccarlo.

Cavo USB (usare sempre il cavo in dotazione)

### **Per annullare la stampa >** Premere 'MENU/SET'

 Non si devono usare cavi di collegamento USB diversi da quello in dotazione. Staccare il cavo USB dopo la stampa.

- Spegnere la fotocamera prima di inserire o di rimuovere le schede di memoria.
- Se la batteria comincia a scaricarsi durante la comunicazione, la spia di funzionamento lampeggia e la fotocamera emette un segnale acustico di avvertimento. Annullare la stampa e staccare il cavo USB (ricaricare la batteria prima di ricollegarlo.)
- Impostando 'MODO USB' [\(P25\)](#page-12-0) su 'PictBridge (PTP)' si ovvia alla necessità di fare le impostazioni ogni volta che si collega la fotocamera alla stampante.

<span id="page-42-0"></span>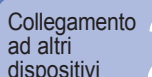

**Selezionare 'MULTI STAMPA' al passo 5 della Selezionare l'opzione Selezionare 'AVVIO**  (Vedere sotto per i dettagli) **STAMPA'**

### **pagina precedente.**

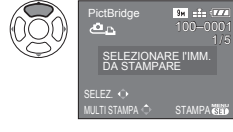

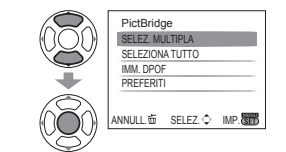

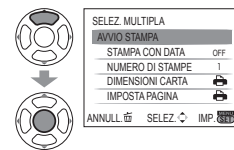

Per annullare → Premere 'MENU/ SET'.

- SELEZ. MULTIPLA: ① Scorrere tra le foto con  $\blacktriangle \blacktriangledown \blacktriangle \blacktriangleright$ , e selezionare le foto da stampare con 'DISPLAY'. Premere di nuovo 'DISPLAY' per deselezionare. Al completamento della selezione, premere 'MENU/SET'.
- **SELEZIONA TUTTO: Per stampare tutte le foto.**<br>IMM. DPOF : Per stampare le foto selez
- 
- **IMM. DPOF** : Per stampare le foto selezionate in 'STAMPA DPOF'. [\(P78\).](#page-39-0)<br> **PREFERITI** : Per stampare le foto selezionate come 'PREFERITI'. (P77).
	- ï **PREFERITI** : Per stampare le foto selezionate come 'PREFERITI'. [\(P77\).](#page-38-0) (visualizzate soltanto quando ci sono foto 'PREFERITI' e l'impostazione è 'ON').
- Selezionare 'SÍ' se viene visualizzata la schermata conferma della stampa.
- Un arancione visualizzato durante la stampa indica un messaggio di errore. Controllare la stampante.
- La stampa potrebbe essere divisa in diversi tempi se si stampano diverse foto.
- (L'indicazione del numero di fogli restanti potrebbe differire dal numero impostato.)

### **Stampa con data e testo**

### **Con 'STAMP TESTO'**

Nelle foto si possono incorporare la data di registrazione e le informazioni seguenti [\(P73\).](#page-36-0) Data di registrazione NOME e ETÀ dalle modalità scena 'BAMBINI' e 'ANIM. DOMESTICI' Giorni trascorsi e destinazione di 'DATA VIAGGIO' · Testo registrato in 'MODIF. TIT.'

• Alle foto 'STAMP TESTO' non deve essere aggiunta la data di stampa nei negozi fotografici o con le stampanti (il testo potrebbe sovrapporsi).

### **Data di stampa senza 'STAMP TESTO'**

- Stampa nei negozi fotografici: Può essere stampata soltanto la data di registrazione. Richiedere la stampa della data nei negozi fotografici.
- ï Facendo anticipatamente le impostazioni 'STAMPA DPOF' [\(P78\),](#page-39-0) si possono designare le impostazioni per il numero di copie e la stampa della data prima di consegnare la scheda al negozio fotografico.
- Per la stampa delle foto con il rapporto di aspetto 16:9, controllare prima che il negozio fotografico possa trattare questo formato.
- Usando il computer : Le impostazioni di stampa per la data di registrazione e le informazioni di testo possono essere fatte usando il CD-ROM in dotazione (PHOTOfunSTUDIO-viewer-).
- Usando la stampante : La data di registrazione può essere stampata impostando 'STAMPA DPOF' sulla fotocamera, oppure impostando 'STAMPA CON DATA' (P85) su 'ON' quando si è collegata la fotocamera a una stampante compatibile con la funzione di stampa della data.

### **Impostazioni di stampa con la fotocamera Stampa di multiple foto**

(Fare le impostazioni prima di selezionare 'AVVIO STAMPA')

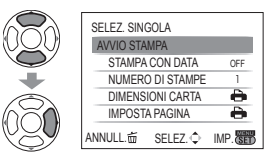

### **Selezionare l'opzione Selezionare l'impostazione**

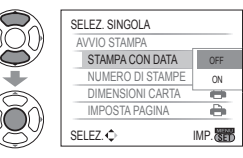

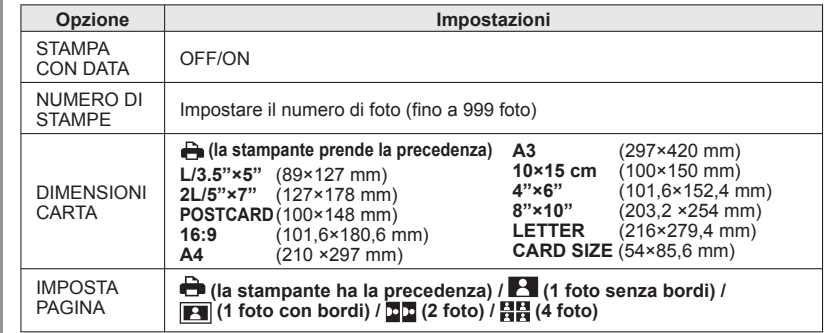

- Le opzioni potrebbero non essere visualizzate se incompatibili con la stampante. ● Per disporre **□ 2** foto' o **HH** '4 foto' sulla stessa foto, regolare a 2 o 4 il numero di stampe della foto.
- Per stampare con dimensioni carta/impaginazioni non supportate da questa fotocamera, impostare su e e fare le impostazioni sulla stampante. (Vedere il manuale di istruzioni della stampante usata.)
- Le opzioni 'STAMPA CON DATA' e 'NUMERO DI STAMPE' non vengono visualizzate se si sono fatte le impostazioni DPOF.
- Anche se si fanno le impostazioni DPOF, le date potrebbero non essere stampate da alcuni fotografi o stampanti.
- Quando si imposta 'STAMPA CON DATA' su 'ON', controllare le impostazioni di stampa della data sulla stampante (le impostazioni della stampante potrebbero avere la precedenza).

<span id="page-43-0"></span>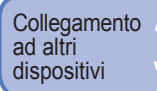

## **Visione sullo schermo TV**

**1**

**2**

**3**

Le foto possono essere visionate su uno schermo TV collegando la fotocamera al televisore con il cavo c.a. (in dotazione) o cavo component (venduto separatamente: DMW-HDC2). Vedere anche il manuale di istruzioni del televisore.

**Preparazione:** · Impostare il formato. [\(P26\)](#page-13-0) • Spegnere entrambi la fotocamera e il televisore.

Controllare la direzione della presa e inserire diritto dentro. (Se la presa viene danneggiata, si potrebbero verificare difetti di funzionamento.)

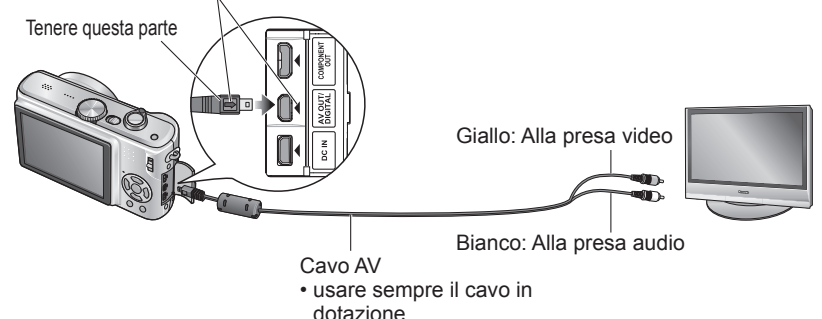

### **Se il televisore usato è dotato di uno slot per scheda di memoria SD, le foto possono essere guardate inserendo direttamente la scheda.**

 ï Per la riproduzione delle foto delle schede di memoria SDHC, usare un televisore compatibile SDHC.

Non si deve usare alcun cavo AV diverso da quello in dotazione.

 Le foto possono essere guardate con i televisori di altri Paesi (aree) che impiegano il sistema NTSC o PAL impostando 'USC. VIDEO' nel menu SETUP.

- L'impostazione 'MODO LCD' non vale per il televisore.
- $\bullet$  Le foto possono essere visualizzate sul televisore usando la modalità  $\bullet$ .
- Alcuni televisori potrebbero tagliare il bordo delle foto, oppure non visualizzarle sull'intero schermo. Le foto ruotate in verticale potrebbero essere leggermente sfocate.
- Cambiare le impostazioni di modalità immagine sul televisore se i formati non vengono
- visualizzati correttamente sui televisori widescreen o ad alta definizione.

**Collegare la fotocamera al televisore**

**Accendere il televisore** Impostare su ingresso ausiliario.

**Accendere la fotocamera**

**4 Posizionare l'interruttore di registrazione/ riproduzione su** 

### **Visione su un televisore con i terminali componenti**

Per guardare le foto e i filmati con un'alta definizione\*, usare un cavo component (DMW-HDC2, venduto separatamente). Accertarsi che il televisore che si intende collegare abbia un terminale di ingresso 1080i. DMC-TZ5/ DMC-TZ15 soltanto

### **Collegare la fotocamera (terminale COMPONENT OUT) a un televisore con un cavo component, e regolare il televisore per la ricezione dal terminale component.**

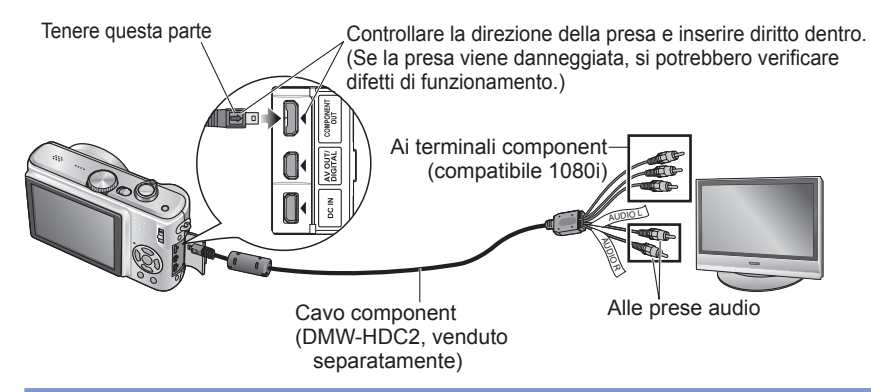

La riproduzione non è possibile nella modalità appunti.

- A seconda del rapporto di aspetto, sui lati o sulla parte superiore e inferiore dello schermo potrebbero apparire bande vuote.
- Le foto visualizzate verticalmente potrebbero essere leggermente sfocate.
- Le foto non possono essere visualizzate simultaneamente sullo schermo LCD.
- Si consiglia di registrare le foto con 'DIM. IMMAG.' di almeno 2 M, e i filmati con 'MODO IMM.' impostato su '16:9H' (DMC-TZ5/DMC-TZ15 soltanto).
- Non si deve usare un cavo diverso da quello specificato qui (DMW-HDC2, venduto separatamente).
- L'uscita ha il rapporto di aspetto 16:9, indipendentemente dall'impostazione di 'FORMATO TV'.
- L'uscita component si disattiva se si collega un cavo USB.
- Dai cavi AV collegati simultaneamente non c'è l'uscita delle immagini.
- L'uscita audio è monofonica.
- Le funzioni seguenti non possono essere impostate nella modalità di riproduzione. RIPR. 2 SCH. (DMC-TZ5/DMC-TZ15 soltanto), MODIF. TIT., STAMP TESTO, MOD. DIM., RIFIL., CONV. FORM., SONORIZZ., COPIA, multipla selezione (elimina, ecc.), oppure se si creano immagini fisse dai filmati. (DMC-TZ5/DMC-TZ15 soltanto), ecc.
- Con certi televisori, le immagini potrebbero essere momentaneamente distorte immediatamente dopo l'inizio della riproduzione o la pausa.

<span id="page-44-0"></span>Varie 1

# **Lista delle indicazioni sul**

### Premere il pulsante DISPLAY per cambiare la visualizzazione [\(P14\).](#page-7-0)

### **Durante la registrazione**

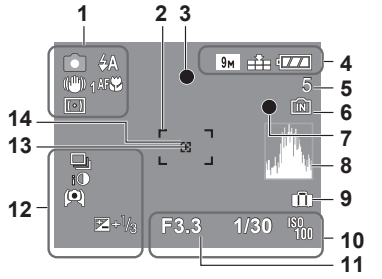

- **1 i** Modalità di registrazione\* [\(P15\)](#page-7-0) Modalità flash [\(P38\)](#page-19-0) ((I) 1 Stabilizzatore ottico immagine [\(P62\)](#page-31-0) **KOJ** Allarme fotocamera mossa [\(P30\)](#page-15-0) **Modalità esposimetrica [\(P59\)](#page-29-0) REGISTRALIST Registrazione macro [\(P40\)](#page-20-0)** TELES<sup>2</sup> Tele Macro [\(P40\)](#page-20-0)
- **2** Area AF [\(P30\)](#page-15-0)
- **3** Messa a fuoco [\(P30\)](#page-15-0)
- **4** Dimensioni immagine [\(P55\)](#page-27-0) **M** Qualità [\(P55\)](#page-27-0) Capacità batteria [\(P18\)](#page-9-0)
- **5** Numero di foto registrabili [\(P100\)](#page-50-0)

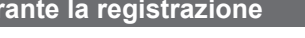

- **6** Destinazione di salvataggio [\(P18\)](#page-9-0)
- **7** Stato di registrazione **8** Istogramma [\(P37\)](#page-18-0)
- **9** Data viaggio [\(P53\)](#page-26-0)
- **10** F3.3 Valore apertura [\(P30\)](#page-15-0)
	- Velocità otturatore [\(P30\)](#page-15-0) **W** Sensibilità IS[O \(P57\)](#page-28-0) **i** ISO Intelligent ISO [\(P56\)](#page-28-0)
- **11** Data/ora attuali Gamma di messa a fuoco [\(P41\)](#page-20-0)
- Zoom [\(P32\)](#page-16-0) WELL THE T **12** Modalità burst [\(P61\)](#page-30-0) Bracketing automatico[\(P43\)](#page-21-0)
- Esposizione intelligente [\(P61\)](#page-30-0) Modalità di angolo alto [\(P22\)](#page-11-0) Auto power LCD [\(P22\)](#page-11-0)  $E^*$  POWER LCD [\(P22\)](#page-11-0)  $E+1/3$  ESPOSIZIONE [\(P43\)](#page-21-0) Compensazione controluce [\(P29\)](#page-14-0) **13** Bersaglio esposimetrico spot [\(P59\)](#page-29-0) **14** Area AF spot [\(P60\)](#page-30-0)
- $\bullet$  Modalità APPUNTI [\(P64\)](#page-32-0) Modalità di registrazione appunti

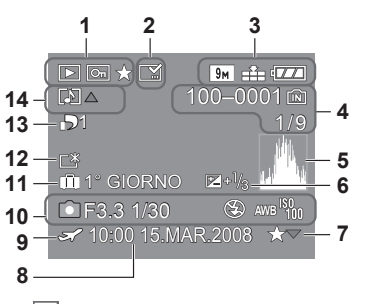

- **1** Modalità di RIPRODUZIONE **1** [\(P35\)](#page-17-0) Foto protetta [\(P79\)](#page-39-0) **12** Preferiti\*<sup>2</sup> [\(P77\)](#page-38-0)
- **2** Indicazione del testo stampato [\(P73\)](#page-36-0)<br>**3** PM Dimensioni immagini<sup>\*3</sup> (P55)
- **3** Dimensioni immagini **3** [\(P55\)](#page-27-0) <sup>1</sup>Qualità [\(P55\)](#page-27-0) Capacità batteria [\(P18\)](#page-9-0)
- 4 100-0001 Numero cartella/file<sup>\*4</sup> [\(P25,](#page-12-0) [35,](#page-17-0) [82\)](#page-41-0) **Destinazione di salvataggio [\(P18\)](#page-9-0)** 1/9 Numero foto/totale foto
- **5** Istogramma **5** [\(P37\)](#page-18-0)
- **6** Exposure [\(P43\)](#page-21-0)
- **7** Impostazioni di preferiti [\(P77\)](#page-38-0)

### **Durante la riproduzione**

- **8** Data e ora registrate Impostazione della destinazione viaggio [\(P53\)/](#page-26-0) Nome [\(P48\)/](#page-24-0)Titolo [\(P72\)](#page-36-0)
- **9** Impostazioni di destinazione [\(P54\)](#page-27-0)
- **10** Informazioni di registrazione 1 mese 10 giorni Età in anni/mesi [\(P48\)](#page-24-0)
- **11** Giorni viaggio trascorsi [\(P53\)](#page-26-0)
- **12** Power LCD [\(P22\)](#page-11-0)
- **13** Numero di stampe DPOF [\(P78\)](#page-39-0)
- **14** Filmato [\(P68\)](#page-34-0)
	- **Foto con suono [\(P68\)](#page-34-0)**
	- Icona di avvertimento disconnessione cavo [\(P83\)](#page-41-0)
- $\bullet$  Modalità APPUNTI [\(P64\)](#page-32-0)
	- **1** Modalità di riproduzione appunti **2** Segno zoom
- $\bullet$  Modalità IMM. IN MOV. [\(P68\)](#page-34-0)

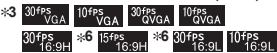

- **44 Tempo di riproduzione trascorso <b>XhXXmXXs**
- **5** Tempo di registrazione filmato
- **6** DMC-TZ5/DMC-TZ15 soltanto

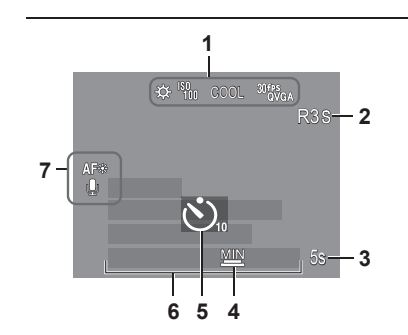

- **1** Bilanciamento del bianco [\(P58\)](#page-29-0) **W** Sensibilità ISO [\(P57\)](#page-28-0)  $\frac{\text{SOMAX}}{400}$  /  $\frac{\text{SOMAX}}{800}$  /  $\frac{\text{SOMAX}}{1600}$  LIMITE ISO [\(P56\)](#page-28-0) Modalità colore [\(P62\)](#page-31-0)
- 305864 Modalità IMM. IN MOV. [\(P52\)](#page-26-0)
- **2** Tempo di registrazione disponibile<br>**3 55** Tempo di registrazione trascors **3** Tempo di registrazione trascorso [\(P52\)](#page-26-0)
- **4** Velocità minima otturatore [\(P63\)](#page-31-0)
- **5** Modalità autoscatt[o \(P42\)](#page-21-0)
- **6** Giorni viaggio trascorsi [\(P53\)](#page-26-0) Nome [\(P48\)/](#page-24-0)Destinazione viaggio [\(P53\)](#page-26-0) Età in anni/mesi [\(P48\)](#page-24-0) Data e ora registrate
- **7** Spia di assist AF [\(P63\)](#page-31-0) C<sub>AF</sub> AF continua [\(P60\)](#page-30-0) Registrazione audio [\(P63\)](#page-31-0)

<span id="page-45-0"></span>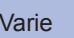

#### **SCHEDA DI MEMORIA BLOCCATA**

 Rilasciare usando l'interruttore di protezione da scrittura sulla scheda di memoria SD o scheda di memoria SDHC. [\(P18\)](#page-9-0)

#### **IMMAGINE NON VALIDA RIPROD. IMPOSSIBILE**

Scattare le foto o inserire una scheda diversa contenente le foto.

#### **QUESTA IMMAGINE È PROTETTA**

Rilasciare la protezione prima di eliminare, ecc. [\(P79\)](#page-39-0)

#### **IMPOSSIBILE ELIM. ALCUNE IMMAGINI/IMPOSSIBILE ELIM. QUESTA IMMAGINE**

Le foto non DCF [\(P35\)](#page-17-0) non possono essere eliminate.

 $\rightarrow$  Salvare tutti i dati necessari nel computer (o altro dispositivo), e formattare la scheda con 'FORMATO' [\(P27\).](#page-13-0)

#### **IMPOSSIBILE SELEZ. ALTRE IMMAGINI DA ELIMINARE**

Il numero di foto che possono essere eliminate in una volta è stato superato.

● Sono state impostate come 'PREFERITI' più di 999 foto.

 Il numero di foto che può essere impostato in una volta in 'MOD. DIM. (MULTI)', 'STAMP TESTO' o 'MODIF. TIT.' è stato superato.

#### **IMPOSTAZ. IMPOSS. PER QUESTA IMMAGINE**

 Per le foto che non sono DCF [\(P35\)](#page-17-0) non si possono fare le impostazioni DPOF, 'MODIF. TIT.' o 'STAMP TESTO'.

#### **SPEGNERE E RIACCENDERE LA FOTOCAMERA**

 L'obiettivo (o altra parte) è stato trattato rudemente e la fotocamera non può funzionare correttamente.  $\rightarrow$  Accendere di nuovo la fotocamera.

(Se l'indicazione non si cancella, rivolgersi al rivenditore)

#### **IMPOSSIBILE COPIARE ALCUNE IMMAGINI/IMPOSSIBILE COMPLETARE LA COPIA**

Le foto non possono essere copiate nei casi seguenti.

- ï Nella memoria incorporata c'è già una foto con lo stesso nome quando si copia dalla scheda.
- $\cdot$  Il file non è dello standard DCF [\(P35\).](#page-17-0)
- $\cdot$  Foto scattata o modificata con un dispositivo diverso.

### **ERRORE MEM. INTERNA FORMATTARE MEM. INT. ?**

- Visualizzato quando si formatta la memoria interna con il computer, ecc.
- $\rightarrow$  Formattare di nuovo direttamente usando la fotocamera [\(P27\).](#page-13-0)

### **ERRORE SCH. DI MEM. FORMATTARE QUESTA SCHEDA?**

- La scheda non viene riconosciuta da questa fotocamera.
	- $\rightarrow$  Salvare tutti i dati necessari nel computer (o altro dispositivo), e formattare con 'FORMATO' [\(P27\)](#page-13-0).

### **ERRORE SCH. DI MEM. CONTROLLA LA SCHEDA**

L'accesso alla scheda non è riuscito.

 $\rightarrow$  Inserire di nuovo la scheda.

### **ERRORE SCH. DI MEM. ERRORE PARAMETRO SCHEDA DI MEMORIA**

 La scheda non è dello standard SD. Per le capacità di 4 GB o maggiori si possono usare soltanto le schede di memoria SDHC.

### **ERRORE LETTURA CONTROLLARE LA SCHEDA**

- La lettura dei dati non è riuscita.
- $\rightarrow$  Controllare se la scheda è stata inserita correttamente [\(P17\).](#page-8-0)

### **ERRORE SCRITTURA CONTROLLARE LA SCHEDA**

- La scrittura dei dati non è riuscita.
- $\rightarrow$  Spegnere la fotocamera e rimuovere la scheda prima di reinserirla e di riaccendere la fotocamera.
- La scheda potrebbe essere danneggiata.

#### **REGISTRAZIONE MOVIMENTO ANNULLATA A CAUSA DELLA LIMITAZIONE DELLA VELOCITÀ DI SCRITTURA DELLA SCHEDA**

- Si consiglia di usare una scheda di almeno 10 MB/s (come indicato sulla sua custodia, ecc.)
- La registrazione del filmato potrebbe essere automaticamente terminata con alcune schede.

#### **IMPOSSIBILE CREARE UNA CARTELLA**

- Il numero delle cartelle usate ha raggiunto 999.
- $\rightarrow$  Salvare tutti i dati necessari nel computer (o altro dispositivo), e formattare con 'FORMATO' [\(P27\).](#page-13-0)
	- Il numero delle cartelle viene regolato a 100 quando si esegue 'AZZERA NUM.' [\(P25\).](#page-12-0)

#### **L'IMMAGINE VIENE VISUALIZZATA IN FORMATO 4:3/L'IMMAGINE VIENE VISUALIZZATA IN FORMATO 16:9**

- Il cavo AV è collegato alla fotocamera.
- ï Per rimuovere immediatamente il messaggio → Premere 'MENU/SET'.
- $\cdot$  Per cambiare il formato  $\rightarrow$  Cambiare 'FORMATO TV' [\(P26\).](#page-13-0)
- Il cavo USB è collegato soltanto alla fotocamera.
- $\rightarrow$  Il messaggio scompare quando il cavo viene collegato anche a un altro dispositivo.

<span id="page-46-0"></span>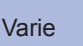

### **Domande frequenti**

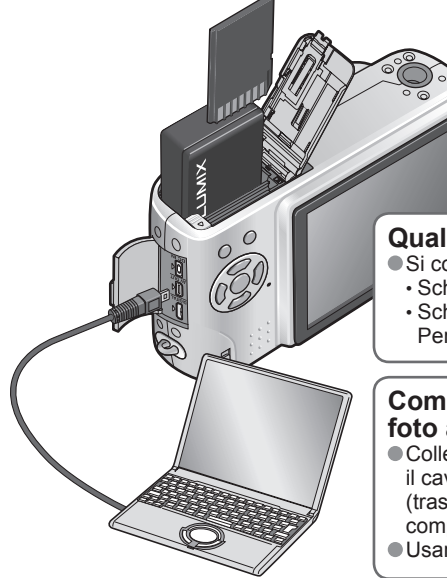

### **Quali schede si possono usare?**

● Si consiglia di usare le schede Panasonic.

- ï Scheda di memoria SD (8 MB 2 GB)
- ï Scheda di memoria SDHC (4 GB 16 GB) Per maggiori dettagli [\(P18\)](#page-9-0)

### **Come si fa a inviare facilmente le foto al computer?**

 Collegare la fotocamera al computer usando il cavo USB in dotazione [\(P81\)](#page-40-0) per copiare (trascinare) i file delle foto nel disco rigido del computer.

Usare un lettore/scrittore USB.

### **Le foto appaiono scure o i loro colori sono**

### **scarsi**

- Regolare l'esposizione [\(P43\).](#page-21-0)
- Usare BIL. BIANCO per regolare i colori.

 (per es., Usare 'AWB' con le lampade a fluorescenza e con le lampade a incandescenza.)

 Se ciò ancora non basta, provare 'Regolazione manuale del bilanciamento del bianco (Estr' [\(P58\)](#page-29-0).

### **Come si fa a stampare la data?**

Fare le impostazioni di stampa della data prima della stampa.

- ï Dal fotografo: Fare le impostazioni DPOF [\(P78\)](#page-39-0) e richiedere la stampa 'con data'.
- ï Con la stampante: Fare le impostazioni DPOF e usare una stampante compatibile con la stampa della data.
- Con il software in dotazione: Selezionare 'con data' entro le impostazioni di stampa. Usare 'STAMP TESTO' prima della stampa [\(P73\).](#page-36-0)

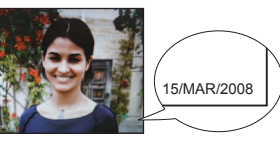

Provare prima a controllare queste voci (P93 - 97). (Il ripristino delle impostazioni dei menu ai valori predefiniti può a volte risolvere certi problemi. Provare a usare 'AZZERA' nel menu SETUP nella modalità di registrazione [\(P25\).\)](#page-12-0)

### **Batteria, alimentazione**

### **La fotocamera non funziona anche se viene accesa.**

La batteria non è inserita correttamente [\(P17\)](#page-8-0) o deve essere ricaricata [\(P16\).](#page-8-0)

#### **Il monitor LCD si spegne anche se si accende la fotocamera.**

- La fotocamera è in modalità 'RISP. ENERG.' o 'LCD AUTO OFF' [\(P24\).](#page-12-0)
- $\rightarrow$  Premere a metà il pulsante di scatto per rilasciare.
- La batteria deve essere ricaricata.

#### **La fotocamera si spegne non appena viene accesa.**

- La batteria deve essere ricaricata.
- La fotocamera è in modalità 'RISP. ENERG' [\(P24\).](#page-12-0)
- $\rightarrow$  Premere a metà il pulsante di scatto per rilasciare.

### **Registrazione**

#### **Le foto non possono essere registrate.**

 L'interruttore di registrazione/riproduzione non è posizionato su (registrazione). Le memoria interna/scheda è piena. → Liberare spazio eliminando le foto indesiderate [\(P36\).](#page-18-0)

#### **La capacità di registrazione è bassa.**

- La batteria deve essere ricaricata.
- $\rightarrow$  Usare una batteria completamente carica (non venduta caricata) [\(P16\).](#page-8-0)
- $\rightarrow$  Se si lascia la fotocamera accesa, la batteria si scarica. Spegnere frequentemente la fotocamera usando 'RISP. ENERG.' o 'LCD AUTO OFF' [\(P24\),](#page-12-0) ecc.
- Controllare la capacità di registrazione delle foto delle schede e della memoria incorporata [\(P100\).](#page-50-0)

#### **Le foto registrate sembrano bianche.**

- 
- L'obiettivo è sporco (impronte digitali, ecc.). → Accendere la fotocamera per estendere il cilindro dell'obiettivo, e pulire la superficie dell'obiettivo con un panno morbido e asciutto.

L'obiettivo è appannato [\(P12\).](#page-6-0)

#### **Le foto registrate sono troppo chiare/scure.**

- Le foto scattate nei luoghi bui, o i soggetti chiari (neve, condizioni di luminosità, ecc.)<br>occupano la maggior parte dello schermo. (La luminosità del monitor LCD potrebbe<br>differire da quella reale della foto) → Regolare
- 'MIN. VEL. SCAT.' è impostata alle velocità alte, per es., '1/200' [\(P63\).](#page-31-0)

**Vengono scattate 2-3 foto quando si preme una sola volta il pulsante di scatto.** La fotocamera è impostata per usare 'BRACKETING AUTO', 'SCATTO A RAFF.' le modalità scena 'RAFF. ALTA V.' o 'MULTIFORMATO (DMC-TZ5/DMC-TZ15 soltanto)'. [\(P43,](#page-21-0) [49,](#page-24-0) [51,](#page-25-0) [61\)](#page-30-0)

#### **La messa a fuoco non è corretta.**

 Regolazione non appropriata alla distanza del soggetto. (La gamma di messa a fuoco varia secondo la modalità di registrazione.) Soggetto fuori della gamma di messa a fuoco.

- 
- Causato dalla fotocamera mossa o movimento del soggetto [\(P56,](#page-28-0) [62\)](#page-31-0).

#### **Le foto scattate sono sfocate. Lo stabilizzatore ottico immagine non funziona.**

La velocità dell'otturatore è più lenta nei luoghi bui e lo stabilizzatore ottico immagine è meno efficiente.<br>→ Tenere saldamente la fotocamera con entrambe le mani, con le braccia vicine al corpo.<br>Usare un treppiede e l'

**Non è possibile usare 'BRACKETING AUTO' o 'MULTIFORMATO (DMC-TZ5/DMC-TZ15 soltanto)'.**

C'è memoria soltanto per 2 foto o meno.

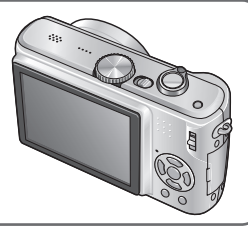

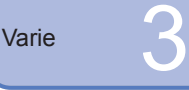

### **Registrazione (seguito)**

#### **Le foto scattate sembrano scadenti o c'è interferenza.**

- La sensibilità ISO è alta o la velocità dell'otturatore è bassa.
- (L'impostazione predefinita di SENSIBILITÀ è 'AUTO', per cui sulle immagini potrebbe apparire interferenza.)  $\rightarrow$  Abbassare la 'SENSIBILITÀ' [\(P57\).](#page-28-0)
- → Impostare 'MOD. COLORE' su 'NATURAL' [\(P62\).](#page-31-0)
- $\rightarrow$  Scattare le foto in luoghi più chiari.
- La fotocamera è impostata nelle modalità scena 'ALTA SENSIB.' o 'RAFF. ALTA V.'. (Le foto diventano leggermente più scadenti a causa dell'alta sensibilità.)

### **La luminosità o il colore delle foto registrate sono diversi dalla realtà.**

Lo scatto delle foto sotto le lampade a fluorescenza potrebbe richiedere una velocità dell'otturatore più alta e causare un leggero cambiamento di luminosità o colore, ma ciò non è un difetto.

### **Durante la registrazione appaiono righe rossastre verticali (macchie).**

- Ciò è una caratteristica dei CCD, e potrebbe apparire se il soggetto contiene aree luminose. Intorno a queste aree potrebbero apparire sfocature, ma ciò non è un difetto. Ciò viene registrato sui filmati, ma non sulle foto.
- Si consiglia di tenere lo schermo lontano dalle forti sorgenti di luce, come la luce del sole, quando si scattano le foto.

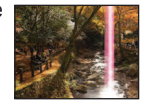

#### **La registrazione dei filmati in corso si arresta.**

- Usando le MultiMediaCard (non compatibili con la registrazione dei filmati).
- Si consiglia di usare una scheda di almeno 10 MB/s (come indicato sulla sua custodia, ecc.)
- Con alcune schede, dopo la registrazione potrebbe apparire brevemente il display di accesso e la registrazione in corso potrebbe terminare.

### **Monitor LCD**

### **Lo schermo LCD diventa meno luminoso durante la registrazione dei filmati**

 Lo schermo LCD potrebbe diventare meno luminoso durante la registrazione dei filmati per lunghi periodi di tempo.

#### **Il monitor a volte si spegne anche se la fotocamera è accesa.**

- La fotocamera è in modalità 'LCD AUTO OFF' [\(P24\).](#page-12-0)
- (Il monotor LCD si spegne durante la ricarica del flash)
- Dopo la registrazione, il monitor si spegne finché si può scattare la foto successiva.

#### **La luminosità è instabile.**

 Il valore dell'apertura viene impostato quando il pulsante di scatto è premuto a metà. (Ciò non ha alcun effetto sulla foto registrata.)

#### **Flicker sul monitor in interni.**

 Il flicker potrebbe apparire sul monitor dopo l'accensione (previene gli effetti dalle lampade a fluorescenza).

#### **Il monitor è troppo chiaro o scuro.**

 Regolare l'impostazione 'MONITOR' [\(P22\).](#page-11-0) La fotocamera si trova nel 'MODO LCD' [\(P22\).](#page-11-0)

#### **Appaiono punti neri/blu/rossi/verdi o interferenza. Il monitor sembra distorto quando viene toccato.**

Ciò non è un difetto e non viene registrato sulle foto, per cui non deve preoccupare.

### **La data/età non viene visualizzata.**

 La data attuale, 'DATA VIAGGIO' [\(P53\) e](#page-26-0) le età nelle modalità scena 'BAMBINI' e 'ANIM. DOMESTICI' [\(P48\)](#page-24-0) vengono visualizzate soltanto per 5 secondi circa dopo l'avvio, i cambiamenti di impostazioni o cambiamenti di modalità. Essi non possono essere visualizzati sempre.

### **Flash**

#### **Non c'è il lampo del flash.**

- Il flash è impostato su 'DISATT. FORZ. <sup>(2)</sup> [\(P38\).](#page-19-0)
- **Quando è impostato su 'AUTO 'A**, il lampo potrebbe non essere emesso in alcune condizioni.
- Il flash non funziona in  $\boxplus$  (modalità IMM. IN MOV.), o nelle modalità scena 'PANORAMA', 'PANORAMA NOTT.', 'TRAMONTO', 'RAFF. ALTA V.', 'FUOCHI ARTIFIC.', 'CIELO STELLATO' e 'FOTO AEREA', oppure quando si usa 'BRACKETING AUTO' o 'SCATTO A RAFF'.

#### **Vengono emessi due lampi**

 La funzione di riduzione occhi rossi è attivata [\(P38\).](#page-19-0) (Il flash lampeggia due volte per evitare che gli occhi appaiano rossi.)

### **Riproduzione**

### **Le foto sono state ruotate.**

- 'RUOTA IMM.' è impostato su 'ON'.
- (Ruota automaticamente le foto dall'orientamento verticale a quello orizzontale. Alcune foto scattate dall'alto o dal basso potrebbero essere scambiate per verticali.)
- → Impostare 'RUOTA IMM.' su 'OFF'. La foto può anche essere ruotata manualmente
	- usando 'RUOTA' [\(P76\).](#page-38-0)

### **Non si possono vedere le foto.**

■L'interruttore di registrazione/riproduzione non è posizionato su ▶ (riproduzione).

- Nella memoria interna o scheda non ci sono foto (foto riprodotte dalla scheda se inserita, altrimenti dalla memoria interna).
- La fotocamera è impostata su 'RIPR. CATEG.' O 'RIPR. PREFER.'
- $\rightarrow$  Impostare la modalità di riproduzione su 'RIPR. NORMALE' [\(P69\).](#page-34-0)

### **Il numero cartella/file è visualizzato come '-'. L'immagine è nera.**

Foto modificate con il computer o scattate con un dispositivo diverso.

- La batteria è stata rimossa immediatamente dopo lo scatto delle foto o le foto sono state scattate con una batteria debole.
- $\rightarrow$  Usare 'FORMATO' per eliminare [\(P27\).](#page-13-0)

#### **Durante la riproduzione calendario viene visualizzata una data sbagliata.**

Foto modificate con il computer o scattate con un dispositivo diverso.

'IMP. OROL.' non è corretta [\(P19\).](#page-9-0)

 (Nella riproduzione calendario, se le date del computer e della fotocamera sono diverse, potrebbe essere visualizzata una data sbagliata con le foto copiate nel computer e poi di nuovo nella fotocamera.)

**A seconda del soggetto, sullo schermo potrebbe apparire una interferenza frangia.** Essa è chiamata moirè. Ciò non è un malfunzionamento.

### <span id="page-48-0"></span>**Riproduzione (seguito)**

#### **Sulla foto registrata appaiono macchie rotonde bianche, come bolle di sapone.**

● Se si scattano le foto con il flash in un luogo scuro o in interni, sulle foto potrebbero apparire macchie rotonde bianche causate dalla riflessione del flash sulle particelle nell'aria. Ciò non è un difetto. Una caratteristica di questo è che il numero di macchie rotonde e la loro posizione differiscono in ciascuna foto.

#### **I rumori del funzionamento della fotocamera vengono registrati nei filmati.**

 I rumori di funzionamento della fotocamera potrebbero venire registrati quando la fotocamera regola automaticamente l'apertura dell'obiettivo durante la registrazione dei filmati. Ciò non è un malfunzionamento.

#### **Televisore, computer, stampante**

#### **Sul televisore non appaiono le foto. Le foto sono sfocate o senza i colori.**

- Il collegamento non è corretto [\(P86, 87\).](#page-43-0)
- L'impostazione di ingresso del televisore non è regolata per l'ingresso ausiliario.
- Il televisore usato non è compatibile con la scheda di memoria SDHC. (Quando si usa una scheda di memoria SDHC)

### **La visualizzazione sullo schermo TV è diversa da quella del monitor LCD.**

Con certi televisori il formato potrebbe non essere corretto o i bordi essere tagliati.

#### **La riproduzione dei filmati sul televisore non è possibile.**

La scheda è inserita nel televisore.

 $\rightarrow$  Collegare con il cavo AV (in dotazione) o un cavo component (DMW-HDC2, venduto separatamente), e riprodurre con la fotocamera [\(P86, 87\).](#page-43-0)

#### **La foto non viene visualizzata sull'intero schermo TV.**

Controllare le impostazioni 'FORMATO TV' [\(P26\).](#page-13-0)

#### **Non è possibile inviare le foto al computer.**

Il collegamento non è corretto [\(P81\).](#page-40-0)

 Controllare se il computer riconosce la scheda. Impostare 'MODO USB' su 'PC' [\(P25\).](#page-12-0)

#### **Il computer non riconosce la scheda (legge soltanto la memoria interna).**

Staccare il cavo USB e ricollegarlo con la scheda inserita.

• Regolare il selettore di modalità su qualsiasi posizione eccettuata quella  $\mathbb{P}$ .

### **Come fare per riprodurre le foto nel computer con la fotocamera?**

Usare il software PHOTOfunSTUDIO-viewer- in dotazione per copiare le foto dal computer alla fotocamera. Per salvare negli appunti, usare il software per copiare dal computer alla scheda, e copiare poi nella cartella appunti con 'COPIA' [\(P80\)](#page-40-0) nel menu RIPR.

### **La stampa non è possibile con la fotocamera collegata alla stampante.**

La stampante non è compatibile PictBridge.

Impostare 'MODO USB' su 'PictBridge (PTP)' [\(P25\).](#page-12-0)

### **I bordi tagliano le immagini quando vengono stampate.**

Rilasciare qualsiasi impostazione di rifilatura o stampa senza bordi sulla stampante prima di stampare. (Vedere il manuale di istruzioni della stampante.)

 $\bullet$  Le foto sono state scattate con il 'FORMATO'  $\bullet$ 

 $\rightarrow$  Se si fa stampare dal fotografo, controllare se può stampare i formati 16:9.

### **Varie**

**Il menu non viene visualizzato nella lingua desiderata.** Cambiare l'impostazione 'LINGUA' [\(P27\).](#page-13-0)

#### **La fotocamera fa rumore quando viene agitata.**

Il rumore è causato dal movimento dell'obiettivo e non è un difetto.

#### **Non è possibile impostare 'REVIS. AUTO'.**

L'impostazione non è possibile quando uno qualsiasi dei seguenti è in uso: 'BRACKETING AUTO', 'SCATTO A RAFF.', le modalità scena 'AUTORITRATTO', 'RAFF. ALTA V.'e 'MULTIFORMATO' (DMC-TZ5/DMC-TZ15 soltanto), la modalità IMM. IN MOV. o 'REG. AUDIO'.

#### **La spia rossa si accende quando si preme a metà il pulsante di scatto nei luoghi bui.**

'LUCE ASSIST AF' è impostata su 'ON' [\(P63\).](#page-31-0)

#### **'LUCE ASSIST AF' non è accesa.**

- 'LUCE ASSIST AF' è impostata su 'OFF'.
- Non si accende nei luoghi luminosi o quando si usano le funzioni 'PANORAMA', 'PANORAMA NOTT.', 'AUTORITRATTO', 'FUOCHI ARTIFIC.', 'FOTO AEREA' o 'TRAMONTO' nelle modalità scena.

#### **La fotocamera è molto calda.**

 La fotocamera potrebbe riscaldarsi durante l'uso, ma ciò non ha alcun effetto sulle prestazioni o la qualità.

#### **Si sentono dei clic dall'obiettivo.**

 Quando la luminosità cambia, dall'obiettivo si potrebbero sentire dei clic e potrebbe anche cambiare la luminosità del monitor, ma ciò è dovuto alle impostazioni dell'apertura in corso.

(Ciò non ha effetto sulla registrazione.)

#### **L'orologio non è corretto.**

- La fotocamera non è stata usata per un lungo periodo di tempo.
- $\rightarrow$  Regolare di nuovo l'orologio [\(P19\).](#page-9-0)
- (Se non si regola l'orologio, la data delle foto si regola a '0:00 0. 0. 0'.)
- È stato impiegato troppo tempo per la regolazione dell'ora (l'orologio ritarda di tale entità).

#### **Quando si usa lo zoom, le immagini diventano leggermente distorte e i contorni del soggetto colorati.**

 Le immagini potrebbero essere leggermente distorte o i contorni del soggetto colorati secondo il rapporto zoom, ma ciò non è un difetto.

#### **I numeri dei file non vengono registrati in sequenza.**

I numeri dei file vengono riordinati quando si creano nuove cartelle [\(P82\).](#page-41-0)

### **I numeri dei file sono saltati all'indietro.**

 Si è rimossa/riattaccata la batteria con la fotocamera accesa. (I numeri potrebbero saltare all'indietro se i numeri delle cartelle/file non sono registrati correttamente.)

<span id="page-49-0"></span>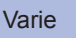

### **Usando la fotocamera**

- La fotocamera potrebbe riscaldarsi se viene usata per lunghi periodi, ma ciò non è un difetto.
- Per evitare che la fotocamera si muova, usare un treppiede e sistemarlo su un posto stabile

 (In modo particolare, usando lo zoom telescopico, ridurre la velocità dell'otturatore, o l'autoscatto)

- **Allontanare quanto più possibile la fotocamera dagli apparecchi elettromagnetici (come i forni a microonde, il televisore, i videogiochi, ecc.).**
- ï Se si usa la fotocamera sopra o vicino al televisore, le immagini e il suono della fotocamera potrebbero essere disturbati dalla radiazione delle onde elettromagnetiche.
- ï Non usare la fotocamera vicino ai cellulari, perché altrimenti il rumore potrebbe disturbare le immagini e il suono.
- ï I dati registrati, o le foto, possono essere distorti dai forti campi magnetici creati dai grandi diffusori o motori.
- · La radiazione delle onde elettromagnetiche generata dai microprocessori potrebbe avere effetti negativi sulla fotocamera, disturbando le immagini e il suono.
- ï Se gli apparecchi elettromagnetici hanno un effetto negativo sulla fotocamera e questa smette di funzionare correttamente, spegnerla e rimuovere la batteria o staccare l'alimentatore c.a. (opzionale). Reinserire poi la batteria o ricollegare l'alimentatore c.a. e accendere la fotocamera.

### **Non usare la fotocamera vicino ai trasmettitori radio o i fili dell'alta tensione.**

- ï Se si registra vicino ai trasmettitori radio o i fili dell'alta tensione, le immagini registrate e il suono potrebbero essere disturbati.
- Non prolungare il cavo di alimentazione o cavo in dotazione.
- Evitare il contatto degli insetticidi o sostanze volatili con la fotocamera (potrebbero rovinare la superficie o scrostare la vernice).

### **Cura della fotocamera**

Per pulire la fotocamera, rimuovere la batteria, o staccare il cavo di alimentazione, e usare un panno morbido e asciutto.

- Per togliere le macchie ostinate, usare un panno bagnato strizzato completamente prima di strofinarla di nuovo con un panno asciutto.
- Non si devono usare benzolo, solventi, alcol o detersivi da cucina, perché possono danneggiare l'involucro esterno e la finitura della fotocamera.
- Se si usa un panno trattato chimicamente, leggere con cura le istruzioni che lo accompagnano.
- Non toccare il copriobiettivo [\(P13\).](#page-6-0)

### **Non usandola per qualche tempo**

- Spegnere la fotocamera prima di rimuovere la batteria e la scheda (accertarsi che la batteria sia stata rimossa, per evitare i danni causati dal suo scaricamento eccessivo). Non lasciare a contatto con gomma o sacchetti di plastica.
- 
- Conservare insieme con un agente di asciugatura (gel di silice) se viene lasciata in un cassetto, ecc. Conservare le batterie nei luoghi freschi (15 °C - 25 °C) con bassa umidità (40% - 60%) e senza sbalzi di temperatura.
- Caricare la batteria una volta all'anno e usarla completamente prima di riporla di nuovo.

### **Schede di memoria**

- Per evitare di danneggiare le schede o i dati
- ï Evitare le alte temperature, la luce diretta del sole, le onde elettromagnetiche e l'elettricità statica.
- $\cdot$  Non piegare, far cadere o esporre a forti urti.
- ï Non toccare i connettori sul rovescio delle schede, o lasciare che si sporchino o bagnino.
- Per disfarsi/trasferire le schede di memoria
- ï Se si usano le funzioni 'formattazione' o 'eliminazione' con la fotocamera o il computer, ciò cambia soltanto le informazioni di gestione dei file e non elimina completamente i dati della scheda di memoria. Per disfarsi o trasferire le schede di memoria, si consiglia di distruggere la scheda di memoria stessa o di usare un software di cancellazione dati computer disponibile in commercio per eliminare completamente i dati dalla scheda di memoria. I dati delle schede di memoria devono essere gestiti in modo responsabile.

### **Batteria e caricatore**

- Conservare la batteria nella sua custodia di trasporto dopo l'uso.
- Non usarla se danneggiata o ammaccata (soprattutto i connettori), per es., dopo che è caduta (potrebbe causare malfunzionamenti).

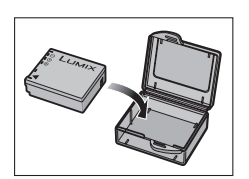

Il calcolo della capacità di registrazione di 300 [330 **<sup>1</sup>**] foto [\(P16\)](#page-8-0) è basato sugli standard CIPA **<sup>2</sup>** seguenti. **<sup>1</sup>** DMC-TZ4/DMC-TZ11

### Standard CIPA:

- Usando schede di memoria SD Panasonic (16 MB) Usando la batteria in dotazione · Temperatura di 23 °C, umidità del 50% · Modalità IMM. NORM. · Monitor LCD ON (Il numero di foto che possono essere scattate diminuisce nelle modalità AUTO POWER LCD, POWER LCD e ANGOLO ELEV. STABILIZZ. (MODE1) · Prima foto scattata 30 secondi dopo l'accensione  $\cdot$  1 foto scattata ogni 30 secondi  $\cdot$  Flash normale usato ogni due foto  $\cdot$  Opzione zoom per ciascuna foto (W max.  $\rightarrow$  T max., o T max.  $\rightarrow$  W max.) • Fotocamera spenta dopo ogni 10 foto, lasciando raffreddare la batteria
- **<sup>2</sup>** CIPA = Camera &Imaging Products Association

### ● Per caricare

- ï Togliere tutto lo sporco dai connettori del caricatore e batteria usando un panno asciutto.
- ï Tenere a una distanza di almeno 1 m dalla radio AM (potrebbe causare interferenza radio). ï Dall'interno del caricatore si potrebbero sentire dei rumori, ma ciò non è un malfunzionamento.
- ï Staccare sempre dalla presa di corrente dopo la carica (vengono consumati fino a 0,1 W se lasciata attaccata).

### (DMC-TZ5/DMC-TZ4 (EG/E) soltanto)

**Nota riguardo alla batteria ricaricabile**

La batteria è designata riciclabile.

Osservare le norme locali sul riciclaggio.

I dati forniti sono approssimativi. Essi potrebbero variare secondo le condizioni, tipi di schede e soggetti. Le capcità/tempi di registrazione visualizzati sul monitor LCD potrebbero non essere ridotti regolarmente.

### <span id="page-50-0"></span>**Capacità di registrazione foto (immagini fisse)**

● Varia secondo le impostazioni 'FORMATO' [\(P56\),](#page-28-0) 'DIM. IMMAG.[' \(P55\)](#page-27-0) o 'QUALITA' [\(P55\).](#page-27-0) <br>● Varia secondo le impostazioni 'FORMATO' (P56), 'DIM. IMMAG.' (P55) o 'QUALITA' (P55).

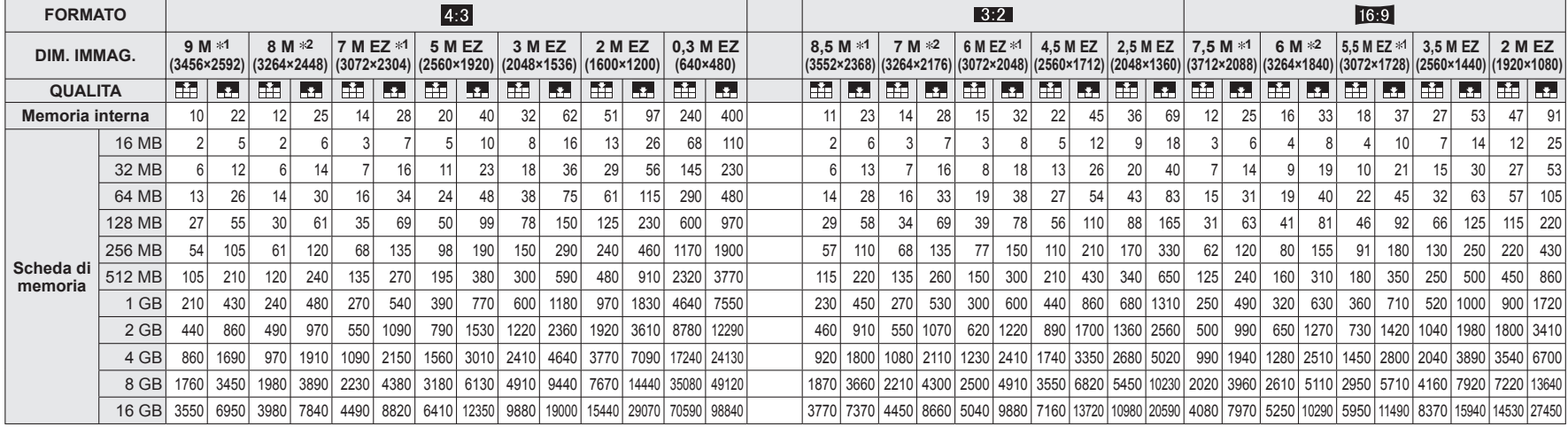

### **Capacità di tempo registrazione (filmati)**

Varia secondo l'impostazione 'MODO IMM.' [\(P52\).](#page-26-0)

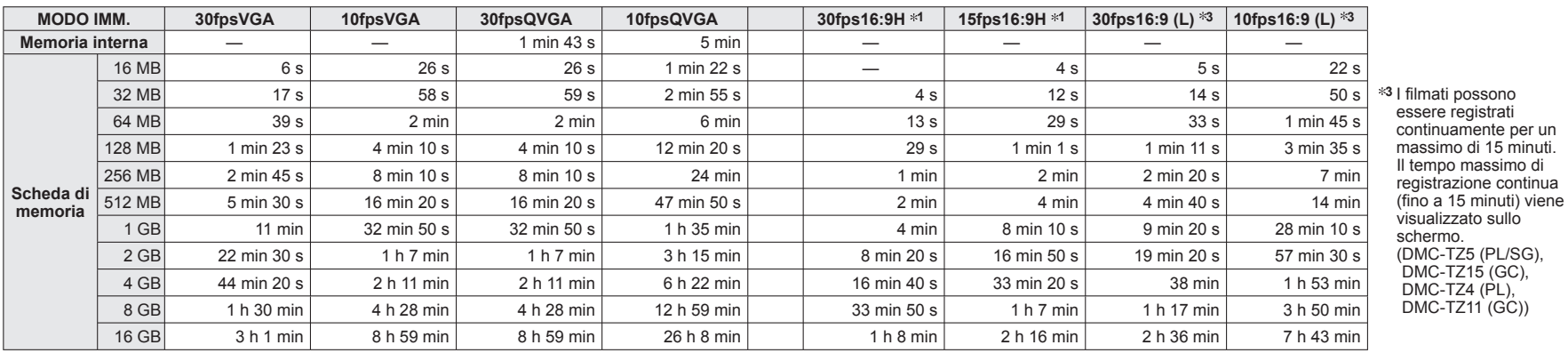

 I filmati possono essere registrati continuamente per un massimo di 15 minuti. Il tempo massimo di registrazione continua (fino a 15 minuti) viene visualizzato sullo schermo. (DMC-TZ5 (EG/PR/E), DMC-TZ4 (EG/E))

I filmati possono essere registrati continuamente fino a 2 GB.

Il tempo di registrazione massimo disponibile fino a 2 GB soltanto viene visualizzato sullo schermo. (DMC-TZ5 (PL/SG), DMC-TZ15 (GC), DMC-TZ4 (PL), DMC-TZ11 (GC))

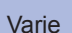

## <span id="page-51-0"></span>Varie 6 **Dati tecnici**

### **Fotocamera digitale:** Informazioni per la sicurezza

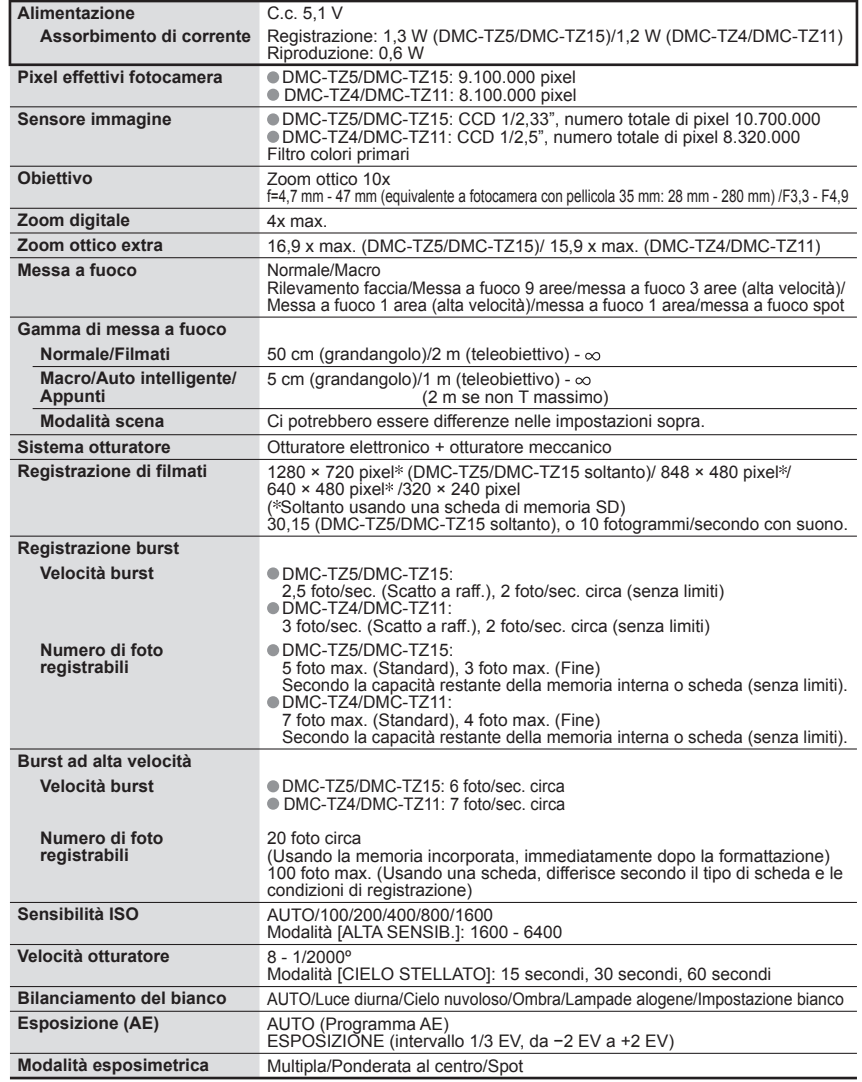

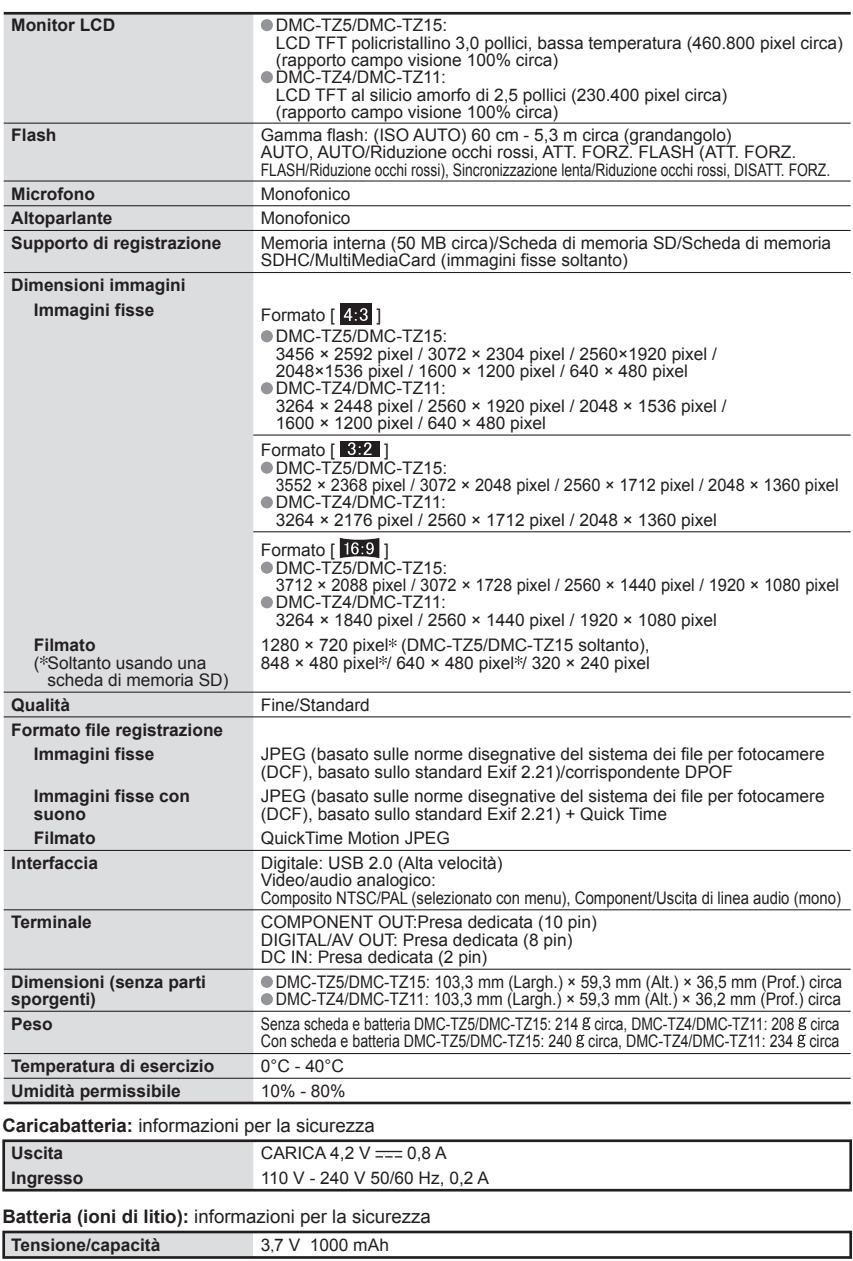